# **Virtex-5 FPGA ML555 Development Kit for PCI and PCI Express Designs**

*User Guide*

**UG201 (v1.4) March 10, 2008**

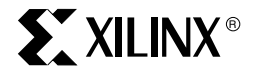

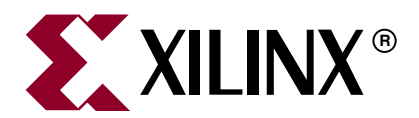

Xilinx is disclosing this Document and Intellectual Property (hereinafter "the Design") to you for use in the development of designs to operate on, or interface with Xilinx FPGAs. Except as stated herein, none of the Design may be copied, reproduced, distributed, republished, downloaded, displayed, posted, or transmitted in any form or by any means including, but not limited to, electronic, mechanical, photocopying, recording, or otherwise, without the prior written consent of Xilinx. Any unauthorized use of the Design may violate copyright laws, trademark laws, the laws of privacy and publicity, and communications regulations and statutes.

Xilinx does not assume any liability arising out of the application or use of the Design; nor does Xilinx convey any license under its patents, copyrights, or any rights of others. You are responsible for obtaining any rights you may require for your use or implementation of the Design. Xilinx reserves the right to make changes, at any time, to the Design as deemed desirable in the sole discretion of Xilinx. Xilinx assumes no obligation to correct any errors contained herein or to advise you of any correction if such be made. Xilinx will not assume any liability for the accuracy or correctness of any engineering or technical support or assistance provided to you in connection with the Design.

THE DESIGN IS PROVIDED "AS IS" WITH ALL FAULTS, AND THE ENTIRE RISK AS TO ITS FUNCTION AND IMPLEMENTATION IS WITH YOU. YOU ACKNOWLEDGE AND AGREE THAT YOU HAVE NOT RELIED ON ANY ORAL OR WRITTEN INFORMATION OR ADVICE, WHETHER GIVEN BY XILINX, OR ITS AGENTS OR EMPLOYEES. XILINX MAKES NO OTHER WARRANTIES, WHETHER EXPRESS, IMPLIED, OR STATUTORY, REGARDING THE DESIGN, INCLUDING ANY WARRANTIES OF MERCHANTABILITY, FITNESS FOR A PARTICULAR PURPOSE, TITLE, AND NONINFRINGEMENT OF THIRD-PARTY RIGHTS.

IN NO EVENT WILL XILINX BE LIABLE FOR ANY CONSEQUENTIAL, INDIRECT, EXEMPLARY, SPECIAL, OR INCIDENTAL DAMAGES, INCLUDING ANY LOST DATA AND LOST PROFITS, ARISING FROM OR RELATING TO YOUR USE OF THE DESIGN, EVEN IF YOU HAVE BEEN ADVISED OF THE POSSIBILITY OF SUCH DAMAGES. THE TOTAL CUMULATIVE LIABILITY OF XILINX IN CONNECTION WITH YOUR USE OF THE DESIGN, WHETHER IN CONTRACT OR TORT OR OTHERWISE, WILL IN NO EVENT EXCEED THE AMOUNT OF FEES PAID BY YOU TO XILINX HEREUNDER FOR USE OF THE DESIGN. YOU ACKNOWLEDGE THAT THE FEES, IF ANY, REFLECT THE ALLOCATION OF RISK SET FORTH IN THIS AGREEMENT AND THAT XILINX WOULD NOT MAKE AVAILABLE THE DESIGN TO YOU WITHOUT THESE LIMITATIONS OF LIABILITY.

The Design is not designed or intended for use in the development of on-line control equipment in hazardous environments requiring failsafe controls, such as in the operation of nuclear facilities, aircraft navigation or communications systems, air traffic control, life support, or weapons systems ("High-Risk Applications"). Xilinx specifically disclaims any express or implied warranties of fitness for such High-Risk Applications. You represent that use of the Design in such High-Risk Applications is fully at your risk.

© 2006-2008 Xilinx, Inc. All rights reserved. XILINX, the Xilinx logo, and other designated brands included herein are trademarks of Xilinx, Inc. PCI, PCI-X, PCIe, and PCI Express are trademarks or registered trademarks of PCI-SIG. All other trademarks are the property of their respective owners.

# **Revision History**

The following table shows the revision history for this document.

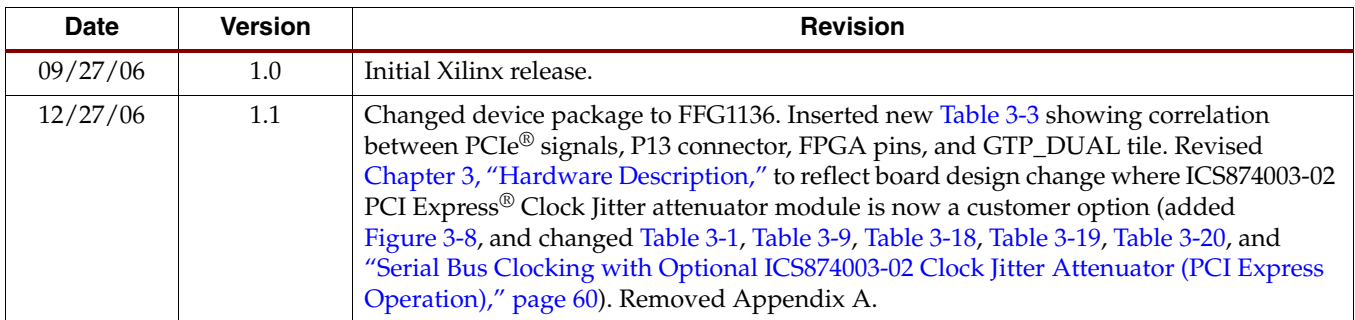

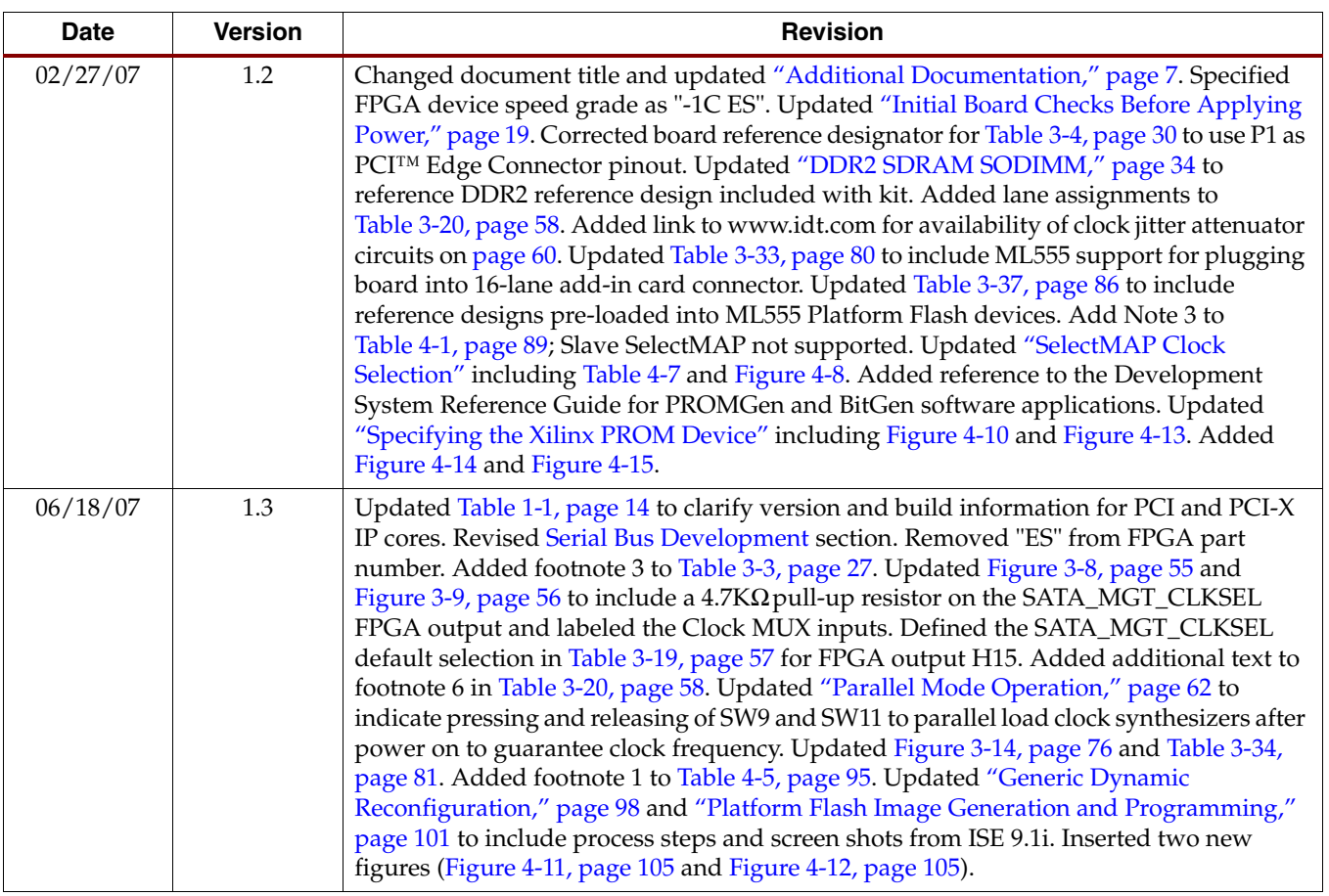

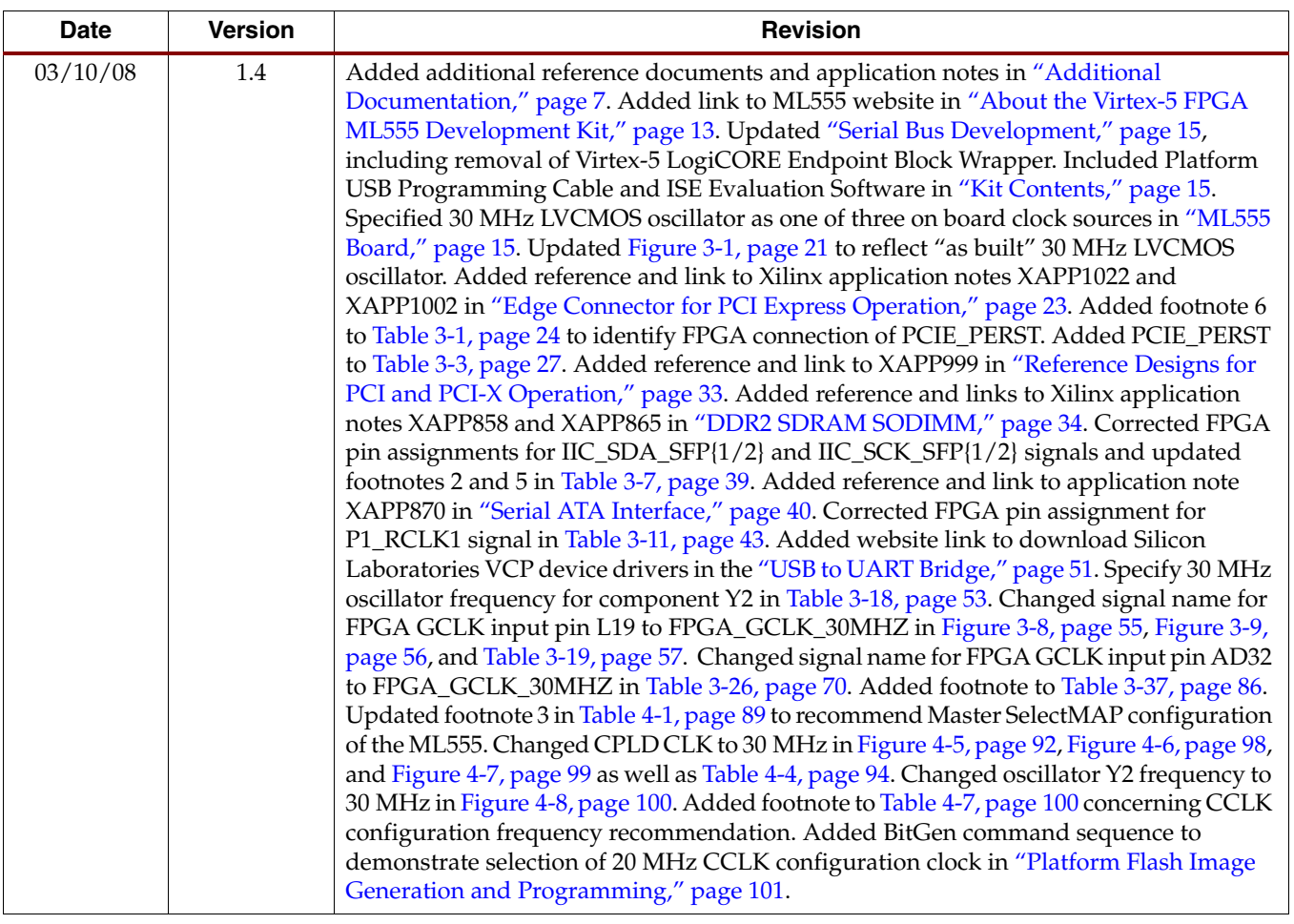

# *Table of Contents*

## **[Preface: About This Guide](#page-6-1)**

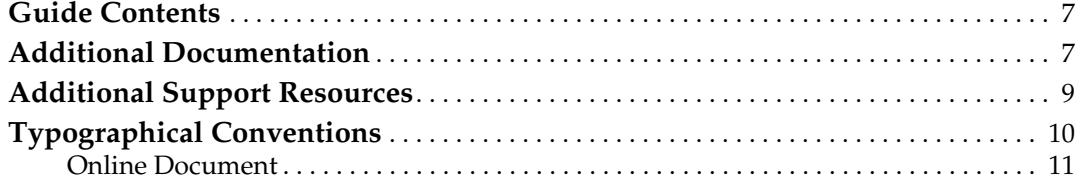

## **[Chapter 1: Introduction](#page-12-1)**

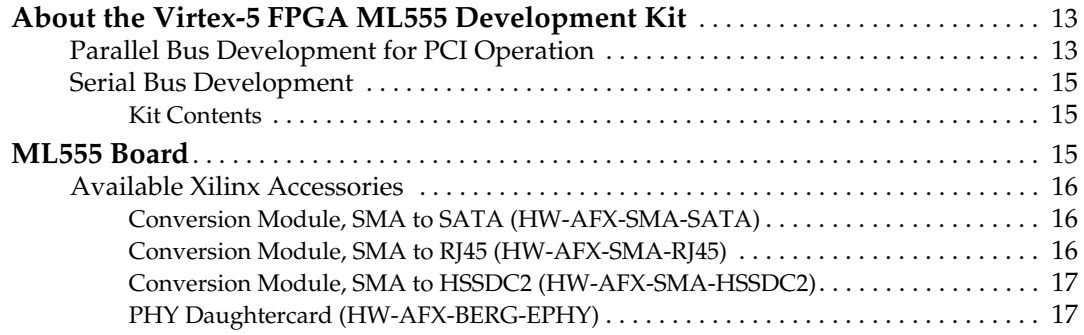

## **[Chapter 2: Getting Started](#page-18-1)**

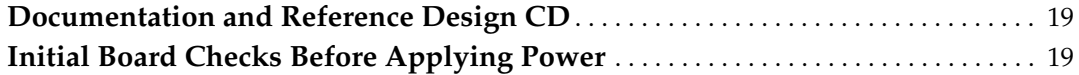

## **[Chapter 3: Hardware Description](#page-20-2)**

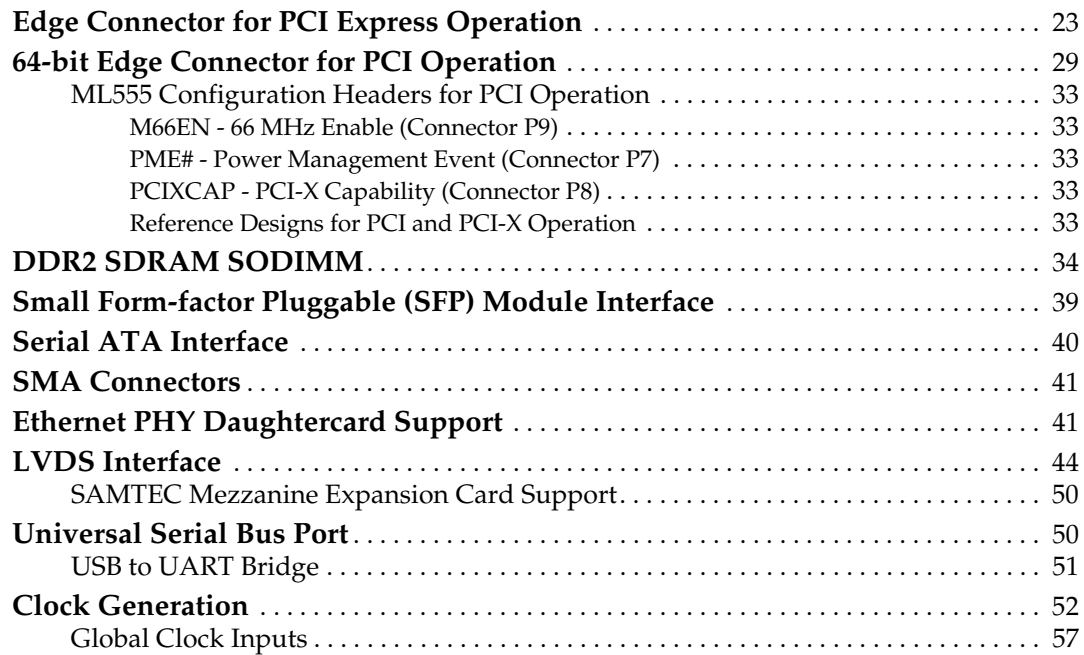

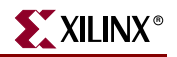

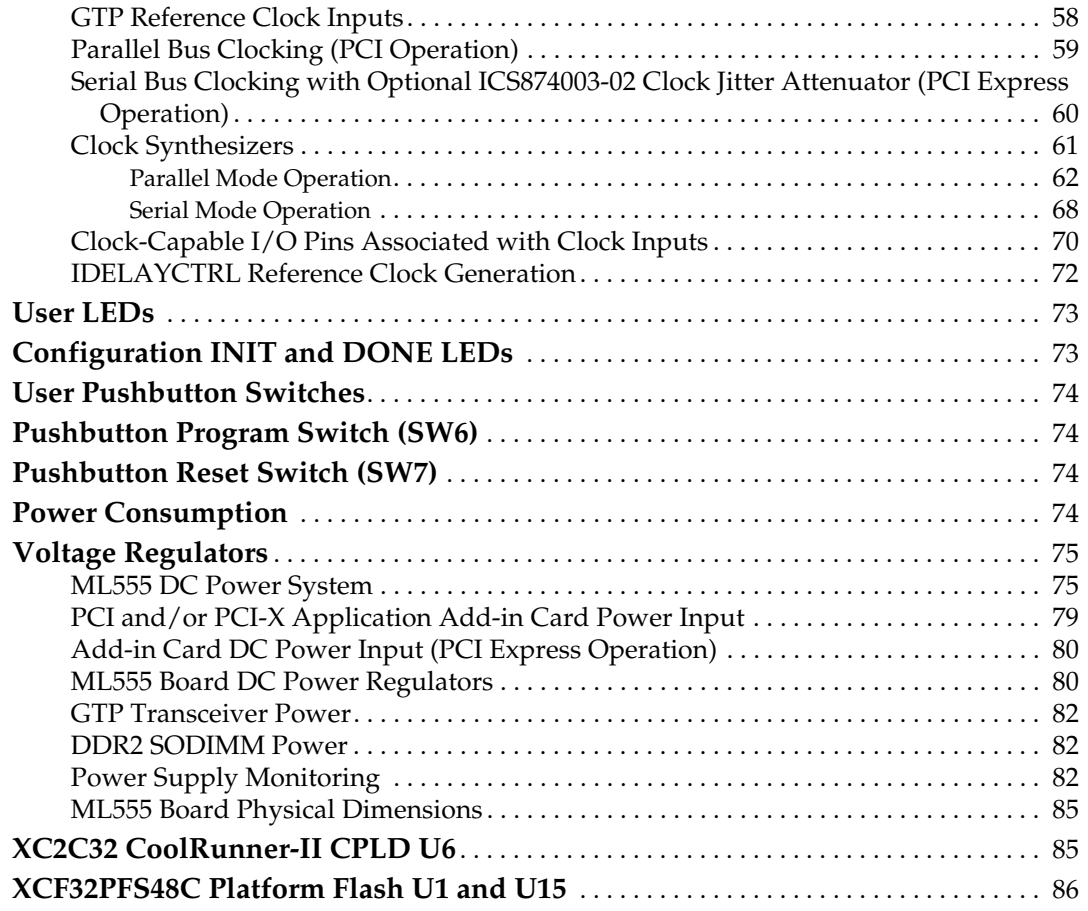

# **[Chapter 4: Configuration](#page-86-0)**

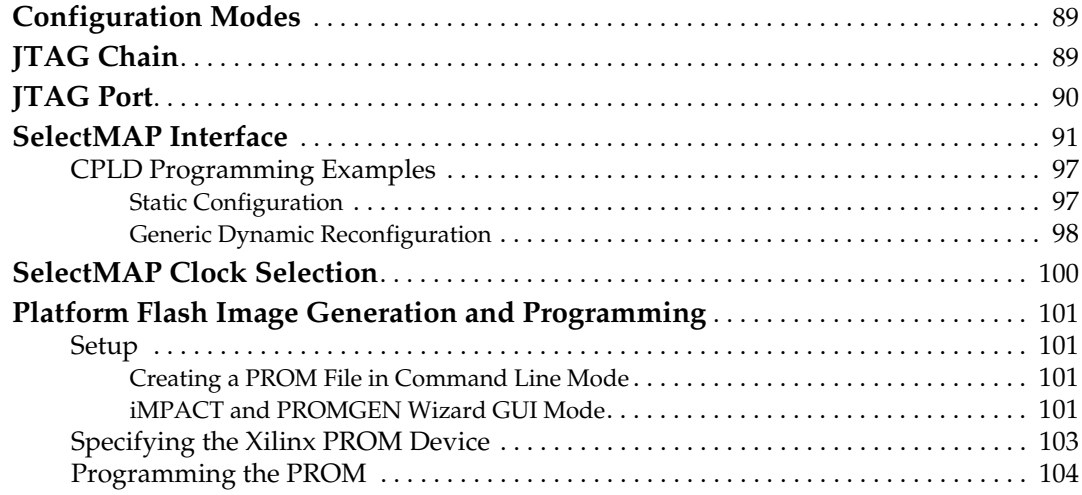

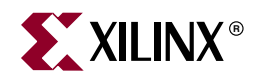

# *Preface*

# <span id="page-6-1"></span>*About This Guide*

This user guide is a description of the Virtex™-5 FPGA ML555 Development Kit for PCI™ and PCI Express® designs. Complete and up-to-date documentation of the Virtex-5 family of FPGAs is available on the Xilinx website at <http://www.xilinx.com/virtex5>.

### <span id="page-6-2"></span>**Guide Contents**

This manual contains the following chapters:

- [Chapter 1, "Introduction"](#page-12-4)
- [Chapter 2, "Getting Started"](#page-18-4)
- [Chapter 3, "Hardware Description"](#page-20-0)
- [Chapter 4, "Configuration"](#page-86-1)

## <span id="page-6-3"></span><span id="page-6-0"></span>**Additional Documentation**

The following documents are also available for download at <http://www.xilinx.com/virtex5>.

• Virtex-5 Family Overview

The features and product selection of the Virtex-5 family are outlined in this overview.

• Virtex-5 Data Sheet: DC and Switching Characteristics

This data sheet contains the DC and Switching Characteristic specifications for the Virtex-5 family.

• Virtex-5 FPGA User Guide

This user guide includes chapters on:

- ♦ Clocking Resources
- ♦ Clock Management Technology (CMT)
- ♦ Phase-Locked Loops (PLLs)
- Block RAM and FIFO memory
- Configurable Logic Blocks (CLBs)
- SelectIO™ Resources
- ♦ I/O Logic Resources
- Advanced I/O Logic Resources

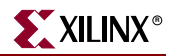

• Virtex-5 FPGA RocketIO GTP Transceiver User Guide

This user guide describes the RocketIO™ GTP transceivers available in the Virtex-5 LXT and SXT platform devices.

• Virtex-5 FPGA Embedded Tri-Mode Ethernet MAC User Guide

This user guide describes the dedicated Tri-Mode Ethernet Media Access Controller available in the Virtex-5 LXT and SXT platform devices.

- Virtex-5 Integrated Endpoint Block User Guide for PCI Express Designs This user guide describes the integrated Endpoint blocks in the Virtex-5 LXT and SXT platform devices for PCI Express® designs.
- Virtex-5 FPGA XtremeDSP Design Considerations

This guide describes the XtremeDSP™ slice and includes reference designs for using the DSP48E.

• Virtex-5 FPGA Configuration Guide

This all-encompassing configuration guide includes chapters on configuration interfaces (serial and SelectMAP), bitstream encryption, Boundary-Scan and JTAG configuration, reconfiguration techniques, and readback through the SelectMAP and JTAG interfaces.

• Virtex-5 FPGA System Monitor User Guide

The System Monitor functionality available in all the Virtex-5 devices is outlined in this guide.

• Virtex-5 FPGA Packaging Specifications

This specification includes the tables for device/package combinations and maximum I/Os, pin definitions, pinout tables, pinout diagrams, mechanical drawings, and thermal specifications.

• Virtex-5 PCB Designer's Guide

This guide provides information on PCB design for Virtex-5 devices, with a focus on strategies for making design decisions at the PCB and interface level.

The following documents provide supplemental material useful to this user guide:

- 1. [DS090,](http://www.xilinx.com/support/documentation/data_sheets/ds090.pdf) *CoolRunner-II CPLD Famil*y
- 2. [DS123,](http://www.xilinx.com/support/documentation/data_sheets/ds123.pdf) *Platform Flash In-System Programmable Configuration PRO*Ms
- 3. [UG065,](http://www.xilinx.com/support/documentation/boards_and_kits/ug065.pdf) *PHY Daughter Card User Guide*
- <span id="page-7-0"></span>4. [XAPP938](http://www.xilinx.com/support/documentation/application_notes/xapp938.pdf), *Dynamic Bus Mode Reconfiguration of PCI-X and PCI Designs*
- 5. [XAPP1022](http://www.xilinx.com/support/documentation/application_notes/xapp1022.pdf), *Using the Memory Endpoint Test Driver (MET) with the Programmed Input/Output Example Design for PCI Express Endpoint Cores*
- <span id="page-7-1"></span>6. [XAPP1002](http://www.xilinx.com/support/documentation/application_notes/xapp1002.pdf), *Using ChipScope Pro to Debug Endpoint Block Plus Wrapper, Endpoint, and Endpoint PIPE Designs for PCI Express*
- <span id="page-7-2"></span>7. [XAPP999](http://www.xilinx.com/support/documentation/application_notes/xapp999.pdf), *Reference System: PLBv46 PCI Using the ML555 Embedded Development Platform*
- <span id="page-7-4"></span><span id="page-7-3"></span>8. [XAPP858](http://www.xilinx.com/support/documentation/application_notes/xapp858.pdf), *High-Performance DDR2 SDRAM Interface in Virtex-5 Devices*
- 9. [XAPP865](http://www.xilinx.com/support/documentation/application_notes/xapp865.pdf), *Hardware Accelerator for RAID6 Parity Generation / Data Recovery Controller with ECC and MIG DDR2 Controller*
- <span id="page-7-5"></span>10. UG086, *Xilinx Memory Interface Generator (MIG) User Guide*
- 11. [XAPP870](http://www.xilinx.com/support/documentation/application_notes/xapp870.pdf), *Serial ATA Physical Link Initialization with the GTP Transceiver of Virtex-5 LXT FPGAs*

12. [XAPP693](http://www.xilinx.com/support/documentation/application_notes/xapp693.pdf), *A CPLD-Based Configuration and Revision Manager for Xilinx Platform Flash PROMs and FPGAs*

The Endpoint Block Plus for PCI Express solution from Xilinx is a reliable, highbandwidth, scalable serial interconnect building block for use with the Virtex-5 LXT and SXT platform FPGAs. The core instantiates the Virtex-5 FPGA Integrated Block for PCI Express designs found in the Virtex-5 LXT and SXT devices. The Endpoint Block Plus core is a Xilinx CORE Generator<sup>™</sup> IP core included in the latest IP Update on the Xilinx IP Center. Included with the Xilinx IP are a data sheet, a getting started guide, and a user guide. These documents are generated by the CORE Generator tool when starting a design project. The documents can be downloaded from the Xilinx website at:

[http://www.xilinx.com/support/documentation/ip\\_documentation/pcie\\_blk\\_plus\\_ds551.pdf](http://www.xilinx.com/support/documentation/ip_documentation/pcie_blk_plus_ds551.pdf) [http://www.xilinx.com/support/documentation/ip\\_documentation/pcie\\_blk\\_plus\\_gsg343.pdf](http://www.xilinx.com/support/documentation/ip_documentation/pcie_blk_plus_gsg343.pdf) [http://www.xilinx.com/support/documentation/ip\\_documentation/pcie\\_blk\\_plus\\_ug341.pdf](http://www.xilinx.com/support/documentation/ip_documentation/pcie_blk_plus_ug341.pdf)

Additional technical information on PCI Express solutions is available at:

<http://www.xilinx.com/pciexpress>

Xilinx provides customizable LogiCORE™ Initiator/Target cores for PCI and PCI-X applications designed to work with Virtex-5 FPGAs. Included with the Xilinx IP are a data sheet, getting started guide, and user guide. These documents are generated by the CORE Generator tool when starting a design project. Additional information is available on the Xilinx website at:

[http://www.xilinx.com/products/design\\_resources/conn\\_central/protocols/pci\\_pcix.htm](http://www.xilinx.com/products/design_resources/conn_central/protocols/pci_pcix.htm)

PCI, PCI-X<sup>™</sup>, and PCI Express specifications are available from the PCI Special Interest Group (PCISIG). Contact the PCI Special Interest Group office to obtain the latest revision of these specifications. Questions regarding the PCI Local Bus Specification or the PCI-X Addendum or membership in the PCI Special Interest Group can be forwarded through:

PCI Special Interest Group (PCI-SIG) 5440 SW Westgate Dr., #217 Portland, OR 97221

Phone: 800-433-5177 (inside the U.S.), 503-291-2569 (outside the U.S.) Fax: 503-297-1090 e-mail: administration@pcisig.com

Website[: http://www.pcisig.com](http://www.pcisig.com)

- PCI Local Bus Specification, Revision 3.0
- PCI-X Addendum to the PCI Local Bus Specification
- PCI Express Base Specification
- PCI Express Card Electromechanical Specification

## <span id="page-8-0"></span>**Additional Support Resources**

To search the database of silicon and software questions and answers, or to create a technical support case in WebCase, see the Xilinx website at: [http://www.xilinx.com/support.](http://www.xilinx.com/support)

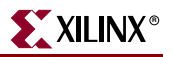

# <span id="page-9-0"></span>**Typographical Conventions**

This document uses the following typographical conventions. An example illustrates each convention.

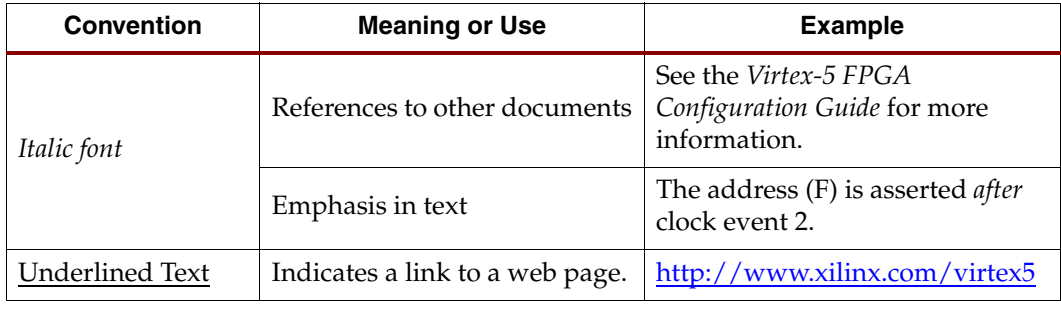

## <span id="page-10-0"></span>Online Document

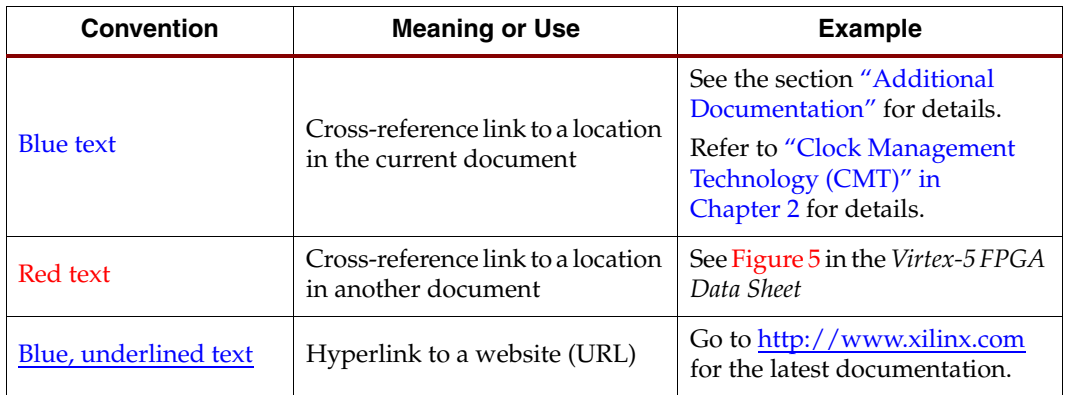

The following conventions are used in this document:

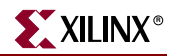

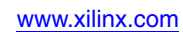

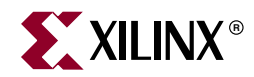

# *Chapter 1*

# <span id="page-12-4"></span><span id="page-12-1"></span>*Introduction*

# <span id="page-12-2"></span><span id="page-12-0"></span>**About the Virtex-5 FPGA ML555 Development Kit**

To develop parallel Peripheral Component Interconnect (PCI™) bus and serial PCI Express® bus add-in card applications, the Virtex™-5 FPGA ML555 board is configured and then plugged into a parallel PCI bus system unit or a serial PCI Express system unit. The board supports 32-bit or 64-bit PCI bus datapaths. The ML555 board has an eight-lane connector that allows the board to be plugged into an eight-lane add-in card socket for PCI Express operation. The ML555 kit does not include a lane conversion adapter, which would allow the eight-lane ML555 board to plug into an add-in card socket for single-lane PCI Express operation.

Additional information and design resources associated with the ML555 development kit is available at:

<http://www.xilinx.com/products/devkits/HW-V5-ML555-G.htm>

#### <span id="page-12-3"></span>Parallel Bus Development for PCI Operation

This Virtex-5 FPGA based kit provides a development platform for designing and verifying PCI and PCI-X™ applications utilizing Xilinx LogiCORE™ intellectual property (IP) cores in a 3.3V signaling environment. The ML555 board is intended to plug-in to a 3.3V keyed system board. The ML555 board is not a Universal add-in card nor is it intended to plug into a 5V keyed system board. [Figure 1-1](#page-12-5) shows how to identify a 3.3V system board slot (left side) from a non-supported 5V system board slot (right side).

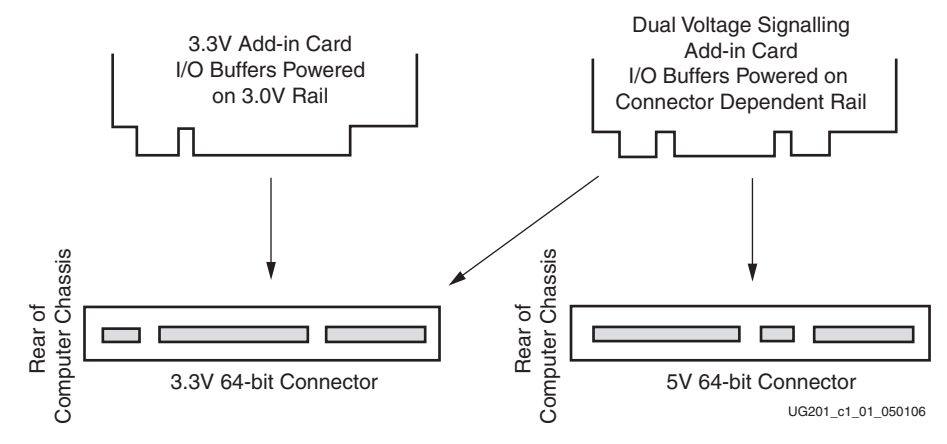

<span id="page-12-5"></span>*Figure 1-1:* **Add-in Card Connectors**

The ML555 board is supported by Xilinx LogiCORE IP versions 4 and 6, respectively. Each core has a primary version number, shown in [Table 1-1](#page-13-1), followed by a revision or build number. More information about the current versions of these cores is available in the LogiCORE data sheets for the PCI and PCI-X section of the PCI/PCI-X product lounge (refer to [http://www.xilinx.com/products/logicore/lounge/lounge.htm\)](http://www.xilinx.com/products/logicore/lounge/lounge.htm). [Table 1-1](#page-13-1) lists the Xilinx cores for PCI and PCI-X operation.

| <b>Version</b> | <b>Bus</b><br>Mode | <b>Bus Width</b> | <b>Clock</b><br><b>Frequency</b> | <b>Clock Type</b><br>(FPGA Pin #) |
|----------------|--------------------|------------------|----------------------------------|-----------------------------------|
| V <sub>4</sub> | <b>PCI</b>         | 32 bits          | 33 MHz                           | Global (J14)                      |
| v4             | <b>PCI</b>         | 32 bits          | 66 MHz                           | Global (J14)                      |
| v4             | <b>PCI</b>         | 64 bits          | 33 MHz                           | Global (J14)                      |
| v6             | PCI-X              | 64 bits          | 133 MHz                          | Global (J14)                      |
| v6             | PCI-X              | 64 bits          | $100 \text{ MHz}$                | Global $(114)$                    |
| v6             | PCI-X              | 64 bits          | 66 MHz                           | Global (J14)                      |
| v6             | <b>PCI</b>         | 64 bits          | 33 MHz                           | Global (J14)                      |

<span id="page-13-1"></span><span id="page-13-0"></span>*Table 1-1:* **Xilinx Cores Supporting PCI and PCI-X Operation**

These Xilinx interface cores are pre-implemented and fully tested modules for Xilinx FPGAs.

The v4 64-bit interface is compliant with the PCI Local Bus Specification, revision 3.0. The v6 64-bit interface is compliant with the PCI Local Bus Specification, revision 3.0, and the PCI-X Addendum, revision 2.0.

The pinout for each Virtex-5 device and the relative placement of the internal logic are predefined. Critical paths are controlled by constraints to ensure predictable timing, significantly reducing the engineering time required to implement the bus interface portion of a user design. When targeting an XC5VLX50T-FFG1136 FPGA, the Xilinx CORE Generator™ tool provides an example design and a constraints file utilizing the ML555 board pinout for PCI and PCI-X designs.

Resources can instead be focused on unique user application logic in the FPGA and on the system-level design. As a result, the Xilinx interface products for PCI and PCI-X operation minimize product development time.

The following links provide more information:

- Xilinx LogiCORE products: [www.xilinx.com/products/design\\_resources/conn\\_central/index.htm](http://www.xilinx.com/products/design_resources/conn_central/index.htm)
- PCI and PCI-X specific applications: [www.xilinx.com/products/design\\_resources/conn\\_central/protocols/pci\\_pcix.htm](www.xilinx.com/products/design_resources/conn_central/protocols/pci_pcix.htm)

Included with the purchase of the ML555 development kit is a 90-day access to full system hardware evaluation versions of the Virtex-5 FPGA LogiCORE products for PCI and PCI-X designs. The following link provides additional information specific to the ML555 board and LogiCORE products:

[www.xilinx.com/ipcenter/ml555/ml555\\_eval\\_instr.htm](www.xilinx.com/ipcenter/ml555/ml555_eval_instr.htm)

### <span id="page-14-3"></span><span id="page-14-0"></span>Serial Bus Development

The ML555 board is supported by a LogiCORE endpoint wrapper to configure the Integrated Endpoint Block for PCI Express operation in Virtex-5 LXT and SXT FPGAs:

• *Virtex-5 FPGA LogiCORE Endpoint Block Plus Wrapper for PCI Express designs*

This is the recommended wrapper for PCI Express designs. It provides many ease-ofuse features and optimal configuration for Endpoint applications while simplifying the design process and reducing the time-to-market.

The endpoint solution is delivered through the Xilinx CORE Generator tool. Full access to the core, including bitstream generation capability, can be obtained through registration at no extra charge.

Additional technical information on Xilinx PCI Express solutions is available at:

<www.xilinx.com/pciexpress>

Refer to [UG197,](http://www.xilinx.com/support/documentation/user_guides/ug197.pdf) *Virtex-5 Integrated Endpoint Block User Guide for PCI Express Designs* for more information on the integrated Endpoint solution.

#### <span id="page-14-4"></span><span id="page-14-1"></span>Kit Contents

The ML555 board kit includes the following:

- Virtex-5 FPGA ML555 board (XC5VLX50T-FFG1136C-1 speed grade FPGA)
- Documentation and reference design CD
- Time-out evaluation licenses for the LogiCORE IP for PCI and PCI-X designs
- Drivers for Jungo Software Technologies WinDriver device driver development kit can be downloaded from <www.jungo.com/dnload.html>and evaluated for 60 days
- Xilinx Platform Cable USB programming cable
- $ISE^{TM}$  evaluation software

For assistance with any of these items, contact your local Xilinx distributor or visit the Xilinx online store at [www.xilinx.com](http://www.xilinx.com).

The heart of the kit is the ML555 board. This manual provides comprehensive information on this board.

### <span id="page-14-5"></span><span id="page-14-2"></span>**ML555 Board**

The ML555 board includes the following:

- XC5VLX50T-FFG1136C -1 speed grade FPGA
- 200-pin 1.8V SODIMM socket with 256 MB (32M x 64 bit) DDR2 SDRAM SODIMM
- Three on-board clock sources, two differential SMA clock inputs, and two programmable clock synthesizers:
	- ♦ 30 MHz LVCMOS
	- 125 and 200 MHz Epson 2.5V EG-2121CA LVDS and LVPECL, respectively
- One Universal Serial Bus (USB) 2.0 port (USB interface cable not provided)
- Support for up to four FPGA design images in two Xilinx XCF32P-FSG48C Platform Flash configuration PROM devices
- Static or dynamic device reconfiguration support with the XC2C32 CoolRunner™ II CPLD

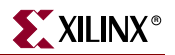

- 64-bit 3.3V system board keyed connector for PCI or PCI-X operation
- Support for Endpoint designs in x1, x4, and x8 lane configurations
- Two Small Form-factor Pluggable (SFP) Transceiver module ports (SFP modules are not included)
- Xilinx Generic Interface (XGI) headers support installation of Xilinx Ethernet PHY daughtercard (sold separately) for 10/100/1000 Mb Ethernet connectivity
- Two SAMTEC LVDS interface connectors with up to 24 high-speed LVDS channels each (cables sold separately)
- One Serial ATA (SATA) disk drive interface connector (SATA cable not provided)
- One set of SMA ports for offboard GTP transceiver connectivity
- User pushbutton switches and LEDs
- Device configuration through on-board Platform Flash or Xilinx Platform Cable USB
- PCI clocking support for global and regional clocking applications
- On-board power regulators (3.0V PCI, 2.5V, 1.8V, 1.0V, 0.9V  $V_{TT}$ )
- Two programmable clock synthesizer chips to support DDR2 memory interfaces, 10/100/1000 Mb Ethernet protocols, SATA, Fibre Channel, Aurora, and other serial GTP baud rates

#### <span id="page-15-0"></span>Available Xilinx Accessories

The ML555 board has one set of SMA connectors connected to one of the GTP transceiver ports of the XC5VLX50T FPGA. Xilinx sells a number of SMA conversion module boards that permit the conversion of the on-board SMA interface to other popular multi-gigabit serial connector interfaces. These accessories boards are available through your local Xilinx Sales office.

Xilinx also provides an Ethernet PHY daughtercard that can be used to provide dual Ethernet connectivity to the ML555 development kit.

**Note:** Not all accessories are RoHS compliant, and they might not be available in all countries. Contact your local Xilinx Sales office to determine product availability.

#### <span id="page-15-1"></span>Conversion Module, SMA to SATA (HW-AFX-SMA-SATA)

The SMA to SATA module can be used in conjunction with the ML555 SMA connectors. The ML555 only provides one set of SMA connectors, whereas the HW-AFX-SMA-SATA conversion module contains two sets of SMA connectors and two SATA connectors. DC power is not provided to the SATA disk drive from either the ML555 board or the conversion module.

The SMA to SATA conversion module can be ordered from Xilinx as part number HW-AFX-SMA-SATA. Contact your local sales office for pricing information. Additional information on the conversion module is available from the Xilinx website at:

<span id="page-15-2"></span>[www.xilinx.com/xlnx/xebiz/designResources/ip\\_product\\_details.jsp?key=HW-AFX-SMA-SATA](www.xilinx.com/xlnx/xebiz/designResources/ip_product_details.jsp?key=HW-AFX-SMA-SATA)

#### Conversion Module, SMA to RJ45 (HW-AFX-SMA-RJ45)

The SMA to RJ45 module can be used in conjunction with the ML555 SMA connectors to convert the SMA interface to a RJ45 interface. This adapter does not support 10/100/1000BASE-T applications.

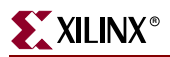

The SMA to RJ45 conversion module can be ordered from Xilinx as part number HW-AFX-SMA-RJ45. Contact your local sales office for pricing information. Additional information on the conversion module is available from the Xilinx website at:

<span id="page-16-0"></span>[www.xilinx.com/xlnx/xebiz/designResources/ip\\_product\\_details.jsp?key=HW-AFX-SMA-RJ45](www.xilinx.com/xlnx/xebiz/designResources/ip_product_details.jsp?key=HW-AFX-SMA-RJ45)

#### Conversion Module, SMA to HSSDC2 (HW-AFX-SMA-HSSDC2)

The SMA to HSSDC2 module can be used in conjunction with the ML555 SMA connectors to convert the SMA interface to a HSSDC2 interface.

The SMA to HSSDC2 conversion module can be ordered from Xilinx as part number HW-AFX-SMA-HSSDC2. Contact your local sales office for pricing information. Additional information on the conversion module is available from the Xilinx website at:

<span id="page-16-1"></span>[www.xilinx.com/xlnx/xebiz/designResources/ip\\_product\\_details.jsp?key=HW-AFX-SMA-HSSDC2](www.xilinx.com/xlnx/xebiz/designResources/ip_product_details.jsp?key=HW-AFX-SMA-HSSDC2)

#### PHY Daughtercard (HW-AFX-BERG-EPHY)

The PHY daughtercard plugs into the XGI headers on the ML555 board. The PHY daughtercard provides Ethernet capability to the ML555 development platform by using two Marvel Alaska 88E1111 Gigabit over copper transceivers. These PHY devices perform all physical layer (PHY) functions, operate at 10/100/1000 Mb/s and support many interfaces of the embedded tri-mode Ethernet MAC in the Virtex-5 FPGA.

The PHY daughtercard can be ordered from Xilinx as part number HW-AFX-BERG-EPHY. Contact your local sales office for pricing information. Additional information on the PHY daughtercard is available from the Xilinx website at:

[www.xilinx.com/xlnx/xebiz/designResources/ip\\_product\\_details.jsp?key=HW-AFX-BERG-EPHY](www.xilinx.com/xlnx/xebiz/designResources/ip_product_details.jsp?key=HW-AFX-BERG-EPHY)

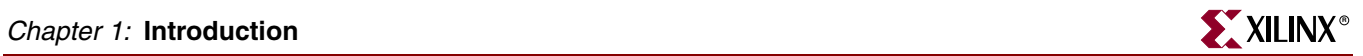

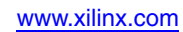

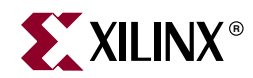

# *Chapter 2*

# <span id="page-18-4"></span><span id="page-18-1"></span>*Getting Started*

This chapter describes the items needed to configure the Virtex-5 FPGA ML555 board. The ML555 board is tested prior to shipment and should work out of the box. The installer is recommended to inspect the board prior to use and confirm proper jumper and switch settings as directed in this user guide.

The ML555 board must be plugged into either a parallel bus expansion slot for PCI systems or a serial system bus expansion slot for PCI Express systems. The DC power provided to the ML555 board from the PCI Express and PCI buses is different. The ML555 system power configuration must be properly configured through board headers and shunts prior to plugging into the system unit. Failure to configure the ML555 DC power system might result in damage to the ML555 board or the system unit.

Contact Xilinx Technical Support with any questions about proper configuration of the ML555 prior to powering up a system at:

<http://www.xilinx.com/support/clearexpress/websupport.htm>

## <span id="page-18-2"></span>**Documentation and Reference Design CD**

The CD included in the Virtex-5 FPGA ML555 board kit contains the board design files, including schematics, PCB layout, and bill of materials. FPGA and CPLD design constraint files are included on the CD. This file provides a signal listing and physical FPGA pin locations (LOC) constraint to get started designing user applications with the Xilinx ISE software. Signal names can be changed to match user preferences if the board schematic signal names are not identical to the top-level user design file names. Open the ReadMe.txt file on the CD to review the list of contents.

## <span id="page-18-3"></span><span id="page-18-0"></span>**Initial Board Checks Before Applying Power**

*Note:* These steps **MUST** be performed before plugging in the ML555 board:

- 1. Set up the Configuration Mode Switch SW5 for Master SelectMAP. See [Table 4-1,](#page-88-0)  [page 89](#page-88-0) and [Figure 4-2, page 89](#page-88-3).
- 2. Configure Jumper Block P2 to select configuration CCLK source (FPGA). See [Table 4-7, page 100](#page-99-1) and [Figure 4-8, page 100](#page-99-2).
- 3. Configure Jumper Block P3 to select one of four Platform Flash configuration files or use JTAG programming cable to load user design. See [Table 3-37, page 86.](#page-85-0)
- 4. Switch SW8: selects the FPGA  $V_{\text{CCINT}}$  source (PCI or PCI Express bus) as described in ["ML555 DC Power System," page 75](#page-74-2).
- 5. Jumper Block P18: enables the 12V to 5V enable for PCI Express operation as described in ["ML555 DC Power System," page 75](#page-74-2).

The ML555 board now can be plugged into a powered down 3.3V (only) add-in card slot for PCI Express or PCI/PCI-X operation. See the cd\_rom. txt file on the CD.

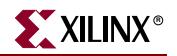

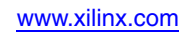

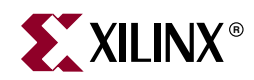

# *Chapter 3*

# <span id="page-20-2"></span><span id="page-20-0"></span>*Hardware Description*

A high-level block diagram of the Virtex-5 FPGA ML555 board is shown in [Figure 3-1](#page-20-3), followed by a brief description of each board section. [Figure 3-2](#page-21-0) is a photograph of the ML555 board with the key interfaces marked.

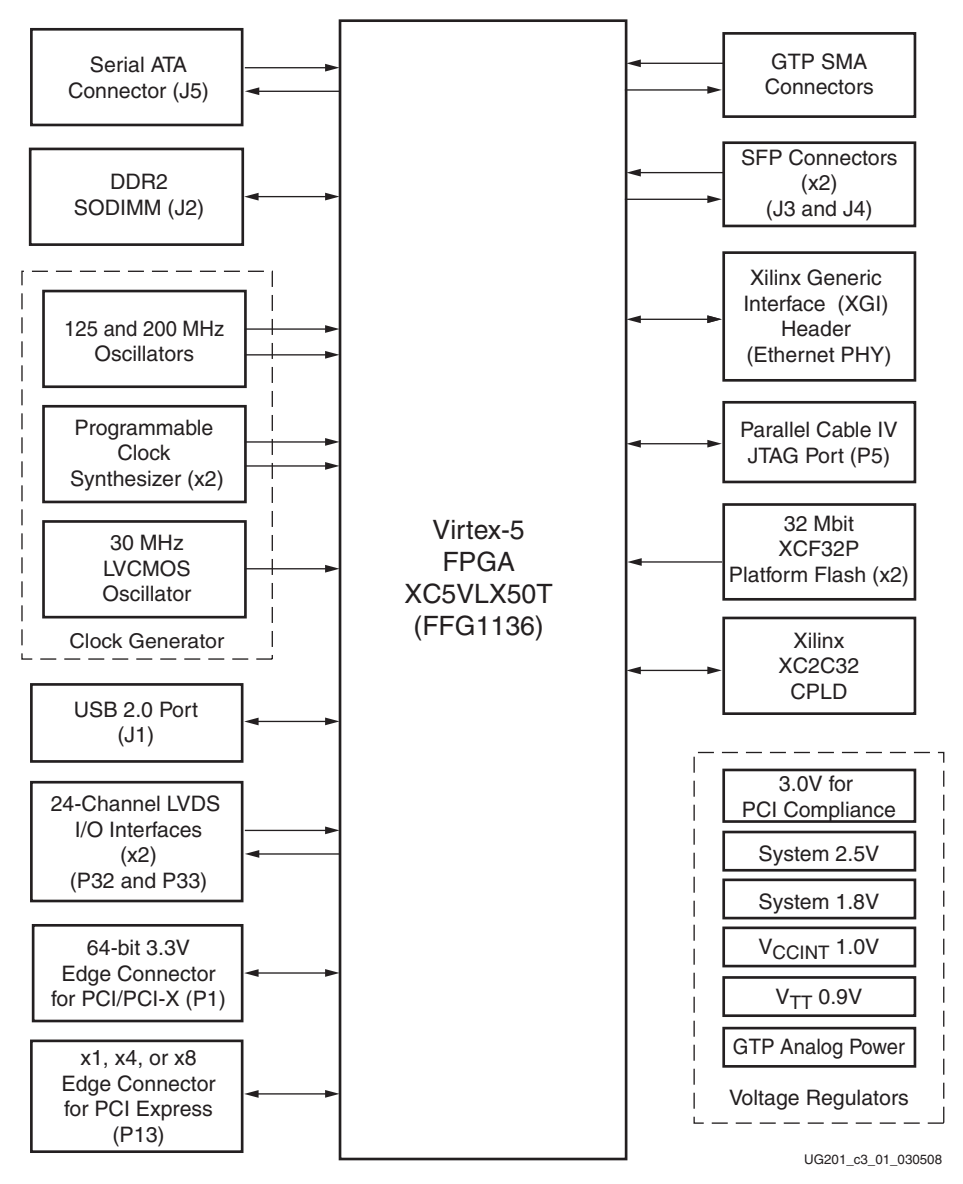

<span id="page-20-3"></span><span id="page-20-1"></span>*Figure 3-1:* **ML555 Board Block Diagram**

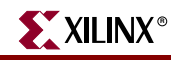

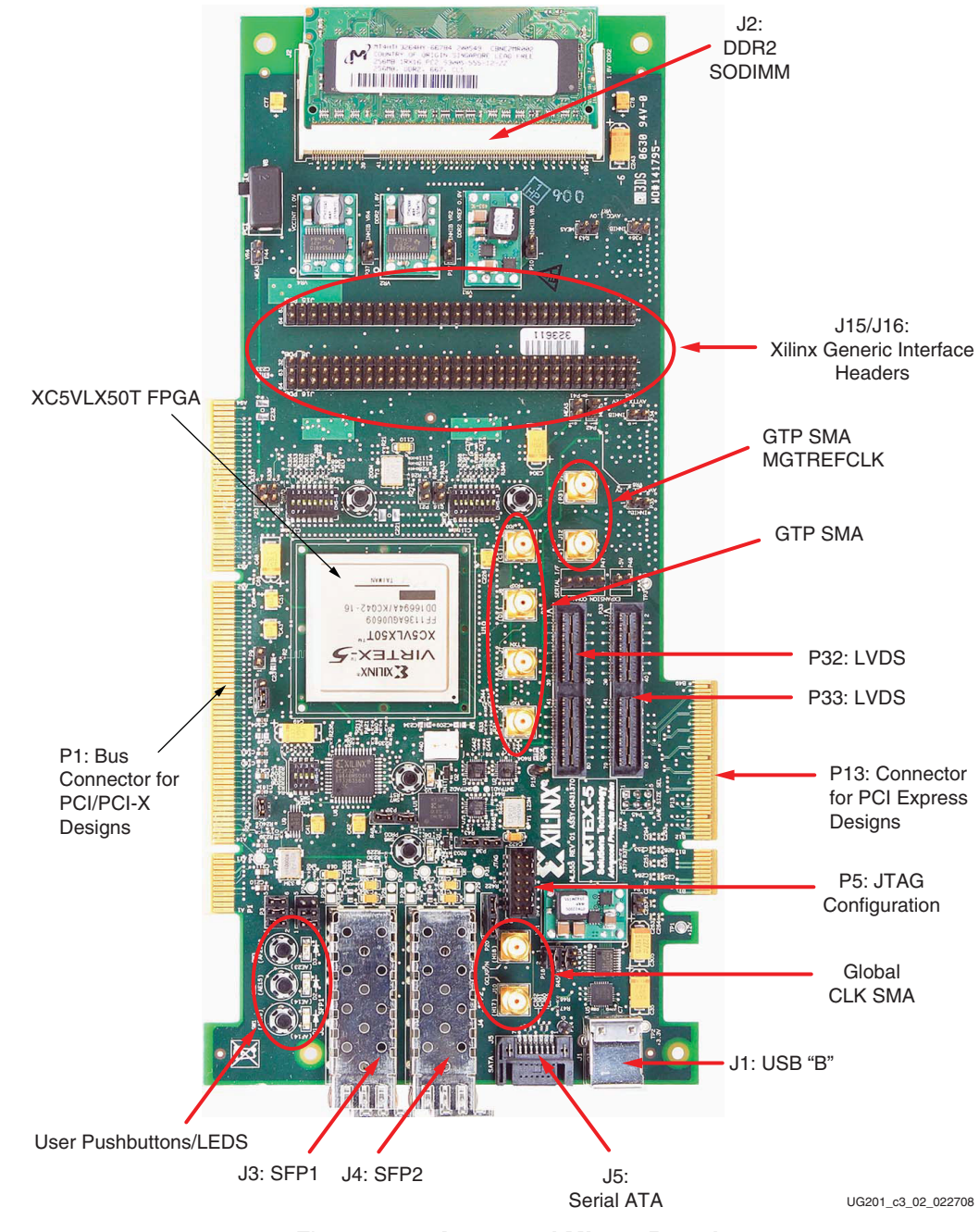

*Figure 3-2:* **Annotated ML555 Board**

<span id="page-21-0"></span>The CD included in the kit contains ML555 board schematics and layout files.

# <span id="page-22-1"></span><span id="page-22-0"></span>**Edge Connector for PCI Express Operation**

**Caution!** PCI and PCI Express system units provide different DC voltages to the add-in card connectors. Before plugging the ML555 board into the system unit, the power configuration header settings must be reviewed to verify that the board will be powered properly. Failure to configure the power system properly could result in damage to the system unit or the ML555 board. Refer to Figure [3-16, page 78](#page-77-0) to see how the SW8 switch and the P18 connector are configured for PCI Express power.

[Figure 3-3](#page-22-2) shows the location of the edge connector and power management headers for PCI Express systems.

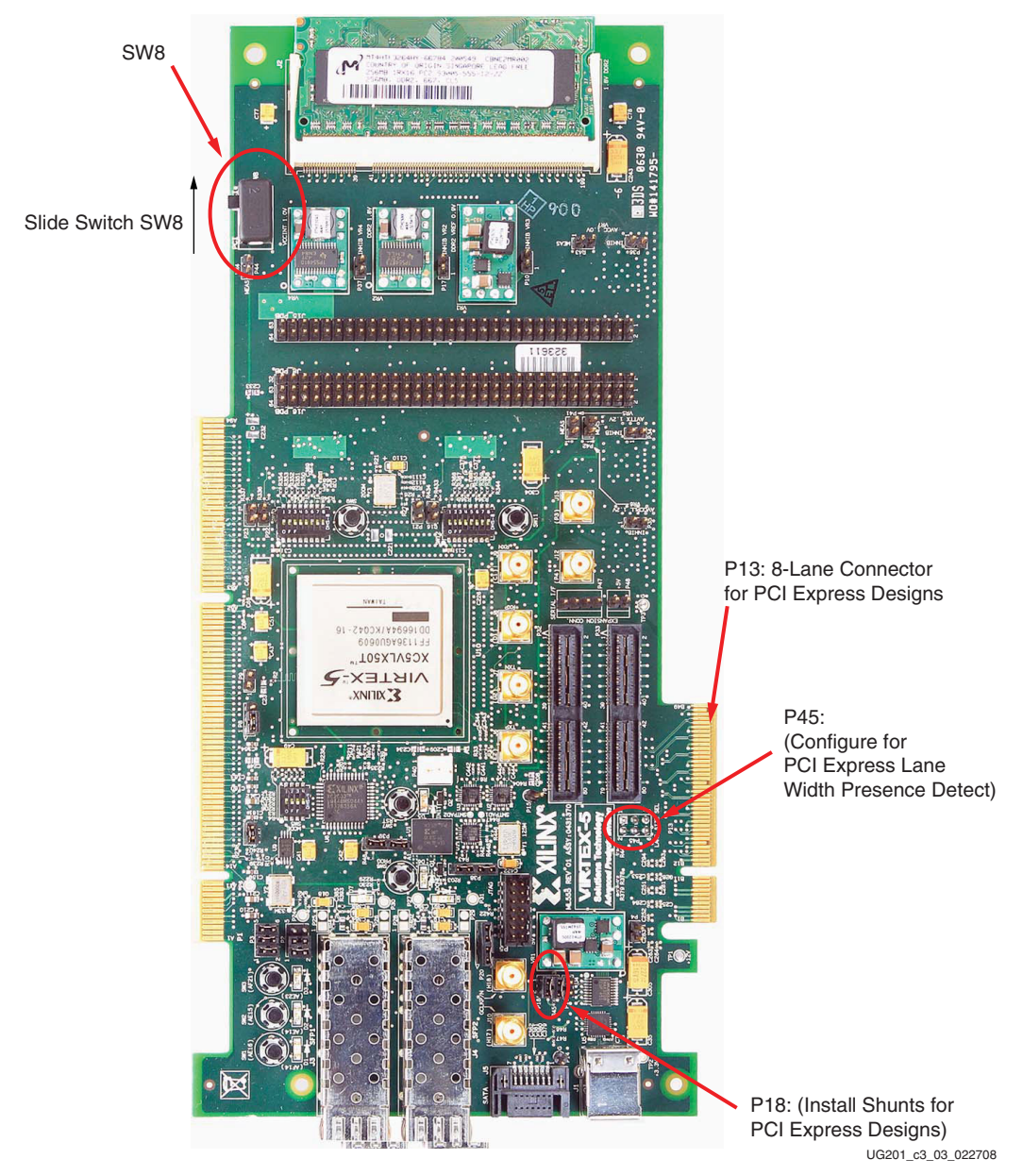

<span id="page-22-2"></span>*Figure 3-3:* **Connector and Power Management Headers for PCI Express Designs**

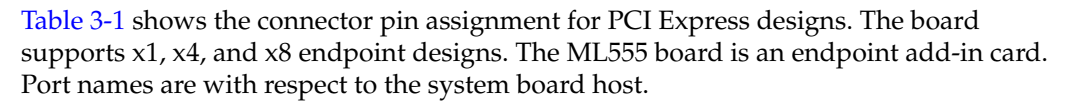

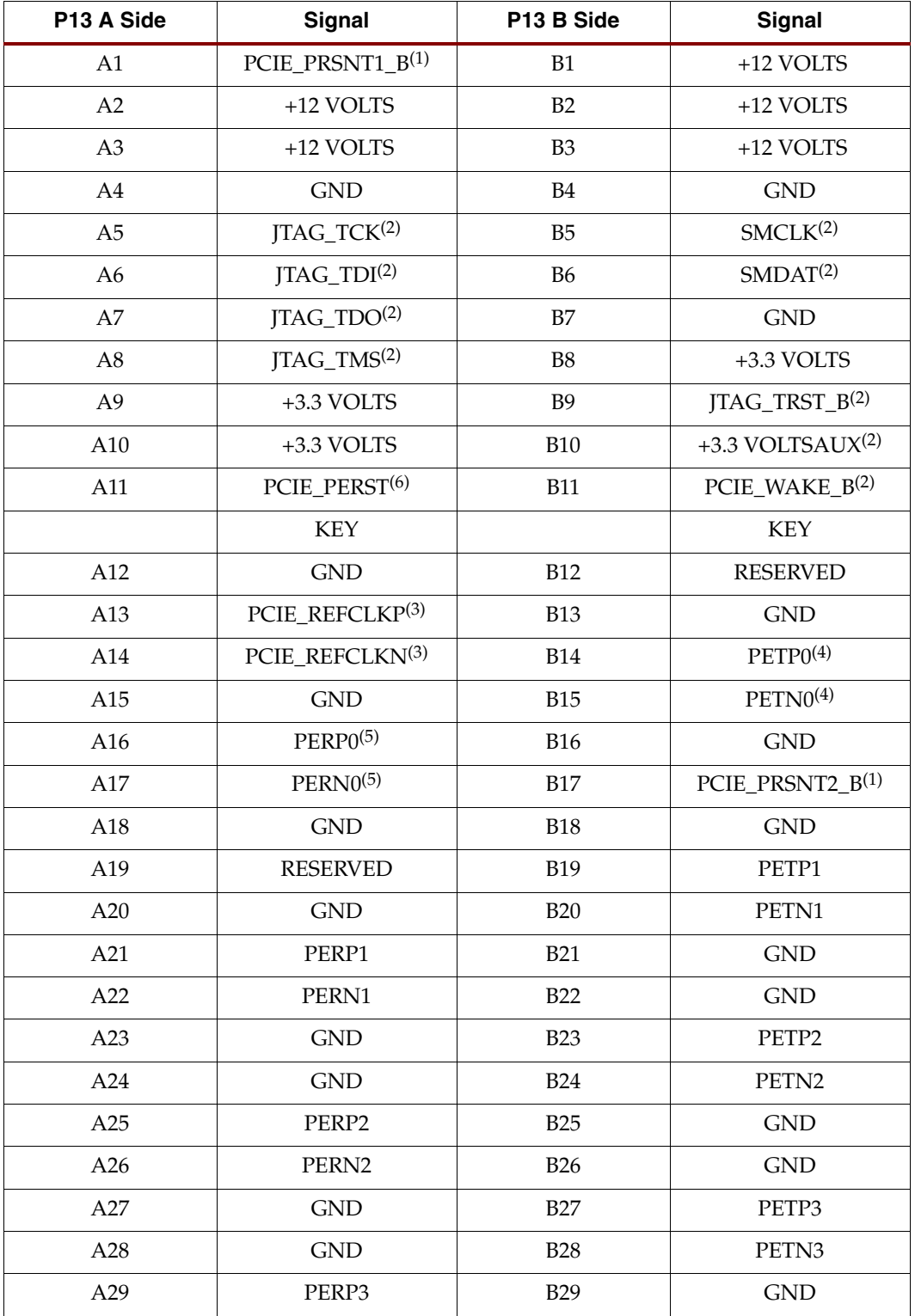

<span id="page-23-1"></span><span id="page-23-0"></span>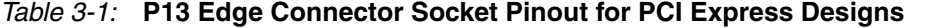

| P13 A Side | <b>Signal</b>     | P13 B Side | <b>Signal</b>          |
|------------|-------------------|------------|------------------------|
| A30        | PERN3             | <b>B30</b> | <b>RESERVED</b>        |
| A31        | <b>GND</b>        | <b>B31</b> | PCIE_PRSNT2_ $B^{(1)}$ |
| A32        | <b>RESERVED</b>   | <b>B32</b> | <b>GND</b>             |
| A33        | <b>RESERVED</b>   | <b>B33</b> | PETP4                  |
| A34        | <b>GND</b>        | <b>B34</b> | PETN4                  |
| A35        | PERP4             | <b>B35</b> | <b>GND</b>             |
| A36        | PERN4             | <b>B36</b> | <b>GND</b>             |
| A37        | <b>GND</b>        | <b>B37</b> | PETP5                  |
| A38        | <b>GND</b>        | <b>B38</b> | PETN <sub>5</sub>      |
| A39        | PERP5             | <b>B39</b> | <b>GND</b>             |
| A40        | PERN <sub>5</sub> | <b>B40</b> | <b>GND</b>             |
| A41        | <b>GND</b>        | <b>B41</b> | PETP6                  |
| A42        | <b>GND</b>        | <b>B42</b> | PETN <sub>6</sub>      |
| A43        | PERP6             | <b>B43</b> | <b>GND</b>             |
| A44        | PERN <sub>6</sub> | <b>B44</b> | <b>GND</b>             |
| A45        | <b>GND</b>        | <b>B45</b> | PETP7                  |
| A46        | <b>GND</b>        | <b>B46</b> | PETN7                  |
| A47        | PERP7             | <b>B47</b> | <b>GND</b>             |
| A48        | PERN7             | <b>B48</b> | PCIE_PRSNT2_B(1)       |
| A49        | <b>GND</b>        | <b>B49</b> | <b>GND</b>             |

*Table 3-1:* **P13 Edge Connector Socket Pinout for PCI Express Designs** *(Continued)*

#### **Notes:**

- 1. PCIE\_PRSNT1\_B can be connected to one of three PCIE\_PRSNT2\_B signals by connecting a shunt on connector P45. See [Table 3-2](#page-25-0) for application information.
- 2. No connect on the ML555 board.
- 3. The ML555 board layout provides two methods of interfacing the PCIE\_REFCLK to the FPGA. The default method is to AC couple the 100 MHz PCIE\_REFCLK directly to the GTP\_DUAL tile X0Y2 MGTREFCLK input pins. An alternative method is to remove two  $0\Omega$  resistors and install an ICS874003-02 PCI Express Jitter attenuator module, which provides a 100, 125, or 250 MHz reference clock to the GTP transceiver. The jitter attentuator has two LVDS outputs that connect to the GTP and FPGA global clock inputs. One of the jitter attentuator LVDS outputs is connected to the MGTREFCLK inputs of GTP\_DUAL tile X0Y2 for PCI Express lanes 0 and 1. The PCIE\_REFCLK is also connected to the FPGA global clock network on pins J16 and J17. Internal FPGA clock buffers distribute this clock to other GTP\_DUAL tiles for PCI Express operation. The architecture of the FPGA permits an external MGTREFCLK to be driven a maximum of three GTP\_DUAL tiles up or down. See ["Serial Bus Clocking](#page-59-1)  [with Optional ICS874003-02 Clock Jitter Attenuator \(PCI Express Operation\)," page 60](#page-59-1) for additional information.
- 4. The PETPX and PETNX pins connect to the PCI Express transmitter differential pair on the system board and the PCI Express receiver on the add-in card.
- 5. The PERPX and PERNX pins connect to the PCI Express receiver differential pair on the system board and the PCI Express transmitter on the add-in card.
- 6. PCIE\_PERST connects to FPGA pin AE14.

The PCI Express Card Electromechanical Specification requires add-in cards to implement variable-length edge finger pads and tie PRSNT1\_B and PRSNT2\_B signals together on the

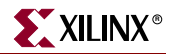

add-in card. More than one PRSNT2\_B pin is defined in the x4, x8, and x16 PCI Express connectors; these are necessary to support *up-plugging* of the add-in card. Up-plugging is defined as plugging a smaller link card into a larger link connector. The ML555 board can be plugged into x8 or x16 lane link connectors.

Prior to installation in the PCI Express system unit, connector P45 must be configured to indicate the number of PCI Express lanes used in the design, as shown in [Table 3-2.](#page-25-0)

| Number of<br><b>Active Lanes in</b><br><b>Design</b> | <b>Shunt Position on Connector P45</b>    | <b>Physical Connection at</b><br><b>Connector P13</b> |                                  |  |  |
|------------------------------------------------------|-------------------------------------------|-------------------------------------------------------|----------------------------------|--|--|
|                                                      |                                           | <b>PRSNT1_B(1)</b>                                    | <b>PRSNT2 B</b>                  |  |  |
|                                                      | Install shunt on connector P45 pins 5 - 6 | $P13-A1$                                              | P <sub>13</sub> -B <sub>17</sub> |  |  |
| 4                                                    | Install shunt on connector P45 pins 3 - 4 | $P13-A1$                                              | P <sub>13</sub> -B <sub>31</sub> |  |  |
| 8                                                    | Install shunt on connector P45 pins 1 - 2 | $P13-A1$                                              | P <sub>13</sub> -B <sub>48</sub> |  |  |

<span id="page-25-0"></span>*Table 3-2:* **Presence Detect Configuration Header for PCI Express Designs (P45)**

#### **Notes:**

1. P45 pins 2, 4, and 6 are all connected to PCIE\_PRSNT1\_B on connector P13 pin A1.

2. See [Figure 3-3, page 23](#page-22-2) for the location of configuration header P45.

*Downshifting* is defined as plugging an add-in card into a connector that is not fully routed for all of the lanes. In general, downshifting is not allowed and is physically prevented. An exception is the x8 connector, in which the system designer can choose to route only the first four lanes; a x8 lane card must function as a x4 lane card in this scenario. The ML555 board can be used as either a x4 or a x8 lane card depending upon the user design loaded into the FPGA.

For development purposes, several companies offer x16 to x1 adapters that permit plugging multilane add-in cards into single lane PCI Express system unit connectors. The adapter is not provided with the ML555 development kit.

[Table 3-3](#page-26-1) shows the correlation between PCI Express signals, P13 add-in card pin, FPGA pins, and GTP\_DUAL tile location assignments.

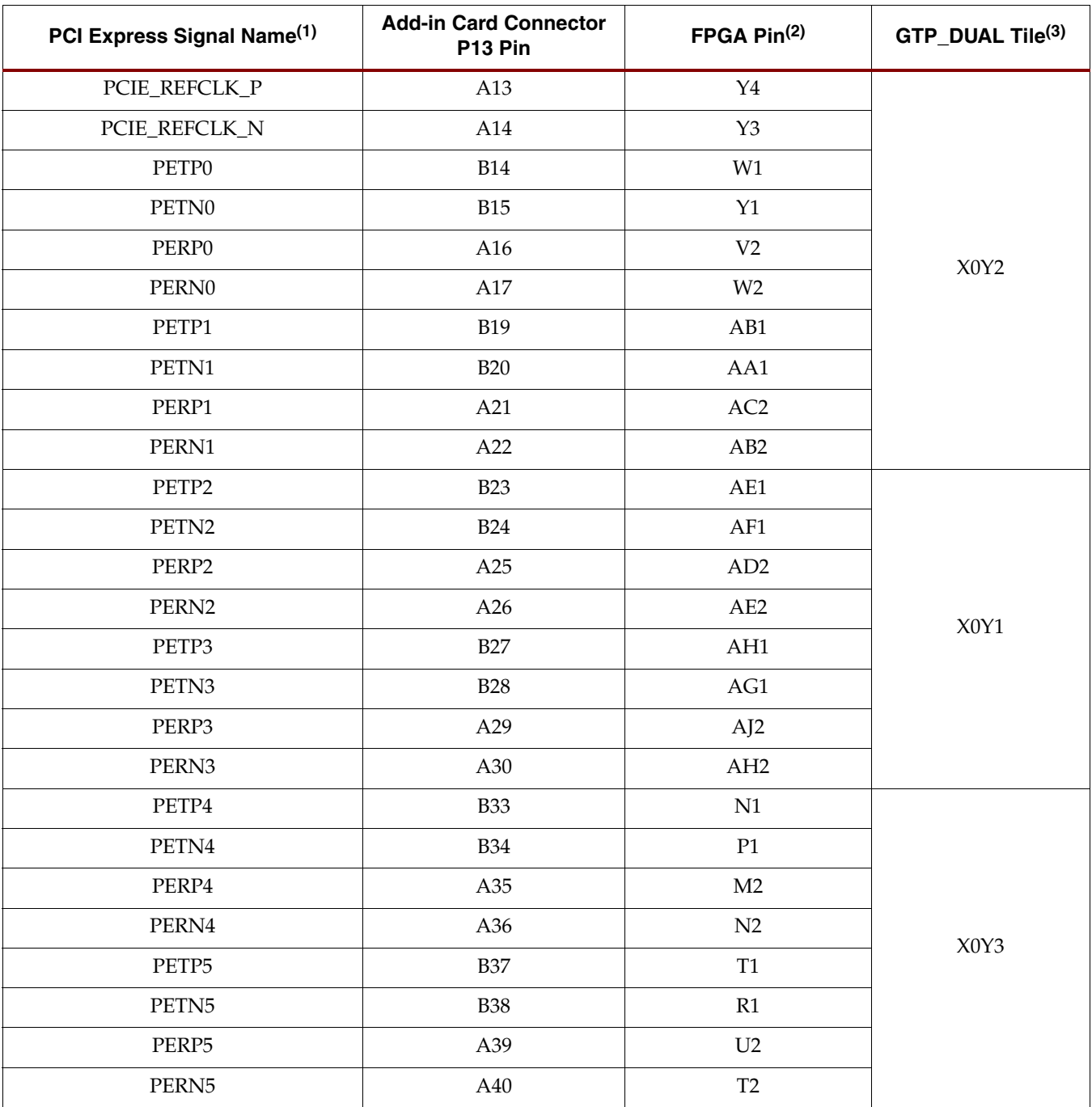

#### <span id="page-26-1"></span><span id="page-26-0"></span>*Table 3-3:* **PCI Express Signals, Add-in Card Connector Pin, and FPGA Pins per GTP\_DUAL Tile**

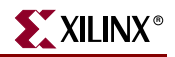

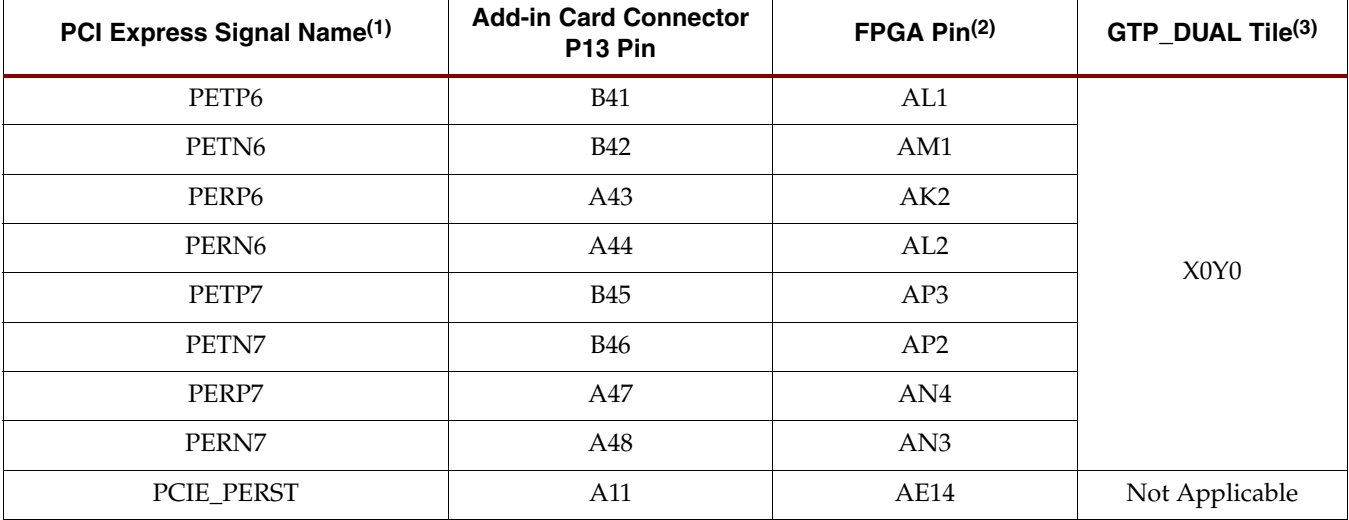

#### *Table 3-3:* **PCI Express Signals, Add-in Card Connector Pin, and FPGA Pins per GTP\_DUAL Tile**

#### **Notes:**

1. Signal names are with respect to the add-in card connector slot nomenclature. PETPx and PETNx connect to the endpoint port GTP receiver differential pairs. PERPx and PERNx connect to the endpoint port GTP transmitter differential pairs. Port names at the connector are with respect to the downstream transmitter and receiver ports. The downstream transmitter/receiver ports connect to the upstream receiver/transmitter ports, respectively.

2. The PCIE\_REFCLK and PERNx differential signals are AC coupled with a 0.1 µF capacitor.

3. Dedicated GTP\_DUAL tile assignments are required for 8-lane PCI Express Endpoint interfaces with ES silicon. Production silicon removes GTP\_DUAL tile assignment restrictions.

> See XAPP1022 [\[Ref 5\]](#page-7-0) and XAPP1022 [\[Ref 6\]](#page-7-1) for examples of how to get started designing and debugging PCI Express endpoint applications using the Integrated Endpoint Block for PCI Express designs available in Virtex-5 LXT FPGAs.

## <span id="page-28-0"></span>**64-bit Edge Connector for PCI Operation**

**Caution!** PCI and PCI Express system units provide different DC voltages to the add-in card connectors. Before plugging the ML555 board into the system unit, the power configuration header settings must be reviewed to verify that the board will be powered properly. Failure to configure the power system properly could result in damage to the system unit or the ML555 board. Refer to Figure [3-16, page 78](#page-77-0) to see how the SW8 switch and the P18 connector are configured for PCI or PCI-X system bus power.

[Figure 3-4](#page-28-1) shows the PCI bus connector and power management headers. Refer to [Figure 3-16, page 78](#page-77-0) to see how the SW8 switch and the P18 connector are configured for PCI power.

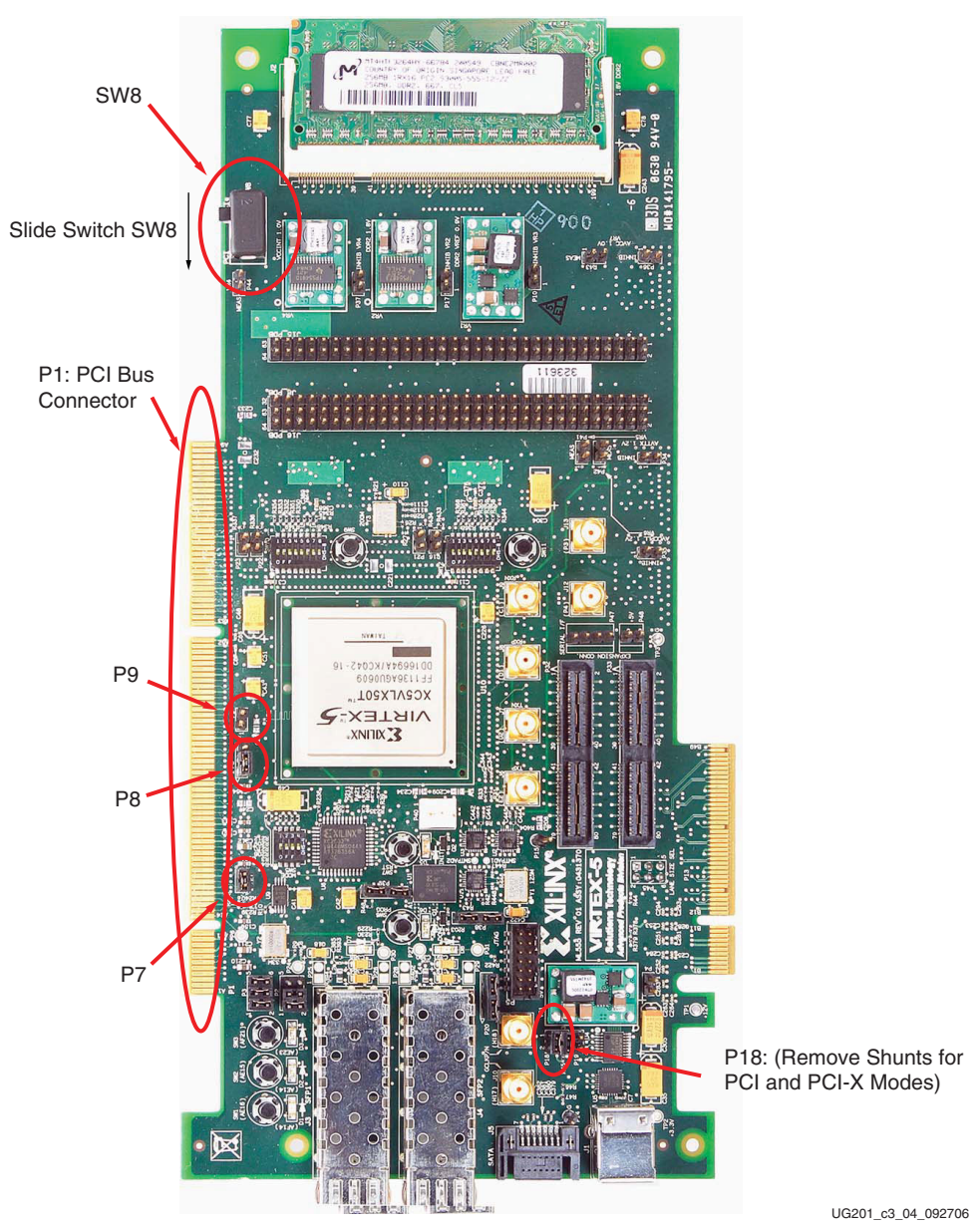

#### **Notes:**

<span id="page-28-1"></span>1. SW8 and P18 must be configured for PCI power mode.

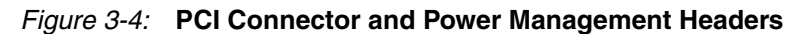

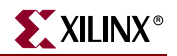

[Table 3-4](#page-29-1) shows the edge connector (P1) pin assignment. The component side of the PCB is side A, and the non-component side or the back of the PCB is side B.

<span id="page-29-1"></span><span id="page-29-0"></span>*Table 3-4:* **P1 PCI Edge Connector Pinout**

| <b>P1 A</b><br><b>Side</b> | <b>Signal</b>     | FPGA Pin(1)       | <b>FPGA</b><br>I/O | P1B<br><b>Side</b> | <b>Signal</b>                | FPGA Pin(1) | <b>FPGA</b><br>I/O |
|----------------------------|-------------------|-------------------|--------------------|--------------------|------------------------------|-------------|--------------------|
| 32-Bit Connector           |                   |                   |                    |                    |                              |             |                    |
| A1                         | unused            | NC <sup>(2)</sup> |                    | B1                 | VCC_MINUS12                  | NC          |                    |
| A2                         | VCC12             | $\rm NC$          |                    |                    | unused                       | NC          |                    |
| A <sub>3</sub>             | unused            | $\rm NC$          |                    | B <sub>3</sub>     | <b>GND</b>                   | NC          |                    |
| A4                         | <b>EDGE_JTAG</b>  | $\rm NC$          |                    | B <sub>4</sub>     | <b>EDGE_JTAG</b>             | NC          |                    |
| A <sub>5</sub>             | VCC <sub>5</sub>  | $\rm NC$          |                    | B <sub>5</sub>     | VCC <sub>5</sub>             | $\rm NC$    |                    |
| A <sub>6</sub>             | EDGE_INTA_B       | J31               | Out                | <b>B6</b>          | VCC <sub>5</sub>             | NC          |                    |
| A7                         | EDGE_INTC_B       | H <sub>30</sub>   | Out                | B7                 | EDGE_INTB_B                  | G31         | Out                |
| A8                         | VCC <sub>5</sub>  | $\rm NC$          |                    | <b>B8</b>          | EDGE_INTD_B                  | K29         | Out                |
| A <sub>9</sub>             | unused            | NC                |                    | <b>B9</b>          | <b>GND</b>                   | NC          |                    |
| A10                        | VCC3V3            | NC                |                    | <b>B10</b>         | unused                       | NC          |                    |
| A11                        | unused            | NC                |                    | <b>B11</b>         | unused                       | NC          |                    |
|                            | 3.3V KEY          | $\rm NC$          |                    |                    | 3.3V KEY                     | NC          |                    |
|                            | 3.3V KEY          | NC                |                    |                    | 3.3V KEY                     | NC          |                    |
| A14                        | <b>AUXV</b>       | $\rm NC$          |                    | <b>B14</b>         | unused                       | $\rm NC$    |                    |
| A15                        | EDGE_RST_B        | J30               | In                 | <b>B15</b>         | <b>GND</b>                   | NC          |                    |
| A16                        | VCC3V3            | $\rm NC$          |                    | <b>B16</b>         | CLK_FROM_EDGE <sup>(3)</sup> | L34, J14    | In                 |
| A17                        | EDGE_GNT_B        | N29               | In                 | <b>B17</b>         | <b>GND</b>                   | NC          |                    |
| A18                        | <b>GND</b>        | $\rm NC$          |                    | <b>B18</b>         | EDGE_REQ_B                   | M30         | Out                |
| A19                        | EDGE_PME_B        | L30               | Out                | <b>B19</b>         | VCC3V3                       | $\rm NC$    |                    |
| A20                        | EDGE_AD30         | L31               | In/Out             | <b>B20</b>         | EDGE_AD31                    | K31         | In/Out             |
| A21                        | VCC3V3            | $\rm NC$          |                    | <b>B21</b>         | EDGE_AD29                    | P31         | In/Out             |
| A22                        | EDGE_AD28         | P30               | In/Out             | <b>B22</b>         | <b>GND</b>                   | NC          |                    |
| A23                        | EDGE_AD26         | N30               | In/Out             | <b>B23</b>         | EDGE_AD27                    | M31         | In/Out             |
| A24                        | <b>GND</b>        | $\rm NC$          |                    | <b>B24</b>         | EDGE_AD25                    | R28         | In/Out             |
| A25                        | EDGE_AD24         | R <sub>29</sub>   | In/Out             | <b>B25</b>         | VCC3V3                       | $\rm NC$    |                    |
| A26                        | <b>EDGE IDSEL</b> | P <sub>29</sub>   | In                 | <b>B26</b>         | EDGE_CBE3                    | F33         | In/Out             |
| A27                        | VCC3V3            | $\rm NC$          |                    | <b>B27</b>         | EDGE_AD23                    | T31         | In/Out             |
| A28                        | EDGE_AD22         | <b>R31</b>        | In/Out             | <b>B28</b>         | <b>GND</b>                   | $\rm NC$    |                    |
| A29                        | EDGE_AD20         | <b>T30</b>        | In/Out             | <b>B29</b>         | EDGE_AD21                    | U30         | In/Out             |
| A30                        | <b>GND</b>        | $\rm NC$          |                    | <b>B30</b>         | EDGE_AD19                    | <b>T28</b>  | In/Out             |
| A31                        | EDGE_AD18         | T <sub>29</sub>   | In/Out             | <b>B31</b>         | VCC3V3                       | $\rm NC$    |                    |

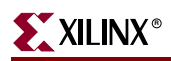

| <b>P1 A</b><br><b>Side</b> | Signal           | FPGA Pin(1)     | <b>FPGA</b><br>I/O | P1B<br><b>Side</b> | <b>Signal</b>    | FPGA Pin(1)     | <b>FPGA</b><br>I/O |
|----------------------------|------------------|-----------------|--------------------|--------------------|------------------|-----------------|--------------------|
| A32                        | EDGE_AD16        | U28             | In/Out             | <b>B32</b>         | EDGE_AD17        | U27             | In/Out             |
| A33                        | VCC3V3           | $\rm NC$        |                    | <b>B33</b>         | <b>EDGE CBE2</b> | E34             | In/Out             |
| A34                        | EDGE_FRAME_B     | F34             | In/Out             | <b>B34</b>         | <b>GND</b>       | NC              |                    |
| A35                        | <b>GND</b>       | $\rm NC$        |                    | <b>B35</b>         | EDGE_IRDY_B      | J32             | In/Out             |
| A36                        | EDGE_TRDY_B      | H33             | In/Out             | <b>B36</b>         | VCC3V3           | NC              |                    |
| A37                        | <b>GND</b>       | NC              |                    | <b>B37</b>         | EDGE_DEVSEL_B    | H34             | In/Out             |
| A38                        | EDGE_STOP_B      | J34             | In/Out             | <b>B38</b>         | EDGE_PCIXCAP     | E31             | In                 |
| A39                        | VCC3V3           | $\rm NC$        |                    | <b>B39</b>         | unused           | NC              |                    |
| A40                        | unused           | NC              |                    | <b>B40</b>         | EDGE_PERR_B      | K34             | In/Out             |
| A41                        | unused           | NC              |                    | <b>B41</b>         | VCC3V3           | NC              |                    |
| A42                        | <b>GND</b>       | NC              |                    | <b>B42</b>         | EDGE_SERR_B      | K33             | In/Out             |
| A43                        | <b>EDGE_PAR</b>  | G33             | In/Out             | <b>B43</b>         | VCC3V3           | NC              |                    |
| A44                        | EDGE_AD15        | R <sub>26</sub> | In/Out             | <b>B44</b>         | EDGE_CBE1        | E32             | In/Out             |
| A45                        | VCC3V3           | $\rm NC$        |                    | <b>B45</b>         | EDGE_AD14        | R27             | In/Out             |
| A46                        | EDGE_AD13        | U26<br>In/Out   |                    | <b>B46</b>         | <b>GND</b>       | NC              |                    |
| A47                        | EDGE_AD11        | U25             | In/Out             | <b>B47</b>         | EDGE_AD12        | T <sub>26</sub> | In/Out             |
| A48                        | <b>GND</b>       | NC              |                    | <b>B48</b>         | EDGE_AD10        | T <sub>25</sub> | In/Out             |
| A49                        | EDGE_AD9         | <b>B32</b>      | In/Out             | <b>B49</b>         | EDGE_M66EN       | L29             | In                 |
| A50                        | <b>GND</b>       | $\rm NC$        |                    | <b>B50</b>         | <b>GND</b>       | $\rm NC$        |                    |
| A51                        | <b>GND</b>       | $\rm NC$        |                    | <b>B51</b>         | <b>GND</b>       | $\rm NC$        |                    |
| A52                        | EDGE_CBE0        | E33             | In/Out             | <b>B52</b>         | EDGE_AD8         | A33             | In/Out             |
| A53                        | VCC3V3           | $\rm NC$        |                    | <b>B53</b>         | EDGE_AD7         | <b>B33</b>      | In/Out             |
| A54                        | EDGE_AD6         | C33             | In/Out             | <b>B54</b>         | VCC3V3           | NC              |                    |
| A55                        | EDGE_AD4         | D32             | In/Out             | <b>B55</b>         | EDGE_AD5         | C32             | In/Out             |
| A56                        | <b>GND</b>       | $\rm NC$        |                    | <b>B</b> 56        | EDGE_AD3         | C <sub>34</sub> | In/Out             |
| A57                        | EDGE_AD2         | D34             | In/Out             | <b>B57</b>         | <b>GND</b>       | $\rm NC$        |                    |
| A58                        | EDGE_AD0         | H32             | In/Out             | <b>B58</b>         | EDGE_AD1         | G32             | In/Out             |
| A59                        | VCC3V3           | $\rm NC$        |                    | <b>B59</b>         | VCC3V3           | NC              |                    |
| A60                        | EDGE_REQ64_B     | N33             | In/Out             | <b>B60</b>         | EDGE_ACK64_B     | K32             | In/Out             |
| A61                        | VCC <sub>5</sub> | $\rm NC$        |                    | <b>B61</b>         | VCC <sub>5</sub> | NC              |                    |
| A62                        | VCC <sub>5</sub> | $\rm NC$        |                    | <b>B62</b>         | VCC <sub>5</sub> | NC              |                    |
| 64-Bit Connector           |                  |                 |                    |                    |                  |                 |                    |
| A63                        | <b>GND</b>       | $\rm NC$        |                    | <b>B63</b>         | unused           | NC              |                    |
| A64                        | EDGE_CBE7        | L33             | In/Out             | <b>B64</b>         | <b>GND</b>       | $\rm NC$        |                    |

*Table 3-4:* **P1 PCI Edge Connector Pinout** *(Continued)*

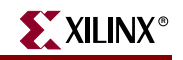

*Table 3-4:* **P1 PCI Edge Connector Pinout** *(Continued)*

| <b>P1 A</b><br><b>Side</b> | <b>Signal</b>    | FPGA Pin(1) | <b>FPGA</b><br>I/O | P <sub>1</sub> B<br><b>Side</b> | <b>Signal</b> | FPGA Pin(1) | <b>FPGA</b><br>I/O |
|----------------------------|------------------|-------------|--------------------|---------------------------------|---------------|-------------|--------------------|
| A65                        | <b>EDGE_CBE5</b> | P34         | In/Out             | <b>B65</b>                      | EDGE_CBE6     | M32         | In/Out             |
| A66                        | VCC3V3           | NC          |                    | <b>B66</b>                      | EDGE_CBE4     | N34         | In/Out             |
| A67                        | EDGE PAR64       | M33         | In/Out             | <b>B67</b>                      | <b>GND</b>    | NC          |                    |
| A68                        | EDGE_AD62        | N32         | In/Out             | <b>B68</b>                      | EDGE_AD63     | P32         | In/Out             |
| A69                        | <b>GND</b>       | $\rm NC$    |                    | <b>B69</b>                      | EDGE_AD61     | <b>T33</b>  | In/Out             |
| A70                        | EDGE_AD60        | <b>R34</b>  | In/Out             | <b>B70</b>                      | VCC3V3        | $\rm NC$    |                    |
| A71                        | <b>EDGE AD58</b> | R32         | In/Out             | <b>B71</b>                      | EDGE_AD59     | <b>R33</b>  | In/Out             |
| A72                        | <b>GND</b>       | $\rm NC$    |                    | <b>B72</b>                      | EDGE_AD57     | U33         | In/Out             |
| A73                        | EDGE_AD56        | T34         | In/Out             | <b>B73</b>                      | <b>GND</b>    | NC          |                    |
| A74                        | EDGE_AD54        | U31         | In/Out             | <b>B74</b>                      | EDGE_AD55     | U32         | In/Out             |
| A75                        | VCC3V3           | NC          |                    | <b>B75</b>                      | EDGE_AD53     | V32         | In/Out             |
| A76                        | EDGE_AD52        | V33         | In/Out             |                                 | <b>GND</b>    | NC          |                    |
| A77                        | EDGE_AD50        | V34         | In/Out             | <b>B77</b>                      | EDGE AD51     | W34         | In/Out             |
| A78                        | <b>GND</b>       | NC          |                    | <b>B78</b>                      | EDGE_AD49     | Y33         | In/Out             |
| A79                        | EDGE_AD48        | AA33        | In/Out             | <b>B79</b>                      | VCC3V3        | NC          |                    |
| A80                        | EDGE_AD46        | Y34         | In/Out             | <b>B80</b>                      | EDGE_AD47     | AA34        | In/Out             |
| A81                        | <b>GND</b>       | NC          |                    | <b>B81</b>                      | EDGE_AD45     | Y32         | In/Out             |
| A82                        | EDGE_AD44        | W32         | In/Out             | <b>B82</b>                      | <b>GND</b>    | $\rm NC$    |                    |
| A83                        | EDGE_AD42        | AD34        | In/Out             | <b>B83</b>                      | EDGE_AD43     | AC34        | In/Out             |
| A84                        | VCC3V3           | $\rm NC$    |                    | <b>B84</b>                      | EDGE_AD41     | AC32        | In/Out             |
| A85                        | EDGE_AD40        | AB32        | In/Out             | <b>B85</b>                      | <b>GND</b>    | NC          |                    |
| A86                        | EDGE_AD38        | AB33        | In/Out             | <b>B86</b>                      | EDGE_AD39     | AC33        | In/Out             |
| A87                        | <b>GND</b>       | NC          |                    | <b>B87</b>                      | EDGE_AD37     | AF33        | In/Out             |
| A88                        | EDGE_AD36        | AE33        | In/Out             | <b>B88</b>                      | VCC3V3        | <b>NC</b>   |                    |
| A89                        | EDGE_AD34        | AE34        | In/Out             | <b>B89</b>                      | EDGE_AD35     | AF34        | In/Out             |
| A90                        | <b>GND</b>       | NC          |                    | <b>B90</b>                      | EDGE_AD33     | AH34        | In/Out             |
| A91                        | EDGE_AD32        | AJ34        | In/Out             | <b>B91</b>                      | <b>GND</b>    | NC          |                    |
| A92                        | unused           | $\rm NC$    |                    | <b>B92</b>                      | unused        | NC          |                    |
| A93                        | <b>GND</b>       | $\rm NC$    |                    | <b>B93</b>                      | unused        | $\rm NC$    |                    |
| A94                        | unused           | $\rm NC$    |                    | B94                             | <b>GND</b>    | $\rm NC$    |                    |

#### **Notes:**

1. PCI interface signals are connected to FPGA banks 11, 13, and 15. The reference voltage ( $V_{CCO}$ ) for these FPGA banks is 3.0V. See the ML555 board schematics on the CD-ROM for additional information.

2. NC = no connect.

3. PCIBUSCLK1 is routed to FPGA global clock input pin J14, and PCIBUSCLK2 is routed to FPGA regional clock input pin L34. See ["Clock Generation," page 52](#page-51-0) for information on how the PCI bus clock is connected on the ML555 board.

The PCI bus on the board schematics has signal names of the form EDGE\_<signal name> (denoting the card edge connector signals). The signal names listed in the A Side and B Side columns of [Table 3-4](#page-29-1) and [Table 3-1, page 24](#page-23-1) are standard PCI signal names.

The ML555 board supports both PCI and PCI-X applications. The edge connector interfaces with the system board connector. Xilinx has LogiCORE solutions available for both PCI and PCI-X designs to facilitate getting started with the application-specific design. When installing the ML555 board in a PCI or PCI-X add-in card slot, the PCI Express bracket must be removed from the ML555 board prior to plugging into the system. The connectors on the ML555 board are oriented for PCI Express operation. When using a PCI system, the motherboard should be removed from the system chassis as the I/O on the ML555 board is not oriented to escape out the back of the system unit frame.

## <span id="page-32-2"></span><span id="page-32-1"></span>ML555 Configuration Headers for PCI Operation

#### M66EN - 66 MHz Enable (Connector P9)

P1.B49 is wired to two-pin header pin P9.1. With the P9 jumper shunt removed, M66EN has a 0.01 μF capacitor to GND. Placing the jumper shunt across pins 1 and 2 of P9 shorts M66EN to GND.

- $M66EN = GND$  indicates 0 to 33 MHz operation.
- $M66EN =$  open indicates 33 MHz to 66 MHz operation. (M66EN is pulled up on the system board.)

#### <span id="page-32-3"></span>PME# - Power Management Event (Connector P7)

P1.A19 is wired to a two-pin header pin P7.1. PME# is pulled up on the system board. P7.2 is wired to U10 pin L30, allowing the FPGA to drive or sense the PME# signal when a jumper shunt is placed across pins 1 and 2 of P7. The *LogiCORE User Guide for PCI/PCI-X* can be consulted for more information on proper use of PME#. By default the PME# signal is not connected from the system board to the FPGA, meaning the system boards sees only the pull-up resistor, and the FPGA input is not connected to the system board signal.

### <span id="page-32-4"></span>PCIXCAP - PCI-X Capability (Connector P8)

P1.B38 is wired to 3-pin header P8 (center pin), and PCIXCAP is connected to FPGA pin E31.

- P8.1 is wired to GND through a 10 KΩ pulldown resistor.
- P8.2 is wired to P1.B38 and a 0.01μF capacitor to GND.
- P8.3 is wired to GND.
- A jumper shunt across P8 pins 1 and 2 indicates that the card is PCI-X 66 capable.
- No jumper shunt across P8 indicates that the card is PCI-X 133 capable.
- A jumper shunt across P8 pins 2 and 3 indicates that the card is not PCI-X capable (i.e., it is PCI capable and not PCI-X capable).

#### <span id="page-32-5"></span><span id="page-32-0"></span>Reference Designs for PCI and PCI-X Operation

The included FPGA bitstreams are example implementations of the PCI32 v4.1 and PCI-X v6.1 LogiCORE solutions. In these example implementations, the cores are configured to provide one PCI I/O Space Base Address Register (BAR) and one Memory Space BAR. The example application on the user interface in these PCI implementations is the same as

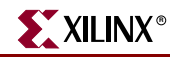

provided with the cores: a simple one-doubleword (DW) register behind the I/O BAR and a 16 DW memory behind the memory BAR.

To use the provided example implementation for PCI operation:

- 1. Load the bitstream onto the ML555 FPGA (see [Table 3-37, page 86\)](#page-85-2).
- 2. Reboot the host computer (without power cycling the ML555 board).
- 3. The host BIOS will configure the core for PCI in the design.
- Use a configuration utility to verify that the device was configured properly and look for a device with a Vendor ID of 0x10EE and a Device ID of 0x0050.

XAPP999 [\[Ref 7\]](#page-7-2) describes how to build a reference system for the Processor Local Bus Peripheral Component Interconnect (PLBv46 PCI) core using a MicroBlaze™ processorbased embedded system using the ML555 board.

### <span id="page-33-1"></span><span id="page-33-0"></span>**DDR2 SDRAM SODIMM**

The ML555 board contains a 200-pin, small-outline dual in-line memory module (SODIMM) connector (J2) that supports installation of DDR2 SDRAM SODIMMs of 128 MB, 256 MB, or 512 MB. Dual-rank SODIMMs are not supported. Xilinx provides a 256 MB DDR2-667 SODIMM Micron Semiconductor part number 4HTF3264HY-40E with the kit. [Table 3-5](#page-34-0) provides a description of the memory interface signal descriptions, SODIMM connector pin assignments, and associated FPGA pin assignments. The SODIMM interface supports customer installation of DDR2-533 and/or DDR2-400 SODIMMs. One of the clock synthesizers must be used to generate the clock frequency for the SODIMM interface. For most applications, Clock Synthesizer 1 is used for DDR2 memory applications and Clock Synthesizer 2 is used for GTP transceiver applications.

The ML555 board does not support a 72-bit DDR data interface required for parity or error correction codes (ECC). The speed grade of the FPGA limits the DDR2 memory clock support to a range of 200-233 MHz or 400-466 million transfers per second. Included on the CD-ROM is a reference design for the DDR2 memory contained on the ML555. Verilog source code and a BIT file are included which can be loaded into the FPGA using the Platform Cable USB download cable and Xilinx iMPACT configuration software. See the Readme.txt file in the design directory for information about running and implementing the design.

Characteristics of the DDR2 SDRAM SODIMM (provided with the kit):

- Organization 32M x 64 bit
- Memory clock speed 5 ns/200 MHz using the clock synthesizer
- CAS latency 3 or 4 (DDR2-400)
- 1.8V I/O (Stub-Series Terminated Logic (SSTL\_18) compatible)

The data sheet for the DDR2 SDRAM SODIMM kit can be obtained from Micron Semiconductor at [www.micron.com/products/modules.](http://www.micron.com/products/modules) Contact Micron for availability of other compatible products, including device capacity, clock speeds, and CAS latency options, in the 200-pin SODIMM form factor.

The ML555 board memory interface design includes on-board 50  $\Omega$  termination resistors to 0.9V, at the FPGA end of the interface, for the 64-bit bidirectional DQ data bus. The differential DQS signals sourced from the FPGA should use a DIFF\_SSTL18\_II primitive as the I/O driver element. The address and control signals have 50  $\Omega$  termination resistors to 0.9V at the SODIMM end of the interface. The SODIMM provides a 120  $\Omega$  termination network for the differential clock inputs. On-die termination (ODT) is used to terminate

the DQ and DQS ports on the SODIMM side of the interface. The Xilinx Digitally Controlled Impedance (DCI) standard SSTL18\_I\_DCI can be utilized to terminate unidirectional address and control signals transmitted by the FPGA. External 50  $\Omega$ reference resistors are provided to VRN and VRP for the memory interface banks of the XC5VLX50T FPGA. See the *Virtex-5 FPGA User Guide* for additional information on DCI. For assistance designing a DDR2 interface, refer to the Xilinx Memory Corner website at: [www.xilinx.com/products/design\\_resources/mem\\_corner/.](www.xilinx.com/products/design_resources/mem_corner/)

For application assistance specifically for Virtex-5 FPGA DDR2 memory controllers, refer to XAPP858 [\[Ref 8\]](#page-7-3) and XAPP865 [\[Ref 9\]](#page-7-4). *Xilinx Memory Interface Generator (MIG) User Guide* [\[Ref 10\]](#page-7-5) contains detailed technical information for designing memory controllers using Virtex-5 FPGAs.

| <b>SODIMM</b><br><b>Front</b> | <b>Signal</b>        | FPGA Pin(1)       | <b>FPGA</b><br>In/Out | <b>SODIMM</b><br><b>Back</b> | Signal               | FPGA Pin(1)      | <b>FPGA</b><br>In/Out |
|-------------------------------|----------------------|-------------------|-----------------------|------------------------------|----------------------|------------------|-----------------------|
| $\mathbf{1}$                  | DDR2_VREF            | NC <sup>(2)</sup> |                       | $\overline{2}$               | <b>GND</b>           | NC               |                       |
| 3                             | <b>GND</b>           | NC                |                       | $\overline{4}$               | DQ4                  | V25              | In/Out                |
| 5                             | DQ0                  | <b>W24</b>        | In/Out                | 6                            | DQ <sub>5</sub>      | W25              | In/Out                |
| $\boldsymbol{7}$              | DQ1                  | V24               | In/Out                | $\,8\,$                      | <b>GND</b>           | NC               |                       |
| 9                             | <b>GND</b>           | $\rm NC$          |                       | $10\,$                       | DM0                  | V30              | Out                   |
| $11\,$                        | DQS0_B               | AA31              | In/Out                | 12                           | <b>GND</b>           | $\rm NC$         |                       |
| 13                            | DQS0                 | AB31              | In/Out                | 14                           | DQ6                  | Y27              | In/Out                |
| 15                            | <b>GND</b>           | NC                |                       | 16                           | DQ7                  | W27              | In/Out                |
| 17                            | DQ <sub>2</sub>      | Y26               | In/Out                | 18                           | <b>GND</b>           | $\rm NC$         |                       |
| 19                            | DQ3                  | W26               | In/Out                | 20                           | DQ12                 | W29              | In/Out                |
| 21                            | <b>GND</b>           | $\rm NC$          |                       | 22                           | DQ13                 | V29              | In/Out                |
| 23                            | DQ8                  | V28               | In/Out                | 24                           | <b>GND</b>           | NC               |                       |
| 25                            | DQ <sub>9</sub>      | V27               | In/Out                | 26                           | DM1                  | AD <sub>30</sub> | Out                   |
| 27                            | <b>GND</b>           | $\rm NC$          |                       | 28                           | <b>GND</b>           | NC               |                       |
| 29                            | DQS1_B               | AC30              | In/Out                | 30                           | CK <sub>0</sub>      | AH9              | Out                   |
| 31                            | DQS1                 | AB <sub>30</sub>  | In/Out                | 32                           | $CKO_B$              | AH10             | Out                   |
| 33                            | <b>GND</b>           | NC                |                       | 34                           | $\operatorname{GND}$ | NC               |                       |
| 35                            | DQ10                 | W31               | In/Out                | 36                           | DQ14                 | Y28              | In/Out                |
| 37                            | DQ11                 | Y31               | In/Out                | 38                           | DQ15                 | Y29              | In/Out                |
| 39                            | <b>GND</b>           | $\rm NC$          |                       | 40                           | $\operatorname{GND}$ | $\rm NC$         |                       |
| 41                            | <b>GND</b>           | $\rm NC$          |                       | 42                           | $\operatorname{GND}$ | $\rm NC$         |                       |
| 43                            | DQ16                 | AC29              | In/Out                | 44                           | DQ20                 | AF <sub>29</sub> | In/Out                |
| 45                            | <b>DQ17</b>          | AF31              | In/Out                | 46                           | DQ21                 | AF30             | In/Out                |
| 47                            | $\operatorname{GND}$ | $\rm NC$          |                       | 48                           | $\operatorname{GND}$ | $\rm NC$         |                       |
| 49                            | DQS2_B               | AA30              | In/Out                | 50                           | No connect           | $\rm NC$         |                       |

<span id="page-34-0"></span>*Table 3-5:* **SDRAM Interface Signal Descriptions**

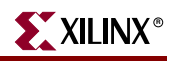

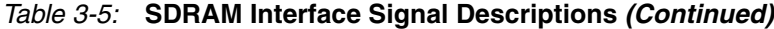

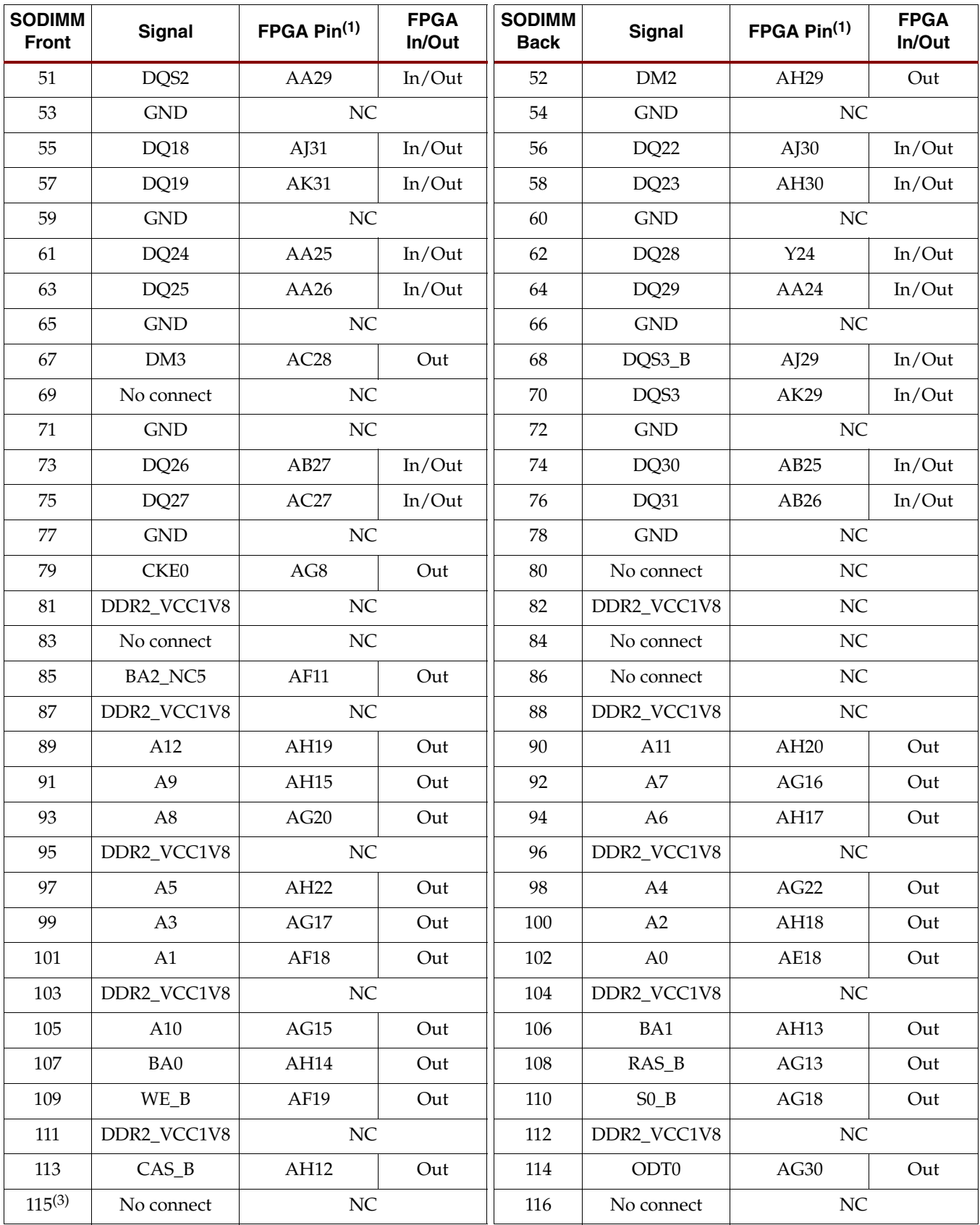

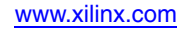
| <b>SODIMM</b><br><b>Front</b> | Signal               | FPGA Pin(1)      | <b>FPGA</b><br>In/Out | <b>SODIMM</b><br><b>Back</b> | Signal               | FPGA Pin(1)      | <b>FPGA</b><br>In/Out |
|-------------------------------|----------------------|------------------|-----------------------|------------------------------|----------------------|------------------|-----------------------|
| 117                           | DDR2_VCC1V8          |                  | $\rm NC$              |                              | DDR2_VCC1V8          | $\rm NC$         |                       |
| 119                           | No connect           |                  | NC                    |                              | No connect           | $\rm NC$         |                       |
| 121                           | <b>GND</b>           | $\rm NC$         |                       | 122                          | <b>GND</b>           | $\rm NC$         |                       |
| 123                           | DQ32                 | AB28             | In/Out                | 124                          | DQ36                 | AK26             | In/Out                |
| 125                           | DQ33                 | AA28             | In/Out                | 126                          | DQ37                 | AF <sub>28</sub> | In/Out                |
| 127                           | <b>GND</b>           | $\rm NC$         |                       | 128                          | <b>GND</b>           | NC               |                       |
| 129                           | DQS4_B               | AK27             | In/Out                | 130                          | DM4                  | AF <sub>24</sub> | Out                   |
| 131                           | DQS4                 | AK28             | In/Out                | 132                          | <b>GND</b>           | NC               |                       |
| 133                           | $\operatorname{GND}$ | $\rm NC$         |                       | 134                          | DQ38                 | AE28             | In/Out                |
| 135                           | DQ34                 | AG28             | In/Out                | 136                          | DQ39                 | AJ27             | In/Out                |
| 137                           | DQ35                 | AH <sub>28</sub> | In/Out                | 138                          | $\operatorname{GND}$ | NC               |                       |
| 139                           | <b>GND</b>           | NC               |                       | 140                          | DQ44                 | AC25             | In/Out                |
| 141                           | DQ40                 | AG25             | In/Out                | 142                          | DQ45                 | AC24             | In/Out                |
| 143                           | DQ41                 | AG27             | In/Out                | 144                          | $\mathrm{GND}$       | NC               |                       |
| 145                           | $\operatorname{GND}$ | $\rm NC$         |                       | 146                          | DQS5_B               | AJ26             | In/Out                |
| 147                           | DM5                  | AD24             | Out                   | 148                          | DQS5                 | AH <sub>27</sub> | In/Out                |
| 149                           | $\operatorname{GND}$ | $\rm NC$         |                       | 150                          | $\operatorname{GND}$ | NC               |                       |
| 151                           | DQ42                 | AE27             | In/Out                | 152                          | DQ46                 | AD26             | In/Out                |
| 153                           | DQ43                 | AE26             | In/Out                | 154                          | DQ47                 | AD25             | In/Out                |
| 155                           | <b>GND</b>           | $\rm NC$         |                       | 156                          | $\operatorname{GND}$ | $\rm NC$         |                       |
| 157                           | <b>DQ48</b>          | AN14             | In/Out                | 158                          | DQ52                 | AN13             | In/Out                |
| 159                           | DQ49                 | AP14             | In/Out                | 160                          | DQ53                 | AM13             | In/Out                |
| 161                           | <b>GND</b>           | $\rm NC$         |                       | 162                          | <b>GND</b>           | NC               |                       |
| 163                           | No connect           | $\rm NC$         |                       | 164                          | CK1                  | AG10             | Out                   |
| 165                           | <b>GND</b>           | $\rm NC$         |                       | 166                          | $CK1_B$              | AG11             | Out                   |
| 167                           | DQS6_B               | AD11             | In/Out                | 168                          | $\operatorname{GND}$ | $\rm NC$         |                       |
| 169                           | DQS6                 | AD10             | In/Out                | 170                          | DM <sub>6</sub>      | AP12             | Out                   |
| 171                           | $\operatorname{GND}$ | $\rm NC$         |                       | 172                          | $\operatorname{GND}$ | $\rm NC$         |                       |
| 173                           | <b>DQ50</b>          | AB10             | In/Out                | 174                          | DQ54                 | AA8              | In/Out                |
| 175                           | DQ51                 | AA10             | In/Out                | 176                          | DQ55                 | AA9              | In/Out                |
| 177                           | <b>GND</b>           | $\rm NC$         |                       | 178                          | $\operatorname{GND}$ | $\rm NC$         |                       |
| 179                           | DQ <sub>56</sub>     | AC8              | In/Out                | 180                          | DQ60                 | AC10             | In/Out                |
| 181                           | DQ57                 | AB <sub>8</sub>  | In/Out                | 182                          | DQ61                 | AC <sub>9</sub>  | In/Out                |

*Table 3-5:* **SDRAM Interface Signal Descriptions** *(Continued)*

| <b>SODIMM</b><br><b>Front</b> | Signal      | FPGA Pin <sup>(1)</sup> | <b>FPGA</b><br>In/Out | <b>SODIMM</b><br><b>Back</b> | Signal     | FPGA Pin <sup>(1)</sup> | <b>FPGA</b><br>In/Out |
|-------------------------------|-------------|-------------------------|-----------------------|------------------------------|------------|-------------------------|-----------------------|
| 183                           | <b>GND</b>  | NC                      |                       | 184                          | <b>GND</b> | NC                      |                       |
| 185                           | DM7         | $A$ [9                  | Out                   | 186                          | DQS7_B     | $A$ [11                 | In/Out                |
| 187                           | <b>GND</b>  | NC                      |                       | 188                          | DQS7       | AK11                    | In/Out                |
| 189                           | <b>DQ58</b> | AM12                    | In/Out                | 190                          | <b>GND</b> | NC                      |                       |
| 191                           | DQ59        | AM11                    | In/Out                | 192                          | DQ62       | AK9                     | In/Out                |
| 193                           | <b>GND</b>  | NC.                     |                       | 194                          | DQ63       | AF9                     | In/Out                |
| 195                           | <b>SDA</b>  | AD <sub>9</sub>         | In/Out                | 196                          | <b>GND</b> | NC.                     |                       |
| 197                           | <b>SCL</b>  | AE8                     | Out                   | 198                          | GND(SA0)   | NC                      |                       |
| 199                           | DDR2_VCC1V8 | NC                      |                       | 200                          | GND(SA1)   | NC                      |                       |

*Table 3-5:* **SDRAM Interface Signal Descriptions** *(Continued)*

1. DDR2 memory interface signals are connected to FPGA banks 4, 17, 21, and 22. The FPGA reference voltage,  $V_{\rm CCO}$ , for these banks is 1.8V. See the ML555 board schematics on the CD-ROM for further information.

2.  $NC = no$  connect.

3. Pin 115 (S1\_B) is a no connect because the ML555 board does not support dual-rank SODIMMs.

Power consumption for the DDR2 memory interface is dependent upon the density and speed of DDR2 memory installed in the SODIMM socket. [Table 3-6](#page-37-0) shows approximate 1.8V current consumption requirements by density and transfer rate for Micron Semiconductor SODIMMs supported by the ML555 board. Memory data sheet specifications should be consulted to determine specific power requirements for the SODIMM memory devices. Higher densities and higher performance SODIMMs are supported, however, the user must calculate total application power and stay within the PCI and/or PCI Express add-in card specifications.

| <b>Memory Density</b> | 400 MT/s         | 533 MT/s | 667 MT/s          |
|-----------------------|------------------|----------|-------------------|
| 128 MB                | 480 mA           | 720 mA   | 860 mA            |
| 256 MB                | $620 \text{ mA}$ | 780 mA   | 940 mA            |
| 512 MB                | 720 mA           | 780 mA   | $1100 \text{ mA}$ |

<span id="page-37-0"></span>*Table 3-6:* **DDR2 SODIMM Current Consumption versus Data Transfer Rate**

Current consumption can be higher than shown in [Table 3-6](#page-37-0) if the four memory banks are interleaved in the DDR2 memory. Interleaving is accomplished by using the BA[2:0] bank address as the least-significant column address bits to the DDR2 memory. This increases power dissipation rather than memory performance, and should be avoided for PCI Express and PCI bus applications where add-in card power is limited by specification to 25W.

# **Small Form-factor Pluggable (SFP) Module Interface**

The ML555 board has two SFP connectors that support user-installed SFP modules to support Fibre Channel and Gigabit Ethernet interfaces. The interface is compliant with the multi-source agreement specification entitled Cooperation Agreement for Small Form-Factor Pluggable Transceivers. [Table 3-7](#page-38-0) lists the connector pins and any associated FPGA connectivity. The ML555 board provides filtered 3.3V power to both SFP modules per the SFP specification.

<span id="page-38-0"></span>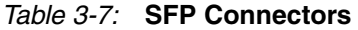

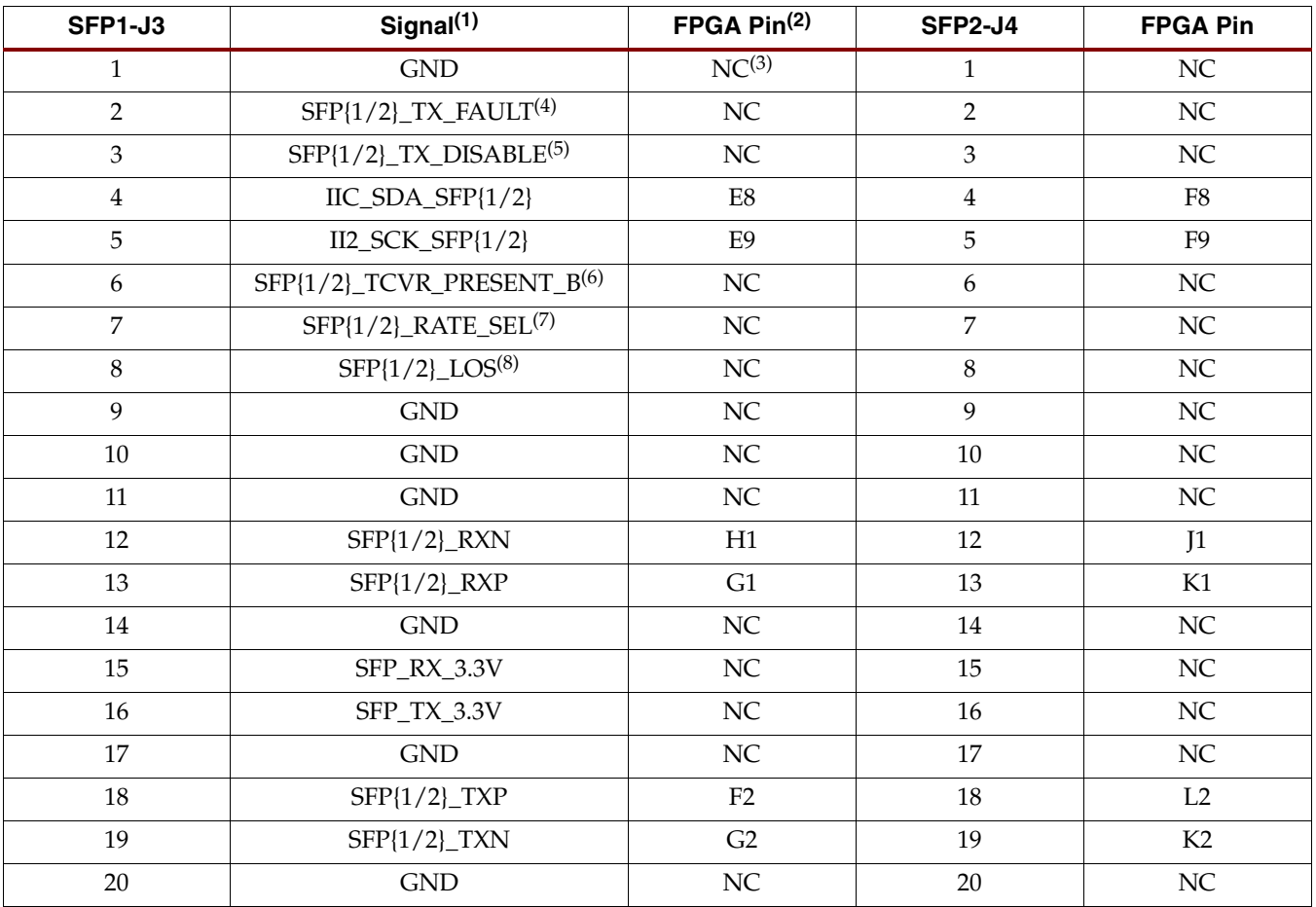

#### **Notes:**

- 1. Transceiver port names do not include the "{1/2}" shown in this table. Replace "{1/2}" with "SFP1" or "SFP2" as the prefix or suffix in the port name. The SFP ports are connected to GTP\_DUAL tile X0Y4.
- 2. The I<sup>2</sup>C interface signals are connected to FPGA bank 20. The reference voltage,  $V_{CCO}$ , for this bank is 2.5V.
- 3. NC = no connect.
- 4. TX\_FAULT input from SFP goes to a board testpoint only.
- 5. TX\_DISABLE has an on-board 4.7 KΩ pull-down resistor. By default, the transceiver is enabled. Some SFP modules require a stronger pull-down resistor to enable the transmitter. In this situation, resistors R394 and R402 on the ML555 board should be replaced with a 1 KΩ or lower value resistor to force the transmitter to be enabled.
- 6. TCVR\_PRESENT is not connected to the FPGA.
- 7. RATE\_SEL is pulled up to 3.3V with a 4.7 KΩ resistor. P26 or P29 (pin 1 or 2) is shorted to ground to select a different transmission rate.
- 8. Loss of signal from the SFP interface is connected to light emitting diode (LED) D7 for SFP1 and D8 for SFP2.

The ML555 kit does not include SFP modules to plug into the connectors. The user must provide these.

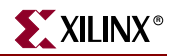

## **Serial ATA Interface**

The ML555 board provides a single Serial ATA (SATA) disk drive interface connector, J5, for attachment to an external SATA disk drive. The board supports 1.5 Gbps and 3 Gbps SATA baud rates. A second SATA interface can be supported using the SMA connectors on the board and an external SMA to SATA interface board available from Xilinx with part number HW-AFX-SMA-SATA. The SATA and SMA transceivers are connected to a common GTP primitive block in the FPGA.

One of the two provided clock synthesizer modules must be used to generate a 150 MHz reference clock for the SATA GTP transceiver.

The ML555 board does not provide DC power to the drive. An external DC power supply must provide the drive power. The SATA signal interface cable is not supplied with the development kit.

Xilinx Alliance Partners have IP cores that can be licensed for development and fielding a SATA interface solution. The available Alliance Partners IP cores can be found at [www.xilinx.com/alliance/.](www.xilinx.com/alliance/)

XAPP870 [\[Ref 11\]](#page-7-0) provides a reference design demonstrating how to complete the SATA physical link initialization between the GTP transceiver in the Virtex-5 LXT FPGA and an external SATA device.

[Table 3-8](#page-39-0) lists the signal names and pin assignments for the SATA connector. The ML555 board does not provide DC power for the SATA drives.

| J5             | <b>Signal</b>    | <b>FPGA Pin</b>   |
|----------------|------------------|-------------------|
|                | <b>GND</b>       | NC <sup>(1)</sup> |
| $\overline{2}$ | $SATA_TXP^{(2)}$ | <b>B4</b>         |
| 3              | $SATA_TXN^{(2)}$ | B <sub>3</sub>    |
| 4              | <b>GND</b>       | NC                |
| 5              | $SATA_RXN^{(2)}$ | A2                |
| 6              | $SATA_RXP^{(2)}$ | A <sub>3</sub>    |
| 7              | <b>GND</b>       | NC                |

<span id="page-39-0"></span>*Table 3-8:* **SATA Connector**

#### **Notes:**

1. NC = no connect.

2. The Host side transceiver ports are AC coupled with a 0.01 μF capacitor. The SATA interface is connected to GTP\_DUAL tile X0Y5.

# **SMA Connectors**

The ML555 board has a set of SMA connectors to facilitate routing one set of GTP transceiver signals off the card to an external device. Another set of SMA connectors is also provided to input a clock to the GTP MGTREFCLK inputs. There are a number of Xilinx evaluation boards that convert an SMA interface to SATA, RJ45, or SFP, for example. GTP\_DUAL tile X0Y5 is connected to the SMA connectors.

[Table 3-9](#page-40-0) lists the signal names and pin assignments for the SMA connectors. SMA connectors interface to GTP\_DUAL tile X0Y5.

| <b>SMA Reference</b><br><b>Designator</b> | <b>Signal Name</b> | <b>FPGA Pin</b> | <b>FPGA I/O</b> |
|-------------------------------------------|--------------------|-----------------|-----------------|
| J6                                        | SMA_TXP            | E2              | Out             |
| I7                                        | SMA TXN            | D2              | Out             |
| I8                                        | SMA RXP            | D <sub>1</sub>  | In              |
| I9                                        | SMA RXN            | C <sub>1</sub>  | In              |
| $12^{(1)}$                                | SMA GTPCLK P4 P    | P <sub>4</sub>  | In              |
| $13^{(1)}$                                | SMA_GTPCLK_P3_N    | P3              | In              |

<span id="page-40-0"></span>*Table 3-9:* **SMA Connector**

**Notes:** 

1. DC blocking capacitors should be installed between the test equipment and the SMA connector when clocking the GTP transceiver with an external clock source.

# **Ethernet PHY Daughtercard Support**

The ML555 board provides a Xilinx Generic Interface (XGI) connector system wired to support attachment of the Xilinx Ethernet PHY Daughtercard, part number HW-AFX-BERG-EPHY. The EPHY daughtercard is not included with the development kit but can be purchased separately. The XC5VLX50T FPGA has up to four embedded tri-mode Ethernet MAC blocks that provide the data link layer interface to the external PHY. The Xilinx library of soft Ethernet LogiCORE products can also provide Ethernet connectivity solutions.

The PHY daughtercard contains two Marvell Alaska Gigabit Ethernet over copper transceivers, part number 88E1111. The PHY devices perform all physical layer functions, operate at 10/100/1000 Mb/s and support the embedded tri-mode Ethernet MAC within the Virtex-5 XC5VLX50T FPGA.

The PHY supports GMII, MII, SGMII, and RGMII Ethernet physical interfaces.

The ML555 board contains a 125 MHz oscillator used for the embedded tri-mode EMAC reference clock.

The ML555 development kit contains two plastic standoffs used with the PHY daughter card for mechanical support. Refer to UG065 [\[Ref 3\]](#page-7-1) before powering up the ML555 board and PHY daughtercard, because the configuration headers on both boards must be set up properly before power is applied.

[Table 3-10](#page-41-0) and [Table 3-11](#page-42-0) list the signal and pin assignments for the J15 and J16 connectors, respectively.

<span id="page-41-0"></span>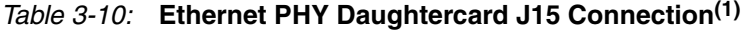

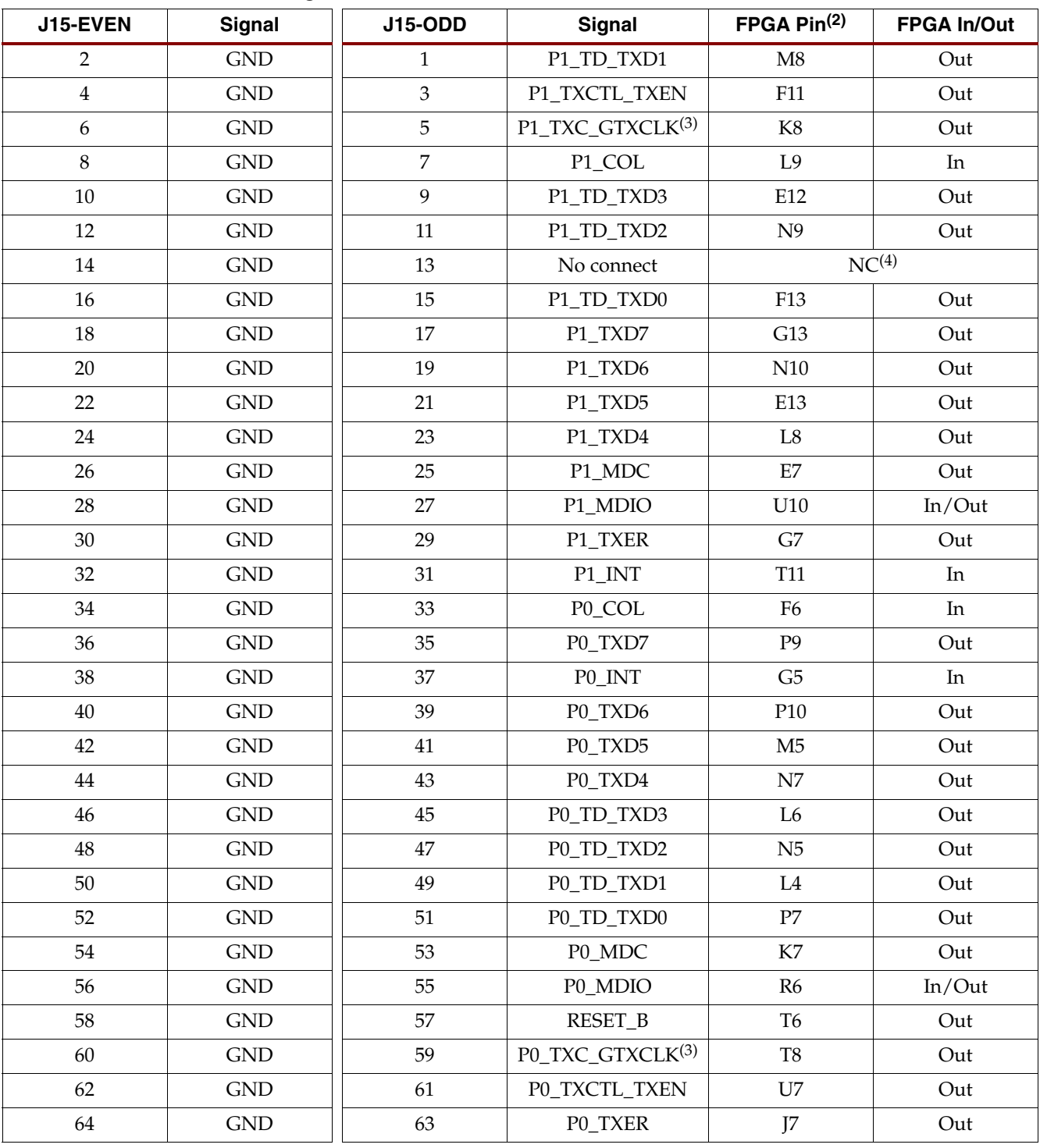

1. UG065 [\[Ref 3\]](#page-7-1) provides additional information on the HW-AFX-BERG-EPHY Daughtercard.

2. These signals are connected to FPGA banks 12 and 20. The bank reference voltage,  $V_{\rm CCO}$ , is 2.5V. See the ML555 board schematics on the CD-ROM for additional information.

3. These clocks are connected to FPGA clock-capable I/O pins.

4. NC = no connect.

| J16-EVEN       | <b>Signal</b>        | <b>J16-ODD</b>   | <b>Signal</b>                       | FPGA Pin(1)    | <b>FPGA In/Out</b>    |
|----------------|----------------------|------------------|-------------------------------------|----------------|-----------------------|
| $\overline{2}$ | $\operatorname{GND}$ | $\mathbf{1}$     | No connect                          |                | $N\overline{C^{(2)}}$ |
| $\overline{4}$ | <b>GND</b>           | $\mathfrak{Z}$   | P1_RXC_RXCLK(3)                     | J10            | In                    |
| 6              | <b>GND</b>           | 5                | P1_RD_RXD1                          | E11            | $\rm In$              |
| 8              | $\operatorname{GND}$ | $\boldsymbol{7}$ | P1_RXCTL_RXDV                       | M10            | In                    |
| $10\,$         | $\mathrm{GND}$       | 9                | $P1\_RCLK1(4)$                      | K18            | In                    |
| 12             | <b>GND</b>           | 11               | P1_CRS                              | G11            | In                    |
| $14\,$         | <b>GND</b>           | 13               | P1_RXER                             | G12            | In                    |
| 16             | <b>GND</b>           | 15               | $P1_RXD7$                           | E <sub>6</sub> | In                    |
| 18             | <b>GND</b>           | 17               | P1_RD_RXD0                          | T <sub>9</sub> | $\rm{In}$             |
| 20             | <b>GND</b>           | 19               | No connect                          |                | $\rm NC$              |
| 22             | <b>GND</b>           | 21               | P1_RD_RXD2                          | G <sub>6</sub> | In                    |
| 24             | $\operatorname{GND}$ | 23               | P1_RD_RXD3                          | T10            | In                    |
| 26             | $\operatorname{GND}$ | 25               | P1_RXD4                             | F <sub>5</sub> | In                    |
| 28             | <b>GND</b>           | 27               | P1_RXD5                             | R <sub>9</sub> | In                    |
| 30             | <b>GND</b>           | 29               | P1_RXD6                             | H5             | In                    |
| 32             | <b>GND</b>           | 31               | PO_CRS                              | <b>R11</b>     | In                    |
| 34             | $\operatorname{GND}$ | 33               | No connect                          | NC             |                       |
| 36             | $\operatorname{GND}$ | 35               | P0_RD_RXD0                          | M6             | In                    |
| 38             | <b>GND</b>           | 37               | P0_RD_RXD1                          | ${\rm N}8$     | $\rm{In}$             |
| $40\,$         | $\operatorname{GND}$ | 39               | No connect                          |                | $\rm NC$              |
| 42             | $\operatorname{GND}$ | 41               | P0_RD_RXD2                          | M <sub>7</sub> | $\rm{In}$             |
| 44             | <b>GND</b>           | 43               | No connect                          |                | $\rm NC$              |
| 46             | <b>GND</b>           | 45               | P0_RXCTL_RXDV                       | J6             | In                    |
| $\rm 48$       | $\operatorname{GND}$ | 47               | P0_RXD4                             | $\rm P5$       | In                    |
| 50             | $\operatorname{GND}$ | 49               | P0_RXD5                             | L5             | $\rm{In}$             |
| 52             | $\operatorname{GND}$ | 51               | P0_RXD6                             | P6             | $\rm{In}$             |
| 54             | $\operatorname{GND}$ | 53               | P0_RXD7                             | K <sub>6</sub> | In                    |
| 56             | <b>GND</b>           | 55               | $P0$ <sub>RCLK1<sup>(4)</sup></sub> | H14            | In                    |
| 58             | <b>GND</b>           | 57               | P0_RD_RXD3                          | J <sub>5</sub> | In                    |
| 60             | $\operatorname{GND}$ | 59               | P0_RXER                             | ${\rm R}8$     | In                    |
| 62             | $\operatorname{GND}$ | 61               | P0_RXC_RXCLK(3)                     | H7             | In                    |
| 64             | <b>GND</b>           | 63               | No connect                          |                | $\rm NC$              |

<span id="page-42-0"></span>*Table 3-11:* **Ethernet PHY Daughtercard J16 Connection**

1. These signals are connected to FPGA banks 12 and 20. The bank reference voltage,  $V_{\rm CCO}$ , is 2.5V. See the ML555 board schematics on the CD-ROM for additional information.

2. NC = no connect.

3. These clocks are connected to FPGA clock-capable I/O pins.

4. These clocks are connected to FPGA global clock pins.

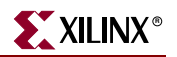

# **LVDS Interface**

The ML555 board supports low voltage differential signaling (LVDS) applications with 24 transmit channels and 24 receive channels of LVDS signals. Two Samtec QSE-DP connectors are provided, one for the transmit interface and a second for the receive interface. Single data rate (SDR) and double data rate (DDR) LVDS applications can be designed targeting the ML555 board. An SDR SFI-4 interface or XSBI interface consists of 16 LVDS data channels and a forwarded clock. A DDR SPI4.2 like interface consists of 16 LVDS data channels and one forwarded clock. Xilinx has several SDR and DDR LVDS reference designs that can be ported to run on the ML555 board.

The LVDS transmit and receive connectors can be connected to each other for loopback testing as shown in [Figure 3-6, page 49.](#page-48-0) The loopback interface cables are not provided with the kit, but can be ordered separately from Xilinx as part number HW-LVDS-CBL-80. The LVDS transmit and receive connectors can also be connected to either an ML450 or ML550 networking interfaces board from Xilinx. Additional information on Xilinx board products is located at [www.xilinx.com/products/devboards/index.htm.](www.xilinx.com/products/devboards/index.htm)

[Figure 3-5](#page-44-0) shows the P32 and P33 LVDS connectors.

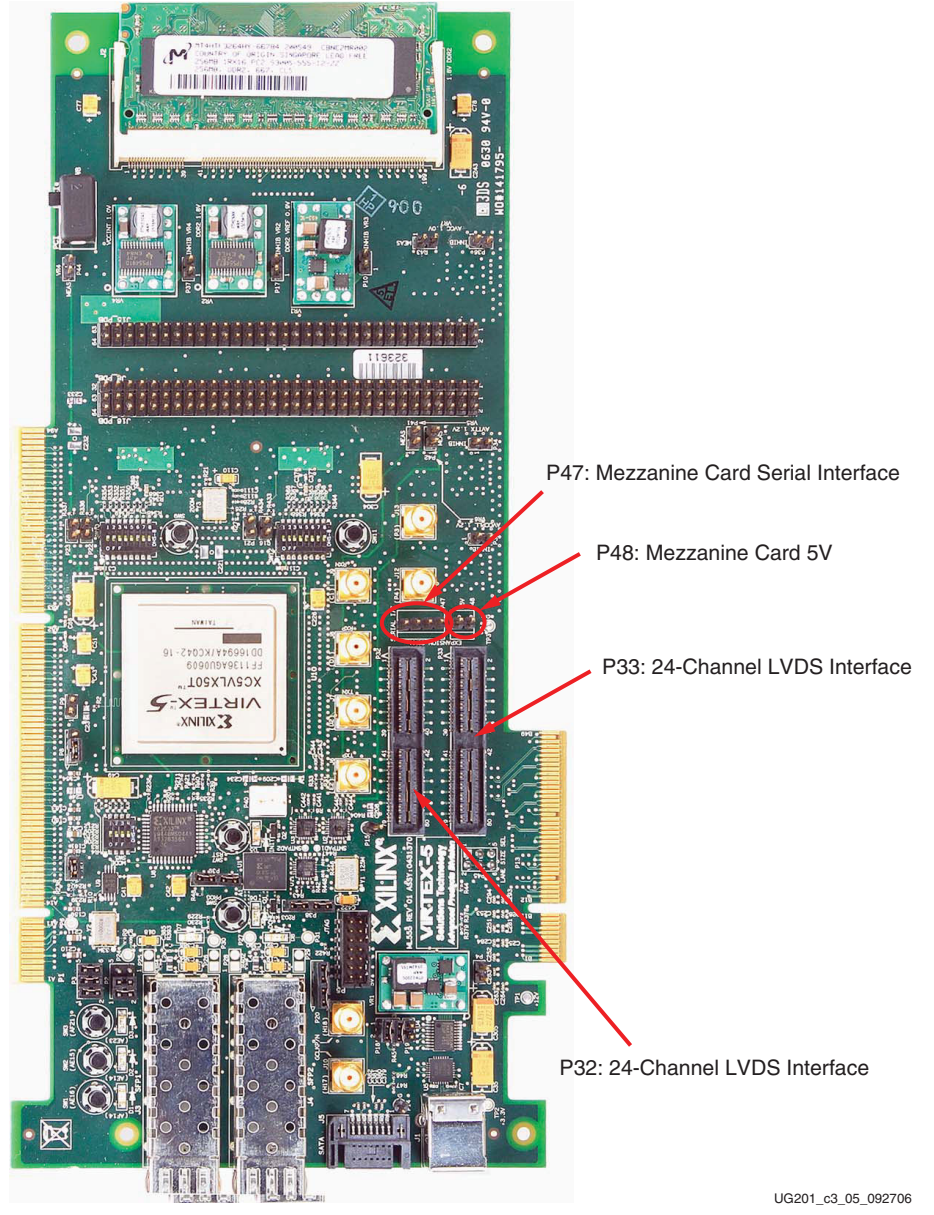

*Figure 3-5:* **LVDS and Mezzanine Card Connectors**

<span id="page-44-0"></span>[Table 3-12](#page-44-1) and [Table 3-13](#page-46-0) list the SAMTEC pin connections for P32 and P33, respectively.

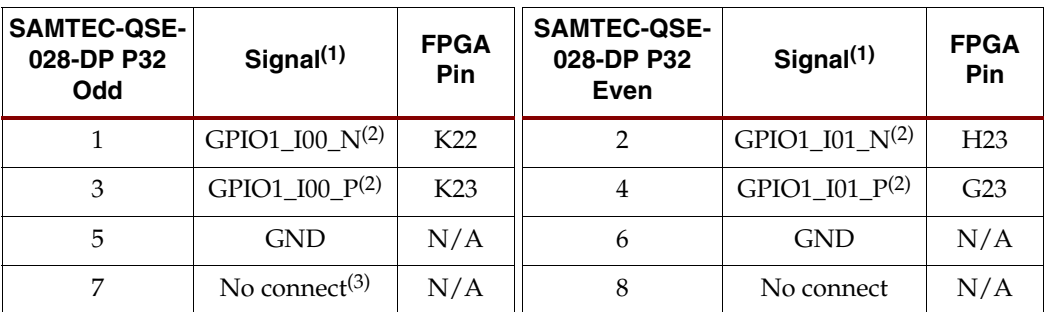

<span id="page-44-1"></span>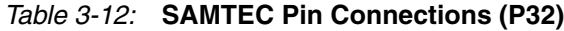

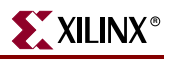

| <b>SAMTEC-QSE-</b><br>028-DP P32<br>Odd | Signal <sup>(1)</sup>      | <b>FPGA</b><br>Pin | SAMTEC-QSE-<br>028-DP P32<br><b>Even</b> | Signal $(1)$               | <b>FPGA</b><br>Pin |
|-----------------------------------------|----------------------------|--------------------|------------------------------------------|----------------------------|--------------------|
| 9                                       | No connect                 | N/A                | 10                                       | No connect                 | N/A                |
| 11                                      | <b>GND</b>                 | N/A                | 12                                       | <b>GND</b>                 | N/A                |
| 13                                      | GPIO1_I02_N                | T <sub>24</sub>    | 14                                       | GPIO1_I03_N                | N25                |
| 15                                      | GPIO1_I02_P                | R24                | 16                                       | GPIO1_I03_P                | P25                |
| 17                                      | <b>GND</b>                 | N/A                | 18                                       | <b>GND</b>                 | N/A                |
| 19                                      | GPIO1_I04_N                | P24                | 20                                       | GPIO1_I05_N                | P27                |
| 21                                      | GPIO1_I04_P                | N24                | 22                                       | GPIO1_I05_P                | P <sub>26</sub>    |
| 23                                      | <b>GND</b>                 | N/A                | 24                                       | <b>GND</b>                 | N/A                |
| 25                                      | GPIO1 I06 N                | N <sub>28</sub>    | 26                                       | GPIO1_I07_N                | K <sub>26</sub>    |
| 27                                      | GPIO1_I06_P                | M28                | 28                                       | GPIO1 I07 P                | K27                |
| 29                                      | <b>GND</b>                 | N/A                | 30                                       | <b>GND</b>                 | N/A                |
| 31                                      | GPIO1_I08_N                | L28                | 32                                       | GPIO1_I09_N                | M27                |
| 33                                      | GPIO1 I08 P                | K28                | 34                                       | GPIO1_I09_P                | N27                |
| 35                                      | <b>GND</b>                 | N/A                | 36                                       | <b>GND</b>                 | N/A                |
| 37                                      | $GPIO1_110_N(4)$           | E27                | 38                                       | $GPIO1_I11_N(4)$           | F <sub>28</sub>    |
| 39                                      | GPIO1_I10_P(4)             | E26                | 40                                       | GPIO1_I11_P(4)             | E28                |
| 41                                      | GPIO1_I12_N <sup>(4)</sup> | G28                | 42                                       | GPIO1_I13_N <sup>(4)</sup> | H27                |
| 43                                      | $GPIO1_I12_P(4)$           | H <sub>28</sub>    | 44                                       | $GPIO1_113_1^{(4)}$        | G27                |
| 45                                      | <b>GND</b>                 | N/A                | 46                                       | <b>GND</b>                 | N/A                |
| 47                                      | GPIO1_I14_N                | F <sub>26</sub>    | 48                                       | GPIO1_I15_N                | H <sub>24</sub>    |
| 49                                      | GPIO1 I14 P                | F25                | 50                                       | GPIO1_I15_P                | H25                |
| 51                                      | <b>GND</b>                 | $\rm N/A$          | 52                                       | <b>GND</b>                 | N/A                |
| 53                                      | GPIO1_I16_N                | G26                | 54                                       | GPIO1_I17_N                | J26                |
| 55                                      | GPIO1_I16_P                | G25                | 56                                       | GPIO1_I17_P                | J27                |
| 57                                      | <b>GND</b>                 | N/A                | 58                                       | <b>GND</b>                 | N/A                |
| 59                                      | GPIO1_I18_N                | M26                | 60                                       | GPIO1_I19_N                | J25                |
| 61                                      | GPIO1_I18_P                | M25                | 62                                       | GPIO1_I19_P                | J24                |
| 63                                      | <b>GND</b>                 | N/A                | 64                                       | <b>GND</b>                 | N/A                |
| 65                                      | GPIO1_I20_N                | L26                | 66                                       | GPIO1_I21_N                | L24                |
| 67                                      | GPIO1_I20_P                | L25                | 68                                       | GPIO1_I21_P                | K24                |
| 69                                      | <b>GND</b>                 | N/A                | 70                                       | <b>GND</b>                 | N/A                |
| 71                                      | No connect                 | N/A                | 72                                       | No connect                 | N/A                |

*Table 3-12:* **SAMTEC Pin Connections (P32)** *(Continued)*

| <b>SAMTEC-QSE-</b><br>028-DP P32<br>Odd | Signal $(1)$        | <b>FPGA</b><br>Pin | <b>SAMTEC-QSE-</b><br>028-DP P32<br>Even | Signal <sup>(1)</sup>       | <b>FPGA</b><br><b>Pin</b> |
|-----------------------------------------|---------------------|--------------------|------------------------------------------|-----------------------------|---------------------------|
| 73                                      | No connect          | N/A                | 74                                       | No connect                  | N/A                       |
| 75                                      | GND                 | N/A                | 76                                       | <b>GND</b>                  | N/A                       |
| 77                                      | GPIO1 I22 $N^{(2)}$ | K <sub>12</sub>    | 78                                       | GPIO1 $123 \text{ N}^{(2)}$ | H <sub>12</sub>           |
| 79                                      | $GPIO1_122_P^{(2)}$ | K <sub>13</sub>    | 80                                       | GPIO1 I23 $P^{(2)}$         | J12                       |

*Table 3-12:* **SAMTEC Pin Connections (P32)** *(Continued)*

1. These signals are connected to FPGA banks 1 and 19. The FPGA reference voltage for these banks is 2.5V. See the ML555 board schematics on the CD-ROM for additional information.

2. Bank 1 GPIO clock-capable I/O signals. All others are in FPGA Bank 19.

3. NC = no connect.

4. Bank 19 clock-capable I/O pins.

| <b>SAMTEC-QSE-</b><br>028-DP P33<br>Odd | Signal <sup>(1)</sup>      | <b>FPGA</b><br>Pin | <b>SAMTEC-QSE-</b><br>028-DP P33<br><b>Even</b> | Signal <sup>(1)</sup>      | <b>FPGA</b><br>Pin |
|-----------------------------------------|----------------------------|--------------------|-------------------------------------------------|----------------------------|--------------------|
| $\mathbf{1}$                            | GP1O2_I23_P(2)             | AF <sub>13</sub>   | $\overline{2}$                                  | GP1O2 I22 $P(2)$           | <b>AE13</b>        |
| 3                                       | GP1O2 I23 $N^{(2)}$        | AG12               | $\overline{4}$                                  | GP1O2 I22 $N^{(2)}$        | AE12               |
| 5                                       | <b>GND</b>                 | N/A                | 6                                               | <b>GND</b>                 | N/A                |
| $\overline{7}$                          | No Connect                 | N/A                | $\,8\,$                                         | No Connect                 | N/A                |
| 9                                       | No Connect                 | N/A                | 10                                              | No Connect                 | N/A                |
| 11                                      | <b>GND</b>                 | N/A                | 12                                              | <b>GND</b>                 | N/A                |
| 13                                      | GP1O2 I21 P                | AC4                | 14                                              | GP1O2 I20 P                | AB <sub>6</sub>    |
| 15                                      | GP1O2 I21 N                | AC5                | 16                                              | GP1O2 I20 N                | AB7                |
| 17                                      | <b>GND</b>                 | N/A                | 18                                              | <b>GND</b>                 | N/A                |
| 19                                      | GP1O2_I19_P                | AA5                | 20                                              | GP1O2_I18_P                | AC7                |
| 21                                      | GP1O2 I19 N                | AB5                | 22                                              | GP1O2 I18 N                | AD7                |
| 23                                      | <b>GND</b>                 | N/A                | 24                                              | <b>GND</b>                 | N/A                |
| 25                                      | GP1O2_I17_P                | Y8                 | 26                                              | GP1O2_I16_P                | AD4                |
| 27                                      | GP1O2 I17 N                | Y9                 | 28                                              | GP1O2 I16 N                | AD5                |
| 29                                      | <b>GND</b>                 | N/A                | 30                                              | <b>GND</b>                 | N/A                |
| 31                                      | GP1O2_I15_P                | AA6                | 32                                              | GP1O2_I14_P                | AD <sub>6</sub>    |
| 33                                      | GP1O2 I15 N                | Y7                 | 34                                              | GP1O2 I14 N                | AE6                |
| 35                                      | <b>GND</b>                 | N/A                | 36                                              | <b>GND</b>                 | N/A                |
| 37                                      | GP1O2 I13 P <sup>(4)</sup> | W <sub>6</sub>     | 38                                              | GP1O2 I12 P <sup>(4)</sup> | $\rm{AE}7$         |

<span id="page-46-0"></span>*Table 3-13:* **SAMTEC Pin Connections (P33)**

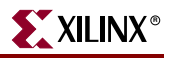

| <b>SAMTEC-QSE-</b><br>028-DP P33<br>Odd | Signal <sup>(1)</sup>      | <b>FPGA</b><br>Pin | <b>SAMTEC-QSE-</b><br>028-DP P33<br><b>Even</b> | Signal $(1)$               | <b>FPGA</b><br>Pin |
|-----------------------------------------|----------------------------|--------------------|-------------------------------------------------|----------------------------|--------------------|
| 39                                      | GP1O2_I13_N <sup>(4)</sup> | $Y_6$              | 40                                              | GP1O2_I12_N <sup>(4)</sup> | AF <sub>6</sub>    |
| 41                                      | GP1O2 I11 P <sup>(4)</sup> | AG5                | 42                                              | GP1O2 I10 P <sup>(4)</sup> | W7                 |
| 43                                      | GP1O2_I11_N(4)             | AF <sub>5</sub>    | 44                                              | GP1O2_I10_N(4)             | V7                 |
| 45                                      | <b>GND</b>                 | N/A                | 46                                              | <b>GND</b>                 | N/A                |
| 47                                      | GP1O2 I09 P                | AH <sub>5</sub>    | 48                                              | GP1O2 I08 P                | Y11                |
| 49                                      | GP1O2 I09 N                | AG6                | 50                                              | GP1O2 I08 N                | W11                |
| 51                                      | <b>GND</b>                 | N/A                | 52                                              | <b>GND</b>                 | N/A                |
| 53                                      | GP1O2 I07 P                | AH7                | 54                                              | GP1O2 I06 P                | W10                |
| 55                                      | GP1O2_I07_N                | $\rm{AG}7$         | 56                                              | GP1O2_I06_N                | W9                 |
| 57                                      | <b>GND</b>                 | N/A                | 58                                              | <b>GND</b>                 | N/A                |
| 59                                      | GP1O2 I05 P                | AJ7                | 60                                              | GP1O2 I04 P                | V8                 |
| 61                                      | GP1O2_I05_N                | AJ6                | 62                                              | GP1O2_I04_N                | U8                 |
| 63                                      | <b>GND</b>                 | N/A                | 64                                              | <b>GND</b>                 | N/A                |
| 65                                      | GP1O2 I03 P                | AK7                | 66                                              | GP1O2 I02 P                | V10                |
| 67                                      | GP1O2 I03 N                | AK6                | 68                                              | GP1O2 I02 N                | V <sub>9</sub>     |
| 69                                      | <b>GND</b>                 | N/A                | 70                                              | <b>GND</b>                 | N/A                |
| 71                                      | No Connect                 | N/A                | 72                                              | No Connect                 | N/A                |
| 73                                      | No Connect                 | N/A                | 74                                              | No Connect                 | N/A                |
| 75                                      | <b>GND</b>                 | N/A                | 76                                              | <b>GND</b>                 | N/A                |
| 77                                      | GP1O2_I01_P(2)             | AF <sub>23</sub>   | 78                                              | GP1O2 $100 P^{(2)}$        | AE22               |
| 79                                      | GP1O2 I01 N(2)             | AG23               | 80                                              | GP1O2 I00 N(2)             | AE23               |

*Table 3-13:* **SAMTEC Pin Connections (P33)** *(Continued)*

1. These signals are connected to FPGA banks 2 and 18. The FPGA reference voltage for these banks is 2.5V. See ML555 board schematics on the CD-ROM for additional information.

2. Bank 2 GPIO clock-capable I/O signals. All others are in FPGA Bank 18.

3. NC = no connect.

4. Bank 18 clock-capable I/O pins.

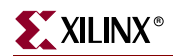

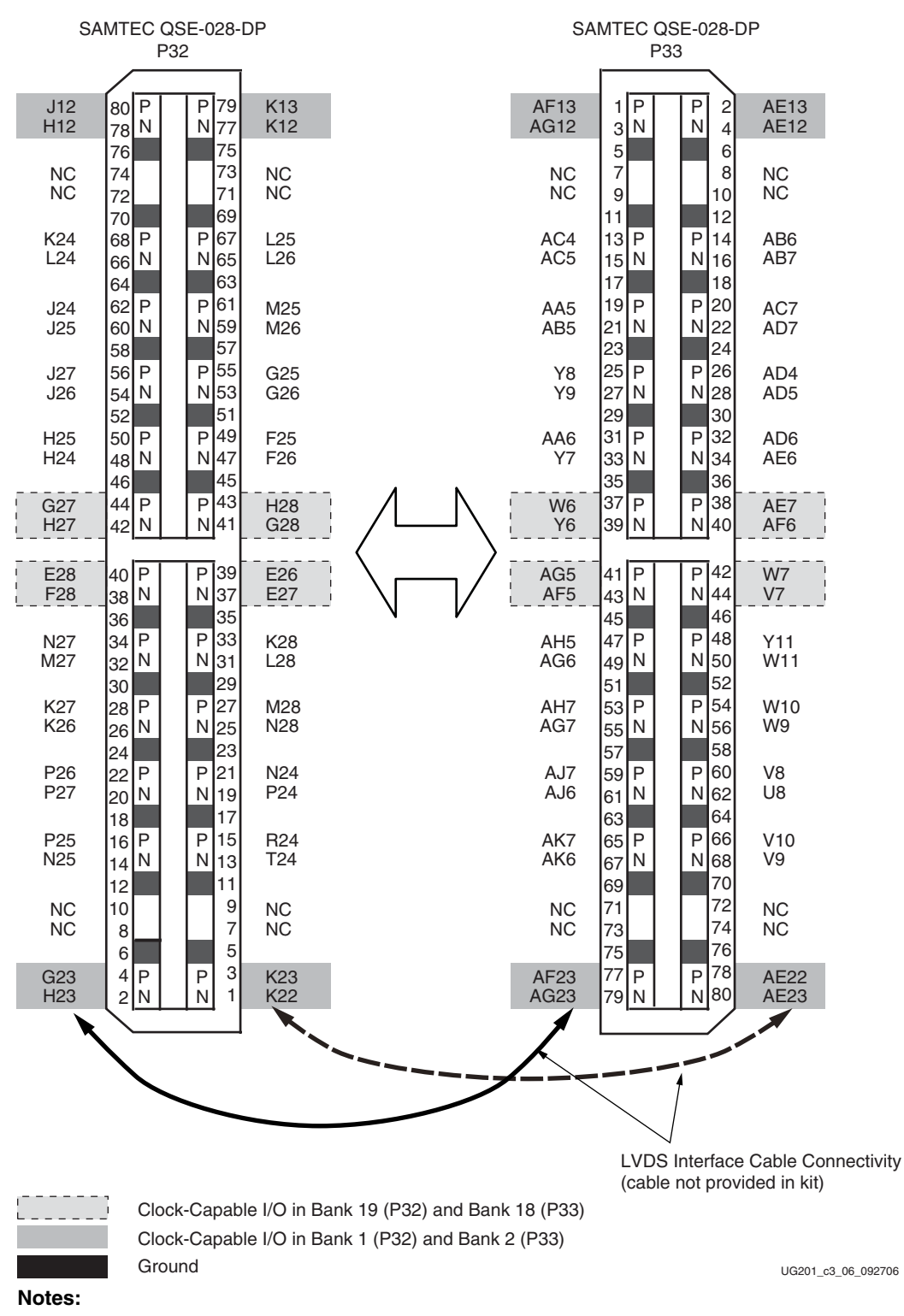

- 1. GPIO channel 0 of P32 connects to GPIO channel 0 of P33 when LVDS interface cable connects P32 to P33.
- 2. GPIO channel 1 of P32 connects to GPIO channel 1 of P33 when LVDS interface cable connects P32 to P33.
- 3. NC = No connection.

<span id="page-48-0"></span>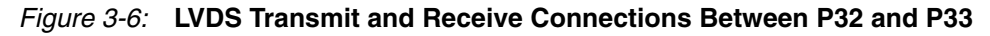

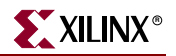

### SAMTEC Mezzanine Expansion Card Support

The ML555 board supports the addition of mezzanine boards attached to connectors P32 and P33. 5V DC power is provided to the mezzanine board on connector P48 (see [Table 3-14](#page-49-1)). A serial configuration interface is provided on connector P47 (see [Table 3-15](#page-49-2)). The P47 interface is connected to FPGA Bank 1 with a  $V_{CCO}$  reference voltage of 2.5V. [Figure 3-5, page 45](#page-44-0) shows the P47 and P48 mezzanine connectors.

<span id="page-49-1"></span>*Table 3-14:* **Connector P48 Pinout**

| <b>Connector Pin</b> | Signal        |
|----------------------|---------------|
| Pin 1                | $+5V$         |
| Pin 2                | <b>GROUND</b> |

| <b>Connector Pin</b> | Signal    | <b>FPGA Pin</b> |
|----------------------|-----------|-----------------|
| Pin 1                | EXT SEN   | K14             |
| Pin 2                | EXT SDATA | I 14            |
| Pin 3                | EXT SCLK  | H22             |
| Pin 4                | EXT RESET | G22             |

<span id="page-49-2"></span>*Table 3-15:* **Connector P47 Pinout**

## **Universal Serial Bus Port**

The ML555 board provides a connector (P1) for a Universal Serial Bus (USB) port. A USB to RS-232 converter module is provided on the board. The FPGA connection uses standard UART interface protocols, while the external interface is USB 2.0. Device drivers are provided on the reference CD to enable a Microsoft Windows or Linux operating system personal computer to emulate a serial port.

The board uses the Maxim MAX3008EUP (U4) device to convert the RD, TD, RTS, and CTS signals from 3.3V (CP2102 side) to 2.5V (FPGA side) of the interface. The MAX3008 RS-232 interface device operates from a 2.5V supply. The interface between the MAX3008 and the FPGA is at LVCMOS\_25 standard levels. The user must provide a UART core internal to the FPGA to enable serial communication between the FPGA and USB attached serial port. UART cores are available from the Xilinx IP center at [www.xilinx.com/ipcenter.](http://www.xilinx.com/ipcenter)

[Table 3-16](#page-49-0) describes the RS-232 interface pin assignments.

<span id="page-49-0"></span>*Table 3-16:* **RS-232 Interface Signal Names and Pin Assignments**

| <b>Signal Name</b> | <b>FPGA In/Out</b> | <b>Description</b>                         | FPGA Pin Number <sup>(1)</sup> |
|--------------------|--------------------|--------------------------------------------|--------------------------------|
| USB RX             | Out                | USB Receive Data (FPGA UART Transmit port) | K21                            |
| USB TX             | In                 | USB Transmit Data (FPGA UART Receive port) | L20                            |
| USB RTS B          | In                 | USB Request to Send                        | L21                            |
| USB CTS B          | Out                | USB Clear to Send                          | J22                            |
| USB DSR B          | Out                | <b>USB Data Set Ready</b>                  | K16                            |
| USB DTR B          | In                 | USB Data Terminal Ready                    | L15                            |

| <b>Signal Name</b> | <b>FPGA In/Out</b> | <b>Description</b>                                                                                 | FPGA Pin Number <sup>(1)</sup> |
|--------------------|--------------------|----------------------------------------------------------------------------------------------------|--------------------------------|
| USB RST B          | In/Out             | Active-Low USB Reset (must be held Low for 15 µs to<br>initiate a reset to the USB controller)     | I15                            |
| USB SUSPEND B      | In                 | USB Suspend (output from USB port driven High when<br>the USB controller enters the suspend state) | L <sub>16</sub>                |

*Table 3-16:* **RS-232 Interface Signal Names and Pin Assignments** *(Continued)*

1. These signals are connected to FPGA bank 1. The FPGA reference voltage,  $V_{CCO}$ , for this bank is 2.5V. See the ML555 board schematics on the CD-ROM for additional information.

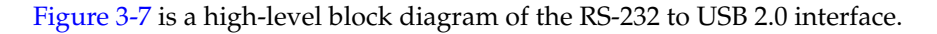

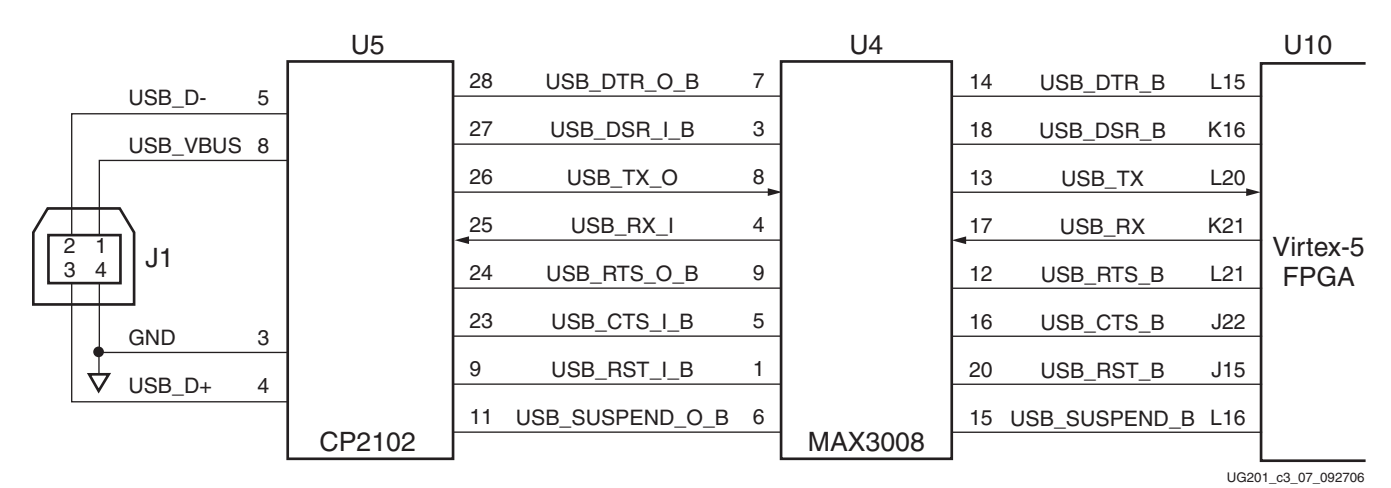

*Figure 3-7:* **RS-232 Interface Block Diagram**

<span id="page-50-0"></span>The USB 2.0 cable is not included in the kit. A USB Type A to USB Type B interface cable is required for ML555 to PC serial communications over the USB interface.

The Platform USB programming cable, included with the Virtex-5 LXT ML555 FPGA Development Kit for PCI Express, PCI-X, and PCI interfaces, contains a USB Type A to USB Type B interface cable. If the Platform USB programming cable is not being used to program devices on the ML555 board, the cable could be used for USB communications between the ML555 board and a host computer.

### USB to UART Bridge

The ML555 board contains a CP2102 USB to UART bridge circuit from Silicon Laboratories. The USB 2.0 interface is provided external to the board while the FPGA utilizes a UART interface. The USB interface cable is not provided with the ML555 development kit. USB interface cables are available at many office supply and computer peripheral consumer stores. A USB B-to-A cable is required to interface a PC USB "A" port to the ML555 USB "B" port.

Royalty-free Virtual COM Port (VCP) device drivers are provided by Silicon Laboratories to permit the CP2102 USB to UART bridge to appear as a COM port to the personal computer (PC) application. The UART interface side of the bridge implements all RS-232 interface signals, including control and handshaking signals. The VCP device driver must be installed on the PC prior to attempting to establish communications with the ML555 board. The device driver is on the ML555 CD-ROM. The driver allows the PC USB port to

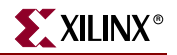

be configured as a serial COM port for the user to continue working with serial communication utilities like HyperTerminal or Tera Term Pro.

The CP210x USB-to-UART Bridge VCP drivers can be downloaded from the Silicon Laboratories website at:

[http://www.silabs.com/tgwWebApp/public/web\\_content/products/](http://www.silabs.com/tgwWebApp/public/web_content/products/Microcontrollers/en/MCU_Downloads.htm) Microcontrollers/en/MCU\_Downloads.htm

For technical information and support for the CP210x USB-to-UART bridge controller integrated circuit and the associated VCP device driver, visit the Silicon Laboratories website at [www.silabs.com.](www.silabs.com)

The ML555 FPGA must have a UART design instantiated to communicate with the PC on the USB interface. A reference design and/or bit image is included on the CD ROM to permit testing the FPGA to VCP interface. The reference design utilizes the MicroBlaze soft processor and a UART core to communicate to the PC terminal window.

The ML555 board provides a USB Type-B device port connector that is intended to be cabled to the host computer with a USB Type-A port connector.

[Table 3-17](#page-51-0) describes the USB interface pin assignments.

<span id="page-51-0"></span>*Table 3-17:* **USB Connector Signal Names and Pin Assignments**

| <b>USB</b><br><b>Connector</b><br>$(J1)$ Pin | <b>Signal Name</b> | <b>Description</b>                              |  |
|----------------------------------------------|--------------------|-------------------------------------------------|--|
|                                              | <b>VBUS</b>        | +5V from HOST system (not used)                 |  |
| 2                                            | USB DATA N         | Bidirectional differential serial data (n-side) |  |
| 3                                            | USB DATA P         | Bidirectional differential serial data (p-side) |  |
| 4                                            | <b>GROUND</b>      | Signal ground                                   |  |

### **Clock Generation**

The clock generation section of the ML555 board provides three fixed, two programmable, and two pairs of differential SMA inputs for clock sources:

- 1. Epson EG-2121CA-125.0000M-LHPAB 2.5V LVDS (differential) oscillator 125 MHz FPGA oscillator for Gigabit Ethernet
- 2. Epson SG-8002CA-30.0000M-PCC 3.3V LVCMOS (single-ended) oscillator This clock is buffered via U9. It goes to the CPLD and one of the FPGA global clock inputs.
- 3. Epson EG-2121CA-200.0000M-PHPAB 2.5V LVPECL (differential) oscillator

One pair of SMA clock inputs is connected to the global clock bank, and the other pair of SMA clock inputs is connected to the GTP\_DUAL tile X0Y3 MGTREFCLK inputs. The global clock SMA ports can also be used as an output port to route internal debug signals for triggering or viewing on an oscilloscope. Consult the *Virtex-5 FPGA User Guide* for additional information on clocking and the appropriate I/O standards for high-speed clock and data signals.

[Table 3-18](#page-52-0) lists the destination pins of these clock sources. The PCI bus clock goes to a regional clock input and a global clock input of the FPGA as shown in [Table 3-18.](#page-52-0) The differential 100 MHz reference clock input for PCI Express designs (PCIE\_REFCLK{P/N}) is described in ["Serial Bus Clocking with Optional ICS874003-02 Clock Jitter Attenuator](#page-59-0)  [\(PCI Express Operation\)," page 60.](#page-59-0) The two clock synthesizer outputs go to GTP REFCLK inputs as well as global clock inputs.

| <b>Clock Designator</b>                        | Output                                  | <b>Type</b>         | <b>Frequency</b>                           | <b>Destination Pin</b>                                                                                                    |
|------------------------------------------------|-----------------------------------------|---------------------|--------------------------------------------|----------------------------------------------------------------------------------------------------|
| Y1                                             | Differential $(1)$                      | <b>LVDS</b>         | 125 MHz                                    | Refer to Figure 3-8.                                                                                                    |
| Y <sub>2</sub>                                 | Single-Ended                            | <b>LVCMOS</b>       | 30 MHz                                     | Clock Buffer U9 input pin 1 (P) then to FPGA U10<br>Bank 3 L19 (P). See Figure 4-8, page 100 for 30 MHz<br>clock distribution. |
| Y3                                             | Differential $(1)$                      | <b>LVPECL</b>       | 200 MHz                                    | FPGA U10 Bank 3 K17 (P) and L18 (N)                                                                                            |
| P1 pin B16                                     | Single-Ended                            | <b>PCI 3.3V</b>     | 33 MHz to<br>133 MHz                       | FPGA U10 Bank 3 J14 Global Clock (P)<br>FPGA U10 Bank 3 Regional Clock input pin L34 (P)                                       |
| U <sub>18</sub> Clock<br>Synthesizer $1^{(3)}$ | Differential $(1)$                      | <b>LVDS</b>         | 31.25 MHz to<br>$700 \,\mathrm{MHz}^{(2)}$ | Refer to Figure 3-8.                                                                                                    |
| U19 Clock<br>Synthesizer $2^{(4)}$             | Differential <sup>(1)</sup>             | <b>LVDS</b>         | 31.25 MHz to<br>$700 \,\mathrm{MHz}^{(2)}$ | Refer to Figure 3-8.                                                                                                    |
| I10                                            | Differential/<br>Single-Ended           | <b>SMA</b><br>Input | User-Specified<br><b>GCLK P</b>            | SMA_GCLKP FPGA U10 Bank 3 Global Clock input<br>pin $H17(P)$                                                                   |
| I11                                            | Differential only                       | <b>SMA</b><br>Input | User-Specified<br><b>GCLK N</b>            | (Must not be connected to a single-ended clock)<br>SMA GCLKN FPGA U10 Bank 3 Global Clock<br>differential input pin H18 (N)    |
| $12^{(5)}$                                     | Differential                            | <b>SMA</b><br>Input | <b>User Specified</b>                      | GTP_DUAL tile X0Y3 MGTREFCLK_P pin P4                                                                                          |
| $J13^{(5)}$                                    | Differential                            | <b>SMA</b><br>Input | <b>User Specified</b>                      | GTP_DUAL tile X0Y3 MGTREFCLK_N pin P3                                                                                          |
| PCIE_REFCLKP                                   | Differential<br>(system board<br>input) | LVDS <sup>(6)</sup> | 100 MHz<br>Spread<br>Spectrum              | FPGA U10 GTP_DUAL tile X0Y2 MGTREFCLK_P<br>pin Y4 and FPGA U10 global clock input pin J16 as<br>PCIE_GCLK_P                    |

<span id="page-52-0"></span>*Table 3-18:* **ML555 Board Clock Sources**

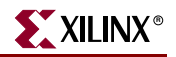

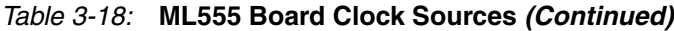

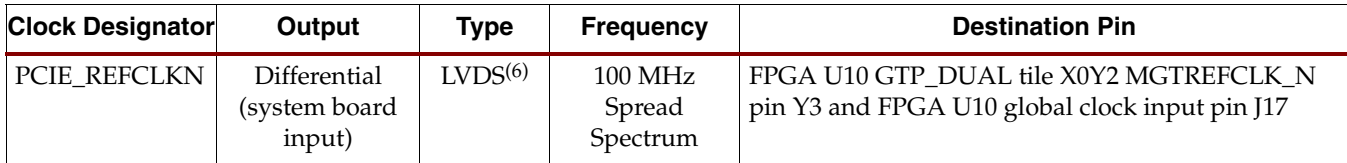

1. Differential clock inputs to the FPGA should use the IBUFDS input buffer library primitive. Setting the DIFF\_TERM attribute of the IBUFDS to "TRUE" provides 100 Ω on-chip termination for the LVDS clock source driver.

- 2. The clock synthesizer has a voltage controller oscillator (VCO) that operates in the 250 to 700 MHz range. The VCO output can be divided by 1, 2, 4, or 8 to obtain various clock frequencies.
- 3. Input reference clock frequency for Clock Synthesizer 1 is 10 MHz. The minimum clock adjustment granularity is 10/8 or 1.25 MHz steps.
- 4. Input reference clock frequency for Clock Synthesizer 2 is 25 MHz. The minimum clock adjustment granularity is 25/8 or 3.125 MHz steps.
- 5. When SMA connectors J12 and J13 are used to provide a source clock to GTP\_DUAL tile X0Y3 MGTREFCLK, in-line DC blocking capacitors should be placed between the test equipment outputs and SMA clock inputs. AC coupling is recommended for GTP clock inputs. All GTP clock inputs, with the exception of the SMA clock inputs, are AC coupled on the ML555 board assembly.
- 6. The ML555 board layout provides two methods of interfacing the PCIE\_REFCLK to the FPGA. The default method is to AC couple the 100 MHz PCIE\_REFCLK directly to the GTP\_DUAL tile X0Y2 MGTREFCLK input pins. An alternative method is to remove two 0Ω resistors and install an ICS874003-02 PCI Express Jitter attenuator module, which provides a 100, 125, or 250 MHz reference clock to the GTP transceiver. The jitter attentuator has two LVDS outputs that connect to the GTP and FPGA global clock inputs. One of the jitter attentuator LVDS outputs is connected to the MGTREFCLK inputs of GTP\_DUAL tile X0Y2 for PCI Express lanes 0 and 1. The PCIE\_REFCLK is also connected to the FPGA global clock network on pins J16 and J17. Internal FPGA clock buffers distribute this clock to other GTP\_DUAL tiles for PCI Express operation. The architecture of the FPGA permits an external MGTREFCLK to be driven a maximum of three GTP\_DUAL tiles up or down. See ["Serial Bus Clocking with Optional ICS874003-02 Clock Jitter](#page-59-0)  [Attenuator \(PCI Express Operation\)," page 60](#page-59-0) for additional information.

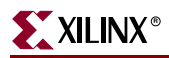

U10 FPGA  $\frac{L19}{2}$  GCLK FPGA\_GCLK\_30MHZ SMA\_GCLKP H17 (0-J10 **GCLKP** SMA GCLKN H18 J11  $\circ$ **GCLKN** Y4 P13-A13 MGT\_REFCLKP DC Block PCIE\_REFCLK GTP X0Y2 **Capacitors** P<sub>13</sub>-A<sub>14</sub> $\boxtimes$ Y3 MGT\_REFCLKN H19 **GCLKP Clock** 0 H20 **GCLKN** 10 MHz Synth MGT\_X0Y1\_RCLKP AF4 MGT\_REFCLKP GTP X0Y1 #1 1 MGT\_X0Y1\_RCLKN AF3 MGT\_REFCLKN 0 Clock 25 MHz Synth MGT\_X0Y0\_RCLKP AL5 MGT\_REFCLKP #2 GTP X0Y0 MGT\_X0Y0\_RCLKN AL4 1 MGT\_REFCLKN SMA P4 J12  $\left(\circ\right)^{5\text{min}}$  MGT\_REFCLKF GTP X0Y3  $J13$   $\overline{\odot}$   $\overline{\odot}$   $\overline{\$ P3 SFP\_MGT\_GCLKP G15 **GCLKP** 0 0 SFP\_MGT\_GCLKN G16 Clock **Clock GCLKN** 125 MHz<br>Driver SFP\_MGT\_REFCLKP Driver H4 H3 MGT\_REFCLKP SFP\_MGT\_REFCLKN GTP X0Y4 1 1 MGT\_REFCLKN SATA\_MGT\_GCLKP J20 **GCLKP** SATA\_MGT\_GCLKN J21 1 Clock<sup>Q0</sup> **GCLKN** 2.5V SATA\_MGT\_REFCLKP E4 Mux MGT\_REFCLKP GTP X0Y5  $\Omega$ Q1 SATA\_MGT\_REFCLKN D<sub>4</sub> 4.7K $\Omega$ MGT\_REFCLKN Select  $\frac{H15}{H15}$  Bank 3 I/O SATA\_MGT\_CLKSEL 200 MHz LVPECL\_200M\_P K17 L18 **GCLKP** LVPECL\_200M\_N LVPECL **GCLKN** P1-B16<sup>PCICLK</sup> J14 GCLK UG201\_c3\_18\_022608

[Figure 3-8](#page-54-0) shows a block diagram of the default clock synthesis configuration, provided on production ML555 boards.

<span id="page-54-0"></span>*Figure 3-8:* **Clock Synthesis Block Diagram (Default Configuration)**

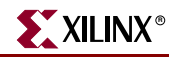

[Figure 3-9](#page-55-0) shows an optional clock synthesis configuration, which uses an ICS874003 jitter attenuator circuit. Contact your local Xilinx representative for more information on this option.

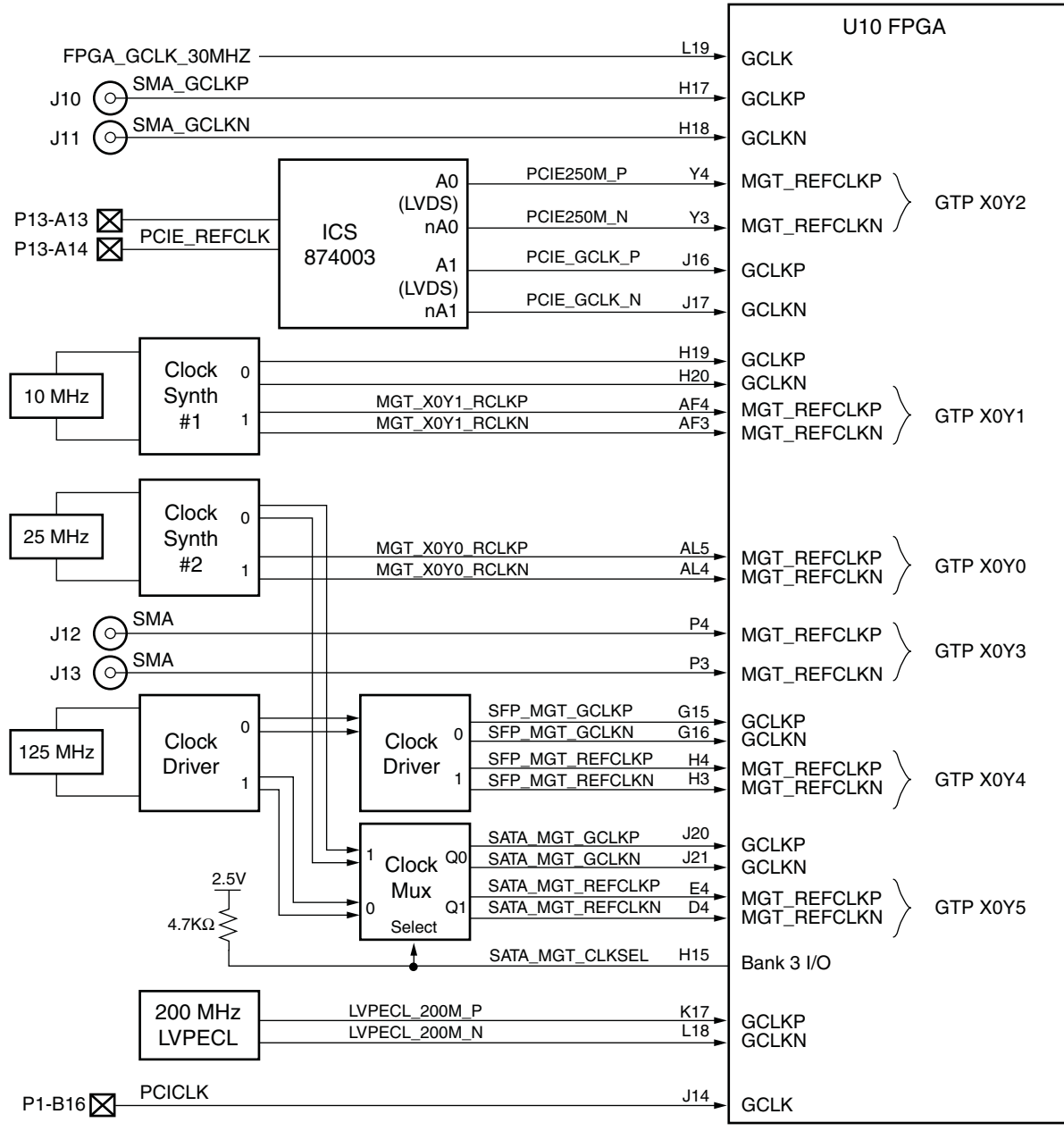

UG201\_c3\_08\_022608

<span id="page-55-0"></span>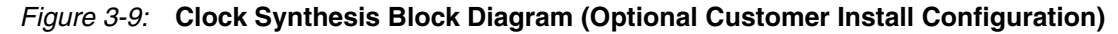

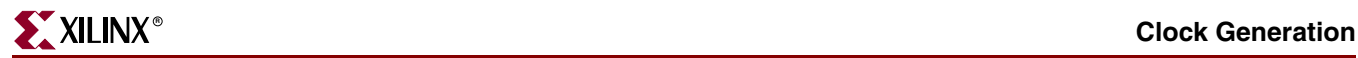

## Global Clock Inputs

Global clock inputs to the FPGA are summarized in [Table 3-19.](#page-56-0) Global clocks are connected to FPGA bank 3.

<span id="page-56-0"></span>*Table 3-19:* **FPGA Global Clock Inputs**

| <b>FPGA Pins</b> | <b>Signal Name</b>         | <b>Clock Source</b>                                                                                                    |  |
|------------------|----------------------------|----------------------------------------------------------------------------------------------------|--|
| L18              | LVPECL_200M_N              | 200 MHz LVPECL oscillator Y3                                                                                                    |  |
| K17              | LVPECL_200M_P              | 200 MHz LVPECL oscillator Y3                                                                                                    |  |
| H18              | SMA_GCLKN <sup>(2,5)</sup> | <b>SMA Connector J11</b>                                                                                                    |  |
| H17              | SMA_GCLKP(2,5)             | SMA Connector J10(3)                                                                                                    |  |
| H <sub>19</sub>  | LVDSCLKMOD1_P              | Clock Synthesizer 1                                                                                                    |  |
| H <sub>20</sub>  | LVDSCLKMOD1_N              | Clock Synthesizer 1                                                                                                    |  |
| $I20^{(4)}$      | SATA_MGT_GCLKP             | Selectable: 125 MHz Oscillator or Clock Synthesizer 2                                                                                                    |  |
| $I21^{(4)}$      | SATA_MGT_GCLKN             | Selectable: 125 MHz Oscillator or Clock Synthesizer 2                                                                                                    |  |
| G16              | SFP_MGT_GCLKN              | 125 MHz LVDS Oscillator                                                                                                    |  |
| G15              | SFP_MGT_GCLKP              | 125 MHz LVDS Oscillator                                                                                                    |  |
| L19              | FPGA_GCLK_30MHZ(3)         | 30 MHz Oscillator                                                                                                    |  |
| H14              | P0_RCLK1(3)                | Port 0 Ethernet PHY Receive Clock (if the EPHY daughtercard is installed)                                                                                                    |  |
| J19              | P1_RCLK1(3)                | Port 1 Ethernet PHY Receive Clock (if the EPHY daughtercard is installed)                                                                                                    |  |
| J14              | PCIBUSCLK2(3)              | P1-B16 active only when the ML555 board is installed in a PCI bus<br>connector. Not active when the ML555 board is installed in a PCI Express<br>connector.                                                                                                    |  |
| $J16^{(2)}$      | PCIE_GCLK_P                | Global clock input available only if an ICS874003-02 PCI Express clock jitter<br>attenuator circuit is installed on the ML555 board at location U16 (not the<br>default board configuration). This clock is 100, 125, or 250 MHz as selected<br>by the CPLD controls. The default is a 250 MHz spread spectrum clock<br>generated from the add-in card PCI Express input clock on connector P13.                          |  |
| $17^{(2)}$       | PCIE_GCLK_N                | Global clock input available only if an ICS874003-02 PCI Express clock jitter<br>attenuator circuit is installed on the ML555 board at location U16 (this is not<br>the default board configuration). This clock is 100, 125, or 250 MHz as<br>selected by the CPLD controls. The default is a 250 MHz spread spectrum<br>clock generated from the add-in card input clock for PCI Express operation<br>on connector P13. |  |
| $H15^{(4)}$      | SATA_MGT_CLKSEL            | FPGA output used to select the fixed 125 MHz oscillator or the Clock<br>Synthesizer 2 output to be routed to GTP_DUAL tile X0Y5 MGTREFCLK<br>and SMA_MGT_GCLK global clock inputs. The ML555 board has a 4.7ΚΩ<br>pull-up resistor to 2.5V to provide default selection of clock synthesizer 2 as<br>the output of the Clock Mux block shown in Figure 3-8 and Figure 3-9.                                                |  |

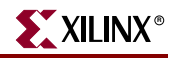

#### *Table 3-19:* **FPGA Global Clock Inputs** *(Continued)*

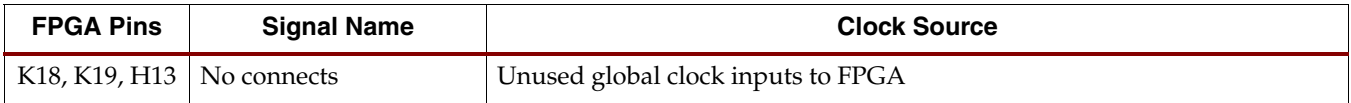

#### **Notes:**

- 1. AC coupled.
- 2. The SMA clock input can be differential or single ended. When driven with a single ended clock source, connector J10 should be used to input the clock to the FPGA. Differential clock inputs to the FPGA should use the IBUFDS input buffer library primitive. Setting the DIFF\_TERM attribute of the IBUFDS to TRUE provides 100  $\Omega$  on-chip termination for the LVDS clock source driver.
- 3. Single-ended clock input. All other clocks are differential inputs.
- 4. Control output port SATA\_MGT\_CLKSEL on FPGA pin H15: (= 0) selects the fixed 125 MHz oscillator output  $(= 1)$  selects the variable-frequency Clock Synthesizer 2 output as the clock source for the differential global clock inputs on FPGA pins J20 and J21.
- 5. The SMA GCLK ports can be used as outputs to route internal single-ended or differential signals to an oscilloscope for debugging ML555 designs.

### GTP Reference Clock Inputs

All GTP REFCLK inputs have clock inputs routed to them. [Table 3-20](#page-57-0) shows GTP location designators, FPGA pins, and clock sources that drive the reference clock inputs of the GTP transceivers. The lanes are for PCI Express applications.

| <b>GTP LOC</b><br><b>Designator</b> | <b>FPGA Pins(1)</b>             | Signal Name <sup>(2)</sup> | Clock Source $(3,4,5)$                                                                                  | <b>Application Usage</b> |
|-------------------------------------|---------------------------------|----------------------------|----------------------------------------------------------------------------------------------------|--------------------------|
| $X0Y0^{(6)}$                        | AL5, AL4                        | MGT X0Y0 REFCLK            | Clock Synthesizer 2                                                                                     | Lanes 6 and 7            |
| $X0Y1^{(6)}$                        | AF4, AF3                        | MGT X0Y1 REFCLK            | Clock Synthesizer 1                                                                                     | Lanes 2 and 3            |
| X0Y2 <sup>(6)</sup>                 | Y4, Y3                          | PCIE REFCLK <sup>(7)</sup> | Spread spectrum clock input from<br>PCI Express system unit connector<br>P13. Pins A13 (P) and A14 (N). | Lanes $0$ and $1$        |
| $X0Y3^{(6)}$                        | P <sub>4</sub> . P <sub>3</sub> | SMA GTPCLK                 | SMA connectors $P12(P)$ and $P13(N)$                                                                    | Lanes 4 and 5            |
| X <sub>0</sub> Y <sub>4</sub>       | H4, H3                          | SFP MGT REFCLK             | 125 MHz Oscillator                                                                                      | SFP1 and SFP2 interfaces |
| X0Y5                                | E4. D4                          | SATA_MGT_REFCLK            | Selectable: 125 MHz Oscillator or<br>Clock Synthesizer 2                                                | SATA and SMA interfaces  |

<span id="page-57-0"></span>*Table 3-20:* **GTP Reference Clock Inputs**

#### **Notes:**

- 1. GTP REFCLK input pins are listed as differential pairs, MGTREFCLKP and MGTREFCLKN, respectively.
- 2. Signal names for differential clocking have P/N designators at the end to indicate positive or negative input/output of the differential clock receiver. See the ML555 board schematics and the ML555 FPGA design constraint file on the CD-ROM for additional information.
- 3. The transceivers can still be utilized using internal clock routing resources, either global or GTP clock buffering. See the *Virtex-5 FPGA RocketIO GTP Transceiver User Guide* for additional information on GTP clocking.
- 4. Clock Synthesizer 1 is typically utilized to generate the clock for the DDR2 memory.
- 5. The GTP transceivers can also be clocked using the differential SMA clock inputs, J10 and J11, connected to the global clock inputs.
- These GTP transceivers are connected to the PCI Express connector J13. The ML555 board supports x1, x4, and x8 lane endpoint PCI Express applications. ES silicon requires specific GTP\_DUAL tile connections for 8-lane PCI Express Endpoint applications. Production silicon does not have these restrictions.
- 7. The 100 MHz differential PCI Express system board spread spectrum clock input goes to GTP MGTREFCLK inputs Y4 and Y3. For multilane PCI Express designs, internal dedicated clock routing resources are used to distribute the PCI Express system clock to GTP\_DUAL tiles X0Y0, X0Y1, and X0Y3. See ["Serial Bus Clocking with Optional ICS874003-02 Clock Jitter Attenuator \(PCI Express](#page-59-0)  [Operation\)," page 60](#page-59-0) for additional information.

PCI Express applications can utilize the system board's 100 MHz clock input on the GTP MGTREFCLK clock input or synthesize a 100 MHz clock using the clock synthesizer, a DCM, and GTP clocking resources. SATA applications must synthesize a 150 MHz clock using Clock Synthesizer 2. Gigabit Ethernet applications can use either the 125 MHz oscillator or a synthesized clock. Fibre channel applications must synthesize either a 53.125 MHz or a 106.25 MHz clock. When using the SFP connectors for Fibre channel and Gigabit Ethernet, the REFCLK for the SFP must be either Fibre channel or Ethernet speed, and the SMA connectors should be used to route either the Fibre channel or Ethernet interface to an offboard connector interface.

The SMA connectors are not AC coupled on the ML555 board, so either internal GTP AC coupling must be enabled or external AC coupling might be required for interfaces to offboard transceivers to be electrically compatible.

### Parallel Bus Clocking (PCI Operation)

The PCI specification calls for the PCI bus clock, sourced from the motherboard PCI slot, to have one load on the add-in cards. The LogiCORE solutions for PCI and PCI-X designs, depending upon bus mode and frequency, require that the PCI bus clock enter the FPGA on a specific clock pin (refer to [Table 1-1\)](#page-13-0).

The ML555 board PCI bus clock is implemented as follows:

- The PCI bus clock (signal CLK\_FROM\_EDGE) enters the board on PCI edge connector P1 pin B16.
- The clock is then routed in a "Y" topology to two parallel resistors, R2 and R242.
- The output side of R2 (signal PCIBUSCLK1) is routed to FPGA pin L34 (the regional clock pin of FPGA).
- The output side of R242 (signal PCIBUSCLK2) is routed to FPGA pin J14 (the global clock pin of FPGA).

If full electrical compliance is required, the designer has the option to remove one of the two resistors (R2 or R242). As shipped, the ML555 board has both resistors installed.

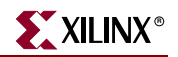

### <span id="page-59-0"></span>Serial Bus Clocking with Optional ICS874003-02 Clock Jitter Attenuator (PCI Express Operation)

By default, the ML555 board connects the PCIE\_REFCLK input from the add-in card connector, through two DC blocking capacitors, and then to GTP X0Y2 MGTREFCLK pins Y4 and Y3.

The ML555 board layout accommodates end-user installation of an ICS874003-02 PCI Express Clock Jitter attenuator module as shown in [Figure 3-10](#page-59-1). The ICS device should be installed in board location U16, and series resistors R450 and R451 need to be removed from the board assembly. Contact Integrated Devices Technology (IDT) for information and availability of clock jitter attenuator circuits at [www.idt.com.](www.idt.com)

The PCI Express system clock is an ICS874003-02 clock jitter attenuator circuit. The ICS device has dual LVDS outputs, one of which is connected to GTP\_DUAL tile X0Y2 MGTREFCLK and the other is connected to FPGA global clock input pins J16 and J17. The jitter attenuator can generate either a 100 MHz or a 250 MHz reference clock for the GTP transceiver and clock management tile (CMT) within the FPGA.

[Figure 3-10](#page-59-1) shows the connections from the PCI Express connector to the jitter attenuator and then to the FPGA. The CPLD image provided with the ML555 board by default selects a 250 MHz reference clock to be generated by the ICS874003-02. Spare I/O from the FPGA to CPLD could be used to dynamically select different GTP reference clocks to be generated by the jitter attentuator circuit. Source code for the CPLD design provided with the ML555 board is included on the CD-ROM.

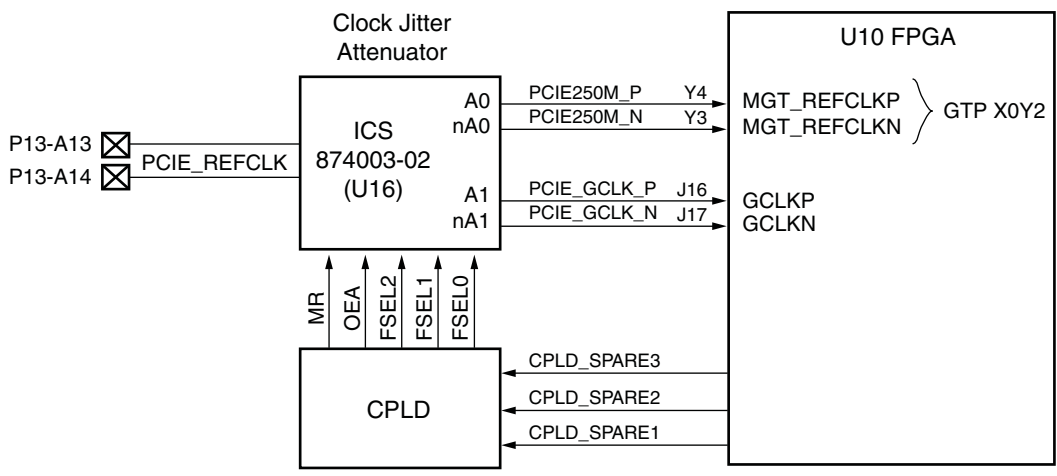

UG201\_c3\_09\_121006

*Figure 3-10:* **PCI Express Clocking and Control**

<span id="page-59-1"></span>Spread spectrum clocking is supported by routing the system board clock into the transceiver and then generating a local clock for the FPGA design. The external clock from one GTP\_DUAL tile can be used to drive the CLKIN ports of neighboring tiles. A GTP\_DUAL tile shares its clock with its neighbors using dedicated internal clock routing resources. Refer to the *Virtex-5 FPGA RocketIO GTP Transceiver User Guide* for additional information on clocking resources.

### Clock Synthesizers

The ML555 board contains two clock synthesizer circuits that support a wide range of frequency synthesis capabilities for end-user applications. One of the clock synthesizers should be used to generate the clock for the DDR2 SODIMM memory. The second clock synthesizer can be used to generate the reference clock for the GTP transceivers. Two Integrated Circuit Systems (ICS) ICS8442 Crystal Oscillator to Differential LVDS Frequency Synthesizer devices are on the board, each with a different crystal oscillator reference clock.

The ICS8442 device has the following features:

- Dual differential LVDS outputs
- Output frequency range: 31.25 MHz to 700 MHz
- Crystal input frequency range: 10 MHz to 25 MHz
- VCO operating range: 250 MHz to 700 MHz
- Parallel or serial interface for programming multiplier and output dividers
- RMS period jitter: 2.7 ps (typical)
- Cycle to cycle jitter: 18 ps (typical)

The complete data sheet for the ICS8442 device is available online at <http://www.idt.com/products/getDoc.cfm?docID=6914275>

The synthesizer multiplies the reference clock input by a selectable multiplier. The VCO operates (locks) in a range from 250 to 700 MHz. The VCO output is routed through a programmable divider to generate the desired output frequency. The supported VCO frequency divisors are 1, 2, 4, or 8. The resultant clock from the divisor block is then routed to differential output drivers.

The clock synthesizer can be programmed in either parallel or serial mode. *Parallel mode requires the user to set two DIP switches on the ML555 board, and then press and release a pushbutton switch to load the desired configuration into the ICS8442*. Serial configuration is accomplished using the FPGA to transmit serial data, clock, and controls to the synthesizer. A reference design to program the ICS clock synthesizers using the FPGA to ICS8442 serial configuration interface is provided on the reference CD-ROM included with the ML555 kit.

The output frequency of the synthesizer is M times the input reference clock frequency, provided that the internal VCO is locked. An eight-position DIP switch selects the multiplier value, M. M can be any decimal value from 0 to 511. There are values of M where the VCO will not obtain frequency lock. The relationship between the input clock  $(F_{\text{XTAL}})$  and the VCO frequency is given by the equation:

#### $F_{VCO} = F_{XTAL} X M$

The VCO can be divided by an integer value 1, 2, 4, or 8 using the DIP switches as shown in [Table 3-21](#page-61-0).

The frequency output of the clock synthesizer is given by the equation:

 $F_{OUT} = F_{VCO}/N = F_{XTAL} X M/N$  (provided the VCO is locked)

| <b>SW12-9 or</b><br>SW12-10 <sup>(2)</sup> | <b>SW10-9 or</b><br>$SW12-11^{(3)}$ | <b>Output Divisor</b> | <b>Output Frequency (MHz)</b> |                |  |
|--------------------------------------------|-------------------------------------|-----------------------|-------------------------------|----------------|--|
| "N1"                                       | "NO"                                | Value                 | <b>Minimum</b>                | <b>Maximum</b> |  |
|                                            |                                     |                       | 250                           | 700            |  |
|                                            |                                     |                       | 125                           | 350            |  |
|                                            |                                     | 4                     | 62.5                          | 175            |  |
|                                            |                                     | 8                     | 31.25                         | 87.5           |  |

<span id="page-61-0"></span>*Table 3-21:* **ICS8442 Divisor Switch Settings**

1. A logic "0" is obtained by moving the switch to the "OPEN" position, and a logic "1" is obtained by moving the switch to the "CLOSED" position.

2. SW12-9 is for the N1 input of Clock Synthesizer 1, and SW12-10 is for the N1 input of Clock Synthesizer 2.

3. SW10-9 is for the N0 input of Clock Synthesizer 1, and SW12-11 is for the N0 input of Clock Synthesizer 2.

### Parallel Mode Operation

Each clock synthesizer has one set of subminiature DIP switches to set the multiplier and divider settings in parallel mode. Clock Synthesizer 1, with a 10 MHz reference clock input, can be set to 0x019 through 0x046, as shown in [Table 3-22, page 64](#page-63-0). Clock Synthesizer 2, with a 25 MHz reference clock input, can be set to  $0 \times 00A$  through  $0 \times 01C$ , as shown in [Table 3-23, page 66](#page-65-0). DIP switches are provided on the board to allow user selection of multiplier values that result in valid VCO lock ranges. Multiplier bits that would result in a VCO unlock condition are hardwired to a logic 0 level on the board.

[Figure 3-11](#page-62-0) shows the locations of the switches for both synthesizers.

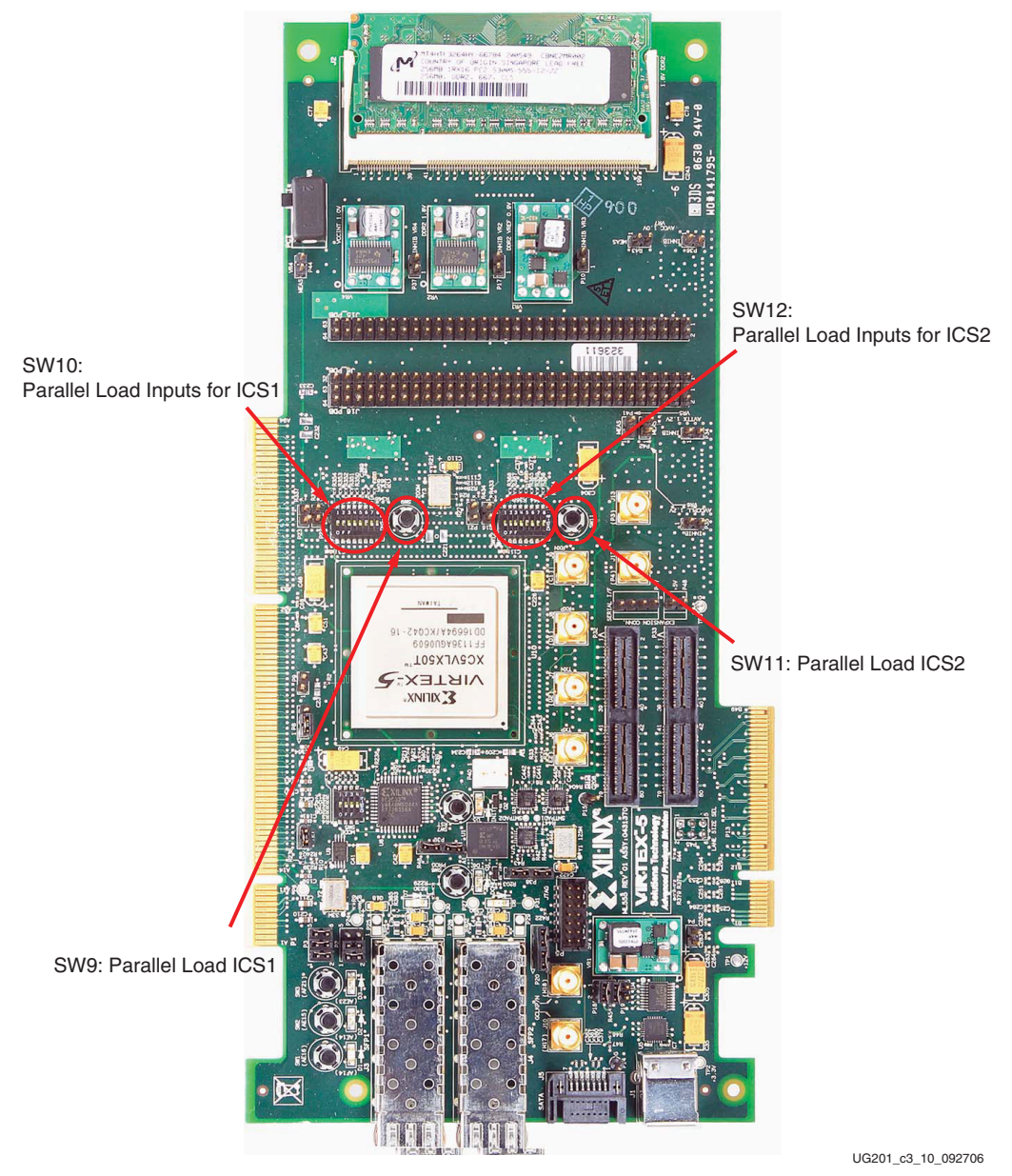

*Figure 3-11:* **Clock Synthesizer Switches (Parallel Mode)**

<span id="page-62-0"></span>Pushbutton switch SW9 is used to parallel-load the multiplier and divisor selections for Synthesizer 1 (U8), and switch SW11 is used to parallel-load the multiplier and divisor DIP switch settings into Synthesizer 2 (U7). Clock synthesizer outputs are not guaranteed to be in a known state after a power-on cycle. To establish a known clock frequency output using the parallel mode, the switches must be configured to a valid operating range and then the SW9 and SW11 pushbutton switches must be pressed and released. The clock synthesizer can also be configured using FPGA outputs. The ["Serial Mode Operation"](#page-67-0) section provides additional information.

[Table 3-22](#page-63-0) and [Table 3-23](#page-65-0) show all possible values that can be generated by the clock synthesizer circuit. [Table 3-22](#page-63-0) shows the clock synthesis ranges with a 10 MHz reference clock input for Clock Synthesizer 1. There are ranges below and above the VCO operating range, which must never be selected by the user, where the VCO does not lock and an

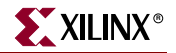

output clock is not deterministic. Only one output frequency can be generated based upon the divisor selection.

<span id="page-63-0"></span>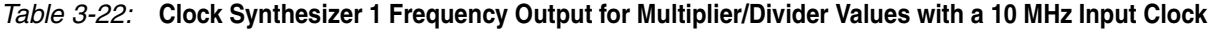

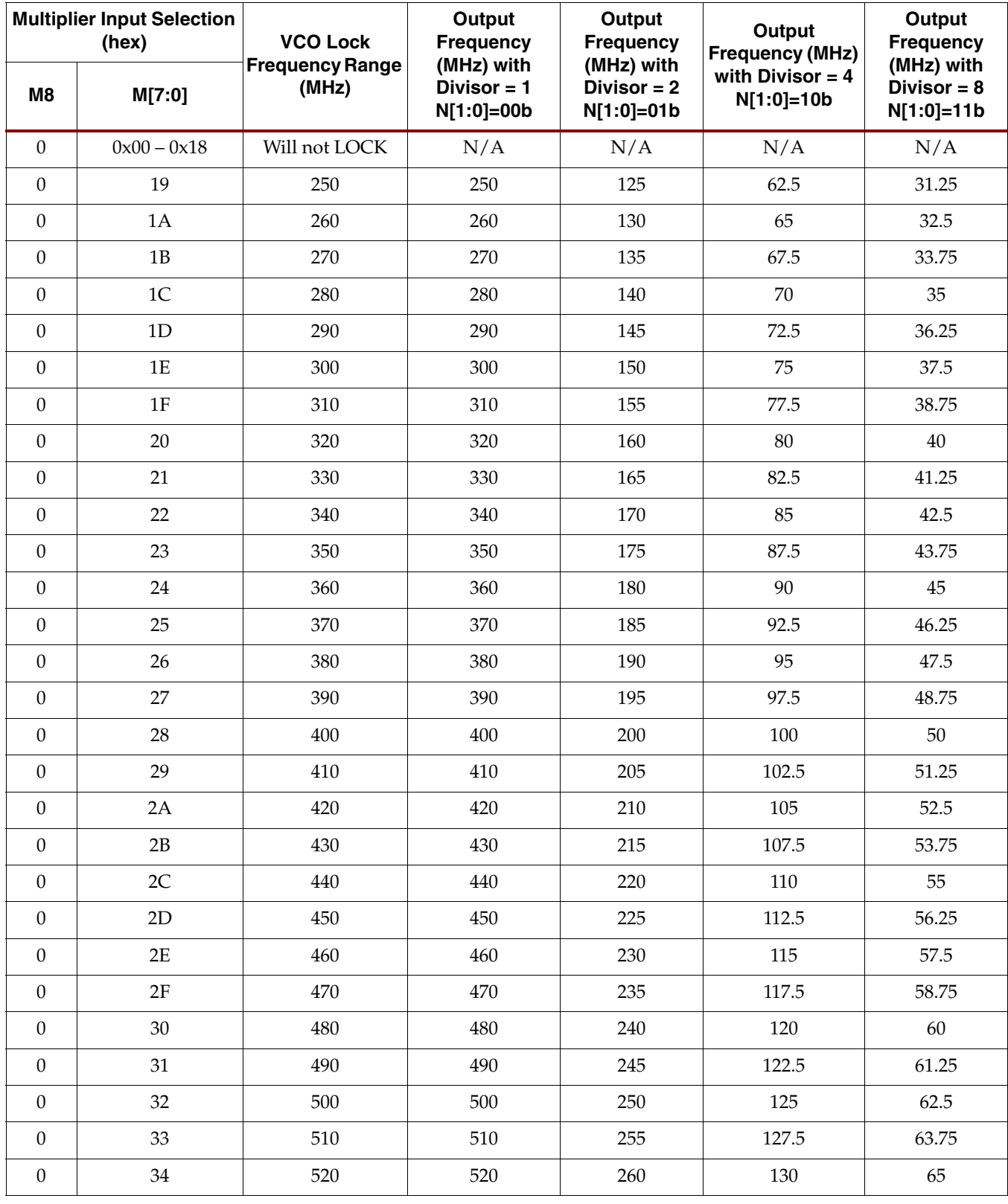

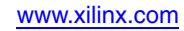

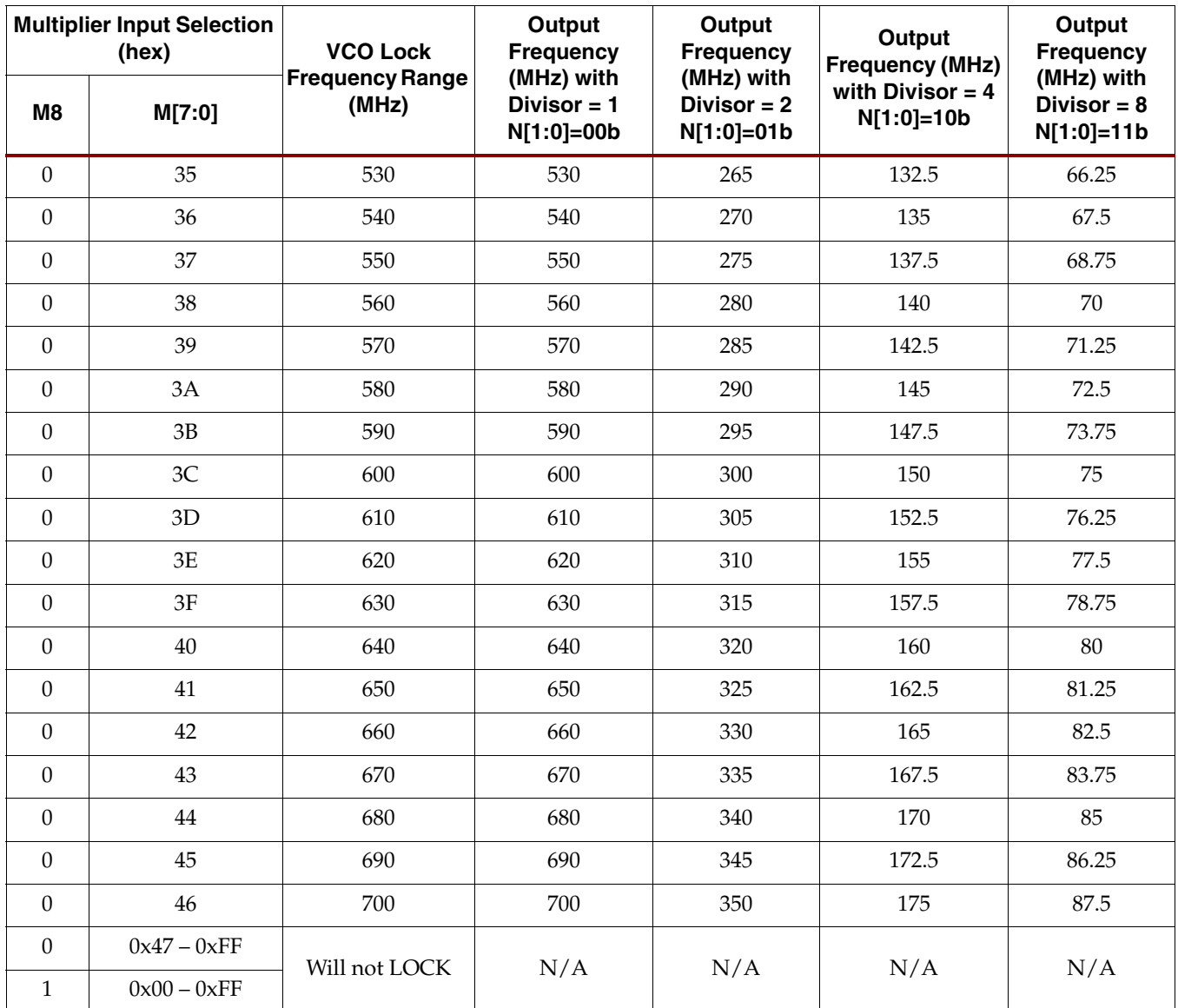

*Table 3-22:* **Clock Synthesizer 1 Frequency Output for Multiplier/Divider Values with a 10 MHz Input Clock** *(Continued)*

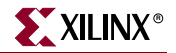

[Table 3-23](#page-65-0) shows the clock synthesis ranges possible with different selections of multiplier M and divisor N inputs to the ICS8442 device with a 25 MHz reference clock input for Clock Synthesizer 2.

<span id="page-65-0"></span>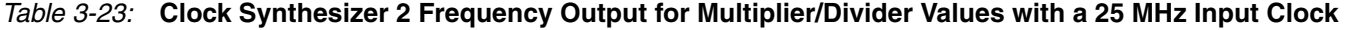

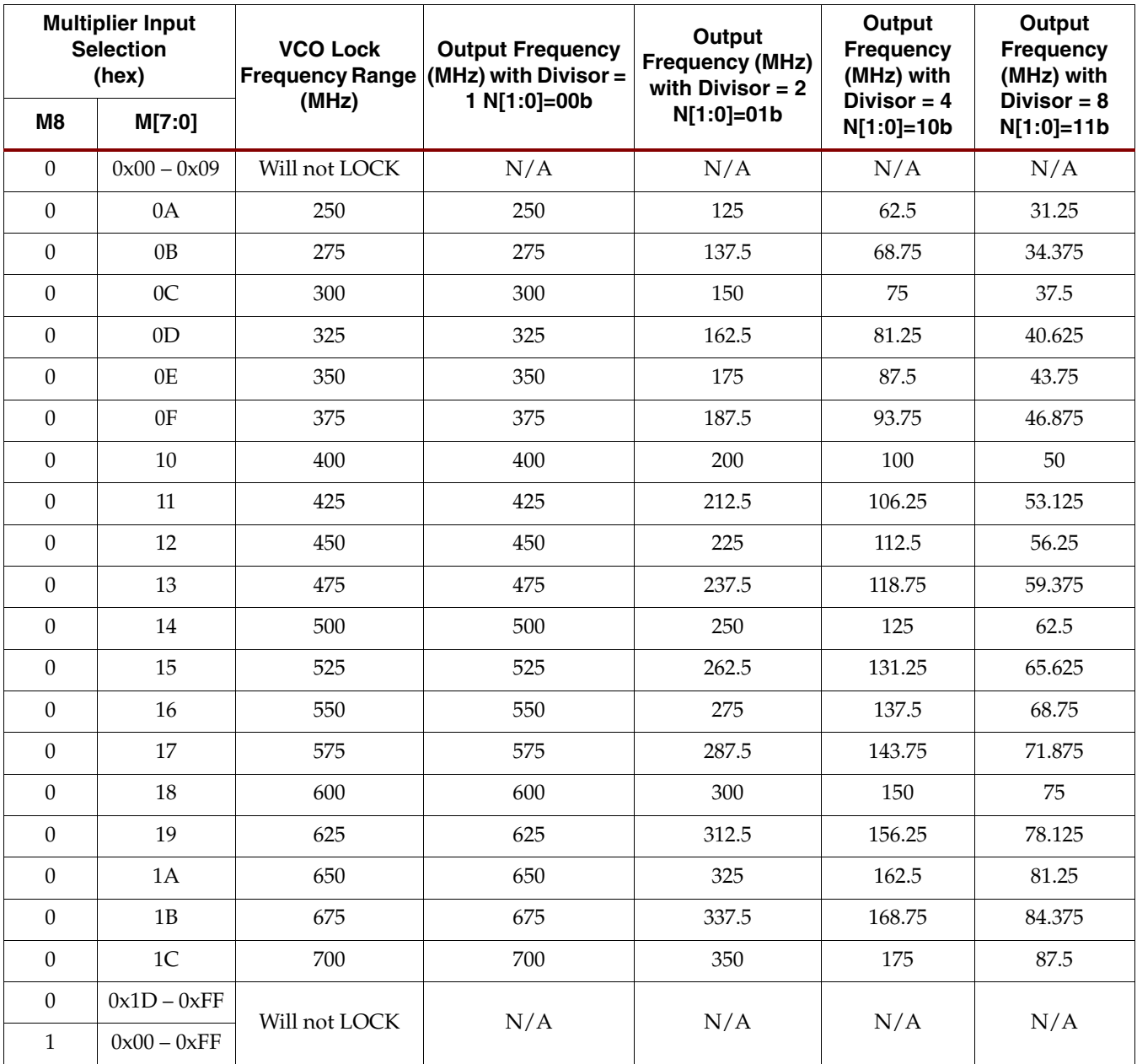

[Table 3-24](#page-66-0) shows the board DIP switch settings for the two clock synthesizer circuits and the switch positions assigned for the M and N constants. When the switch is in the ON position, a logic "1" is obtained, and in the OFF position, a logic "0" is obtained. [Figure 3-12](#page-67-1) shows a graphic representation of the DIP switches and indicates which switch positions are used for the M and N input values to the clock synthesizers. When the switch is in the OFF position a logic 0 is selected. When the switch is not in the OFF position, a logic 1 is selected. ICS1 input N1 is located on SW12 position 8. [Figure 3-12](#page-67-1) shows two examples: one with ICS1 generating a 330 MHz clock and the other with ICS2 generating a 150 MHz clock.

| <b>Switch Position</b>                  | <b>Synthesizer Circuit 1</b>     | <b>Synthesizer Circuit 2</b> |
|-----------------------------------------|----------------------------------|------------------------------|
| Parallel Load Pushbutton <sup>(1)</sup> | SW <sub>9</sub>                  | SW11                         |
| N1                                      | SW12 pins 8-9                    | SW12 pins 7-10               |
| N <sub>0</sub>                          | SW10 pins 8-9                    | SW12 pins 6-11               |
| M8                                      | Tied to logic 0                  | Tied to logic 0              |
| M7                                      | Tied to logic 0                  | Tied to logic 0              |
| M6                                      | SW10 pins 7-10                   | Tied to logic 0              |
| M <sub>5</sub>                          | SW10 pins 6-11                   | Tied to logic 0              |
| M4                                      | SW10 pins 5-12                   | SW12 pins 5-12               |
| M <sub>3</sub>                          | SW10 pins 4-13                   | SW12 pins 4-13               |
| M <sub>2</sub>                          | SW10 pins 3-14                   | SW12 pins 3-14               |
| M1                                      | SW10 pins 2-15                   | SW12 pins 2-15               |
| M <sub>0</sub>                          | SW10 pins 1-16<br>SW12 pins 1-16 |                              |

<span id="page-66-0"></span>*Table 3-24:* **M and N Constant Values Set Through ML555 DIP Switch Configuration**

#### **Notes:**

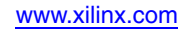

<sup>1.</sup> The parallel load pushbutton switch must be pressed and released to perform a parallel load of the synthesizer. Alternatively, the FPGA PLOAD1 or PLOAD2 output can be asserted and deasserted to perform a parallel load without having to press and release the pushbutton switch associated with the clock synthesizer.

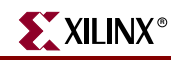

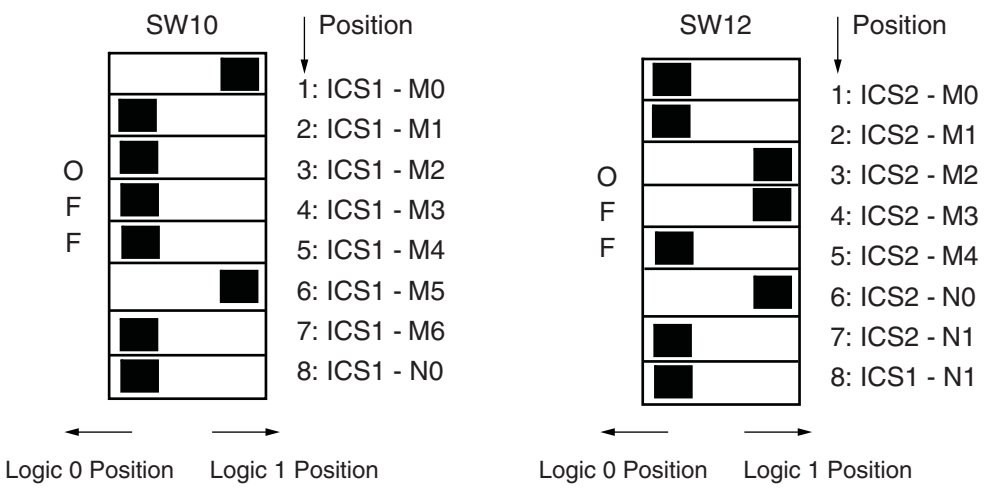

Example requests ICS1 330 MHz Clock with  $M(8:0) = 0 \times 021$  and  $N(1:0) = 00$ 

UG201\_c3\_11\_092706 Example requests ICS2 150 MHz Clock with  $M(8:0) = 0x00C$  and  $N(1:0) = 01$ 

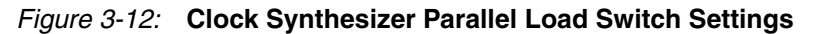

### <span id="page-67-1"></span>Serial Mode Operation

The FPGA provides interface signals to program each synthesizer in serial mode. [Table 3-25](#page-67-2) lists the FPGA outputs and pin assignments that connect directly to the ICS8442 clock synthesizer control inputs. A reference design is provided on the CD to demonstrate serial programming of the clock synthesizer modules from the FPGA.

<span id="page-67-2"></span><span id="page-67-0"></span>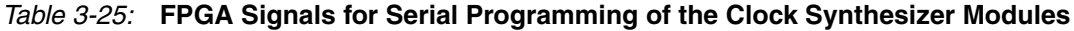

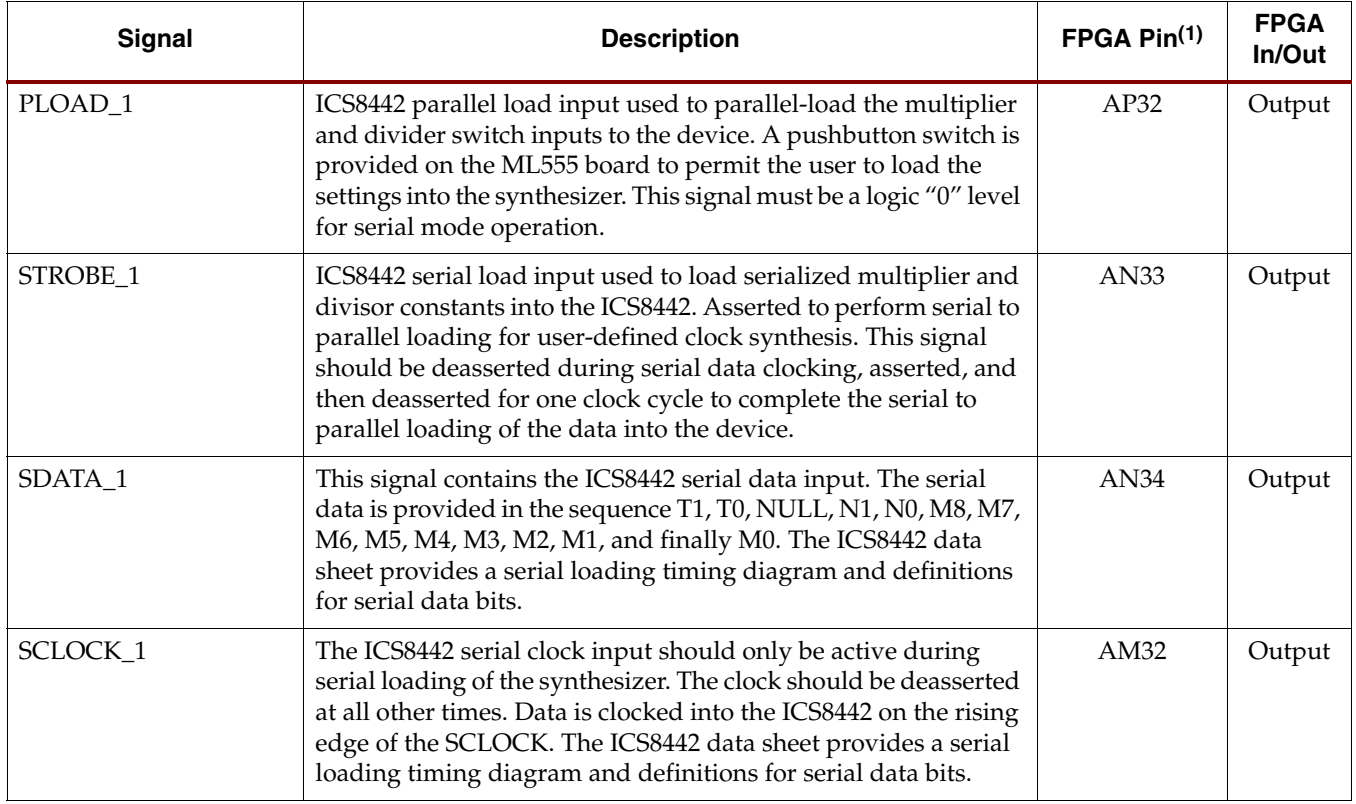

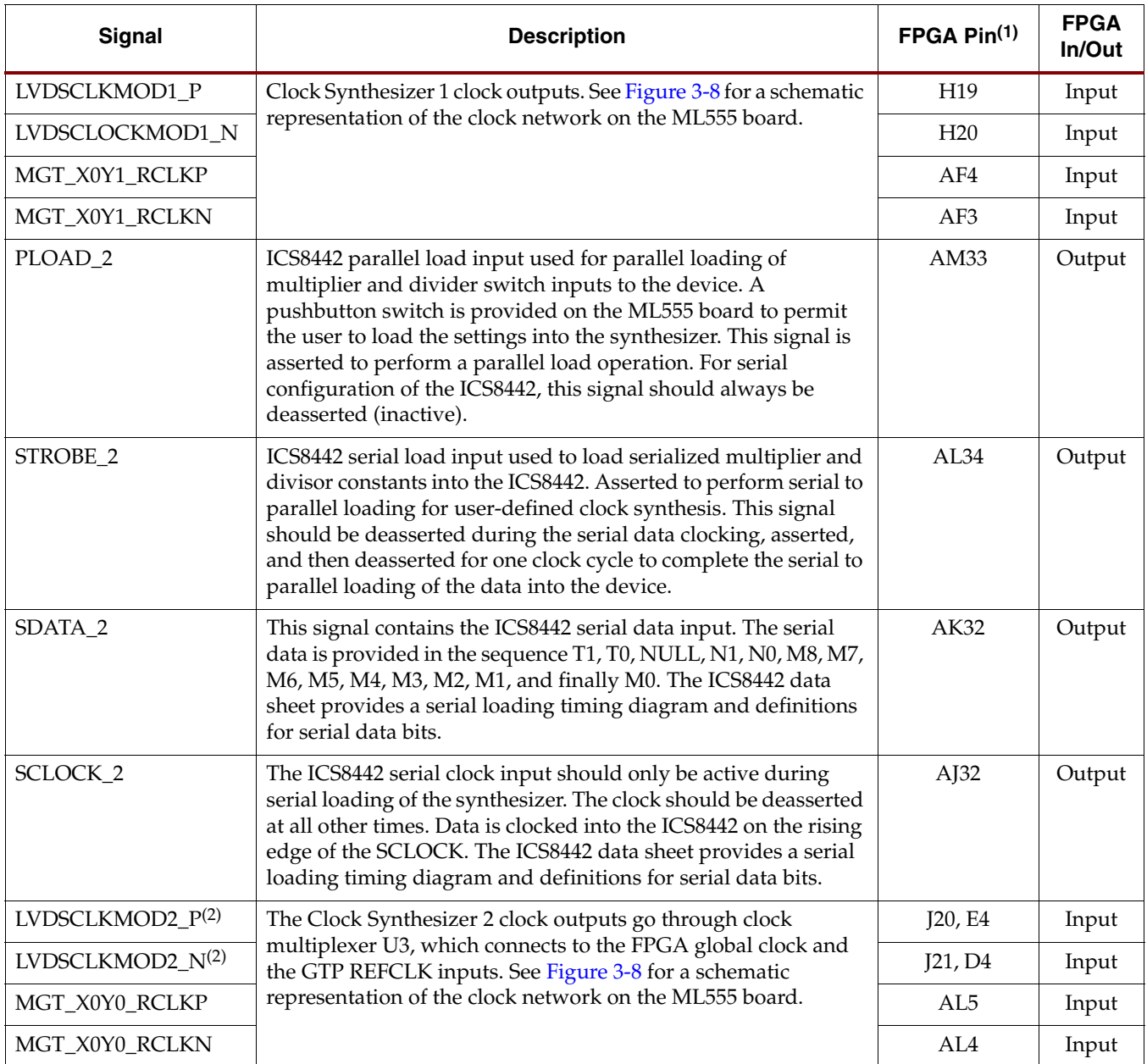

#### *Table 3-25:* **FPGA Signals for Serial Programming of the Clock Synthesizer Modules** *(Continued)*

#### **Notes:**

1. These FPGA output signals are connected to FPGA bank 13. The reference voltage, V<sub>CCO</sub>, for this bank is 3.0V. See the ML555 board schematics on the CD-ROM for additional information. The clock synthesizer clocks are n

2. The LVDSCLKMOD\_2 differential clock is connected to a differential clock multiplexer. The output of the multiplexer goes to FPGA global clock inputs J20(P) and J21(N) and MGT\_X0Y5 MGTREFCLK inputs E4 and D4.

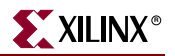

[Figure 3-13](#page-69-0) is a timing diagram showing the serial and parallel programming modes of operation. The parallel mode has priority over serial mode.

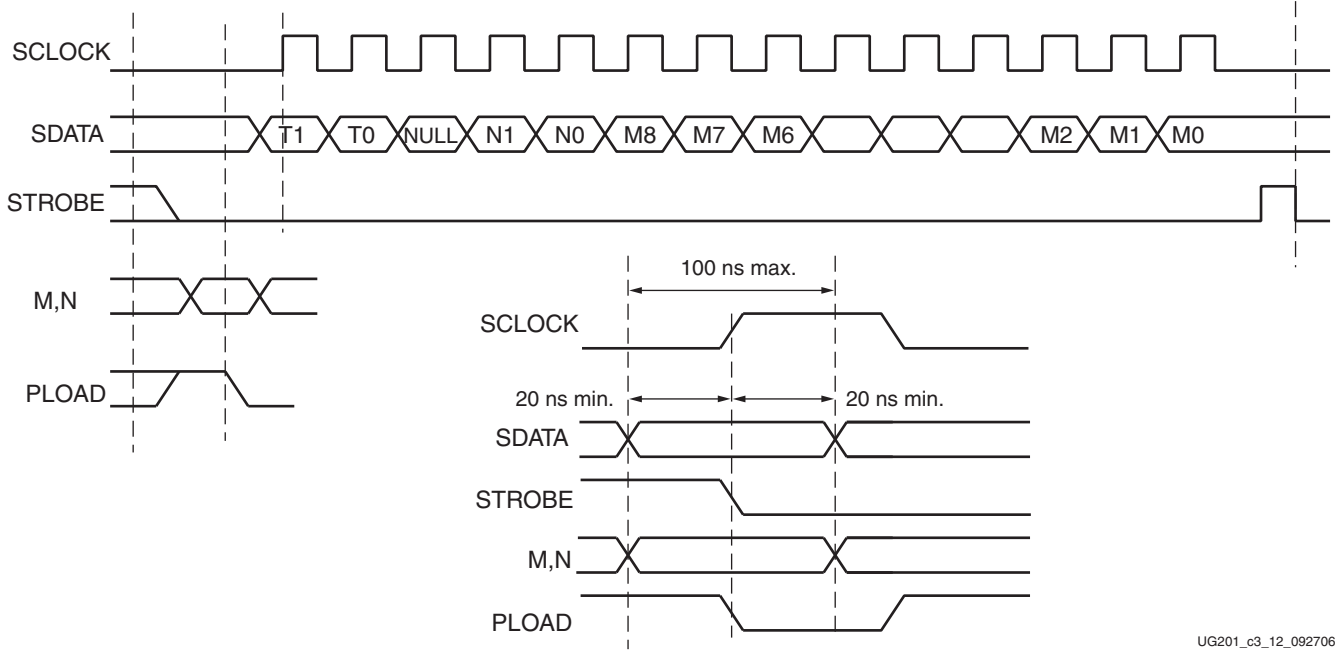

*Figure 3-13:* **Serial Configuration Interface Timing**

### <span id="page-69-0"></span>Clock-Capable I/O Pins Associated with Clock Inputs

Some clock-capable input and output pins of the FPGA are connected to clocking sources on the ML555 board. [Table 3-26](#page-69-1) summarizes these FPGA clock capable inputs and outputs, along with their FPGA bank numbers and I/O bank reference voltages.

| <b>Signal Name</b> |                 | FPGA Pin FPGA Bank | Bank V <sub>CCO</sub> (Volts) | <b>Function</b>                       |
|--------------------|-----------------|--------------------|-------------------------------|---------------------------------------|
| PCIBUSCLK1         | L34             | 11                 | 3.0                           | Regional PCI bus applications         |
| FPGA_CLK_30MHZ     | AD32            | 13                 | 3.0                           | User defined                          |
| GPIO2_I10_N        | V7              |                    |                               |                                       |
| GP1O2_I10_P        | W7              |                    |                               |                                       |
| GPIO2 I11 N        | AF <sub>5</sub> | 18                 |                               |                                       |
| GP1O2 I11 P        | AG5             |                    | 2.5                           | User-defined LVDS general-purpose I/O |
| GPIO2_I12_N        | AF6             |                    |                               | interface                             |
| GP1O2_I12_P        | AE7             |                    |                               |                                       |
| GPIO2 I13 N        | Y6              |                    |                               |                                       |
| GP1O2_I13_P        | W <sub>6</sub>  |                    |                               |                                       |

<span id="page-69-1"></span>*Table 3-26:* **FPGA Clock-Capable I/O Connectivity**

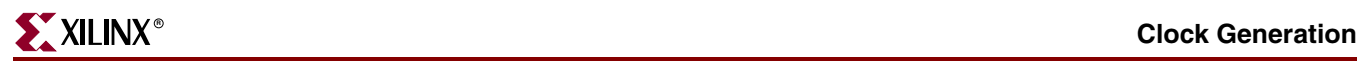

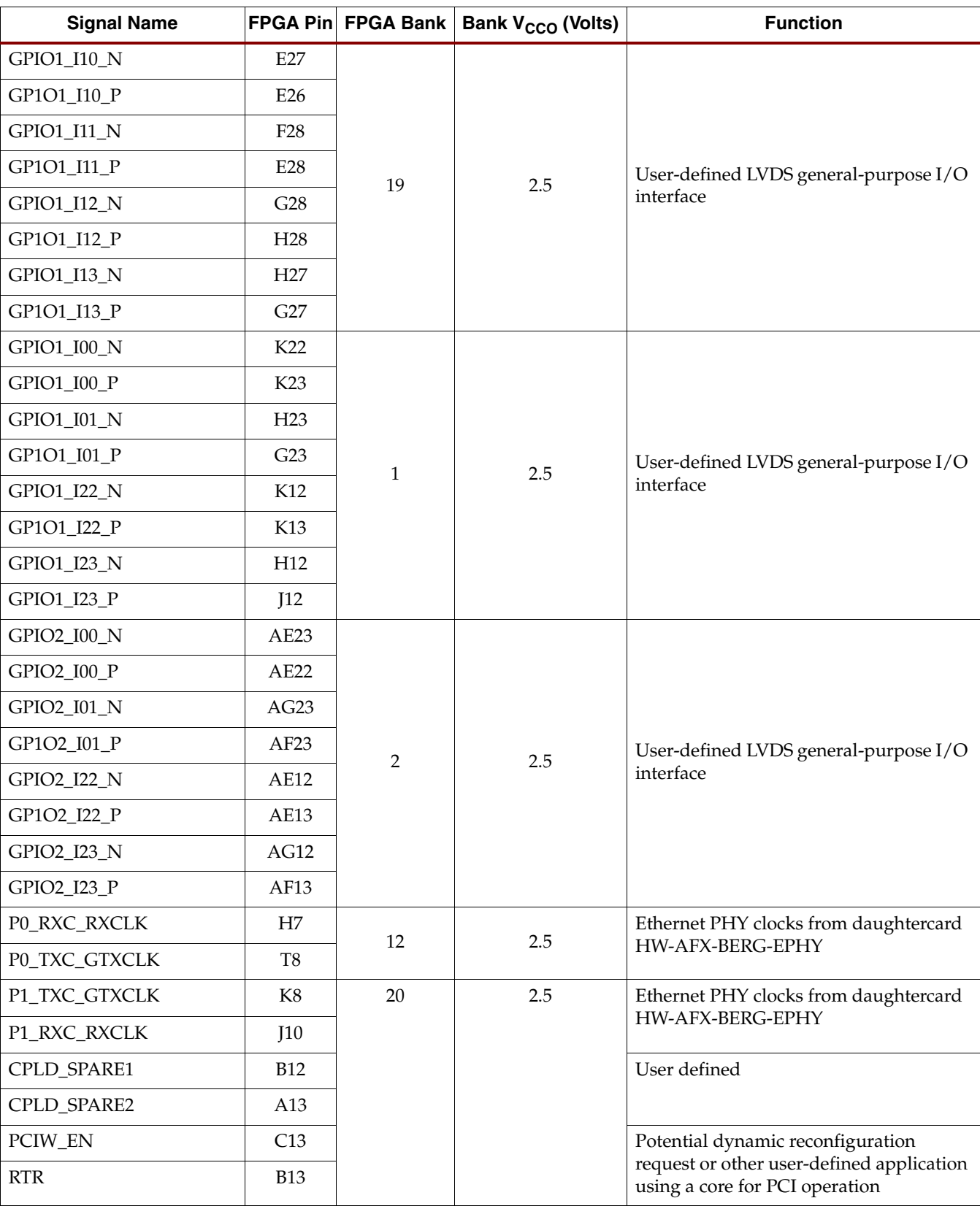

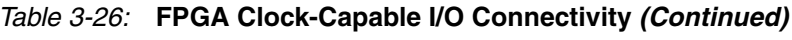

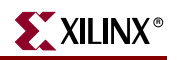

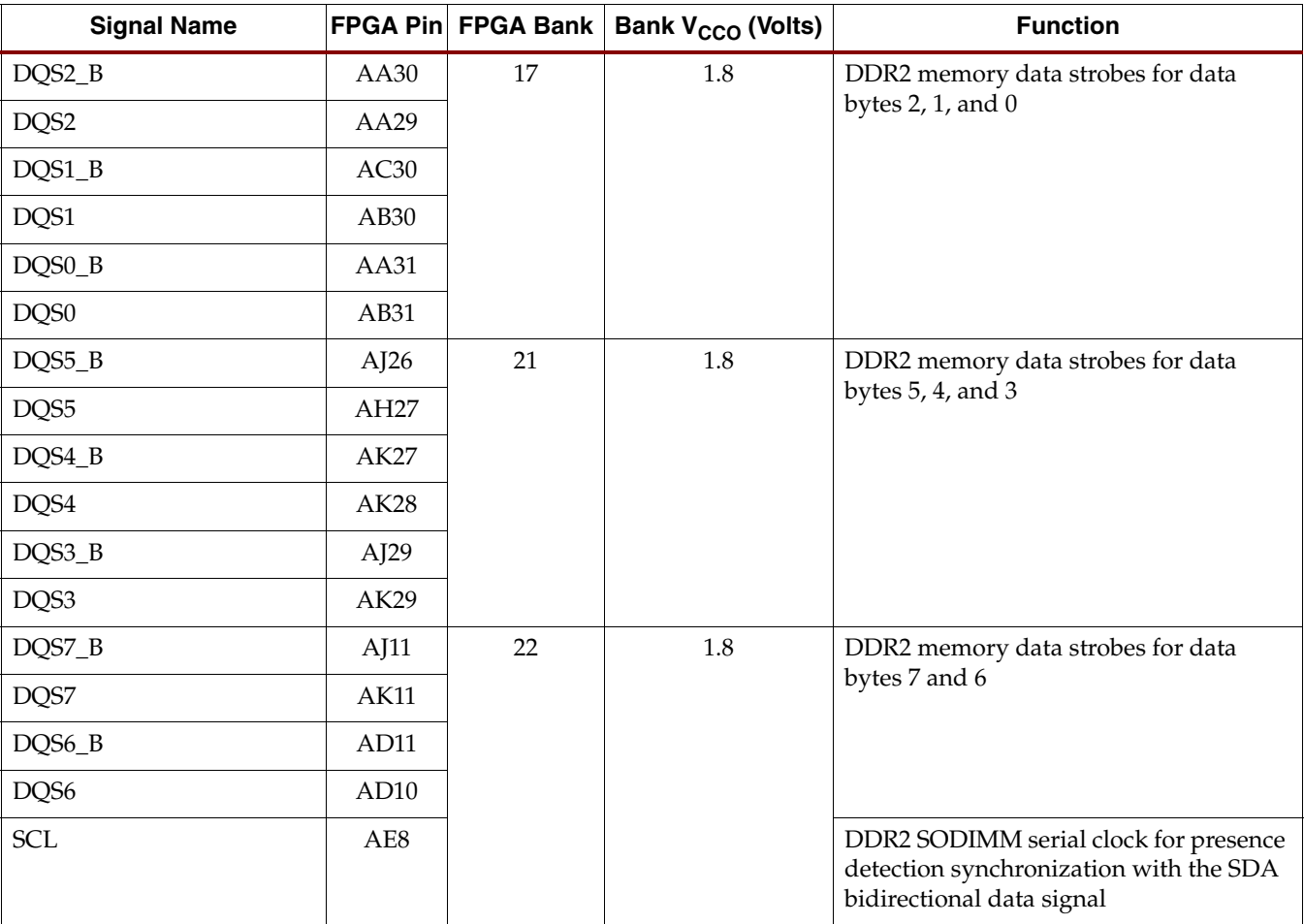

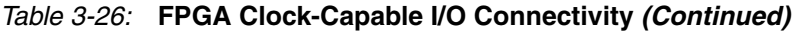

### IDELAYCTRL Reference Clock Generation

A 200 MHz reference clock for the IDELAYCTRL block is required if the user application uses the IOB variable delay elements. The ML555 board provides a dedicated 200 MHz LVPECL\_25 oscillator on the board connected to the global clock inputs as shown in [Table 3-19, page 57.](#page-56-0) The IDELAYCTRL reference clock can alternately be generated within the FPGA or using one of the clock synthesizers on the board. There are three methods to generate the reference clock, depending on application usage:

- 1. Using a DCM with the DCM CLKFX output:
	- ♦ The ML555 30 MHz clock input is used on GCLK pin L19 as the DCM clock input.
	- The 125 MHz clock input is used through the U2 clock multiplexer GCLK inputs,  $G15(P)$  and  $G16(N)$ , as the DCM clock input.
	- ♦ The 125 MHz clock input is used through the clock driver GCLK inputs, J20(P) and J21(N), as the DCM clock input.
- 2. Using an external signal generator and connecting the signal generator outputs, either single-ended or differential to the ML555 SMA clock inputs J10 (GCLKP H17) and J11 (GCLKN H18). The frequency generator output is set to the desired frequency. A DCM is not required for this method of generating the IDELAYCTRL reference clock.
- 3. Using one of the clock synthesizer chips. If using the parallel input mode, SW9 and/or SW11 must be pressed and released to obtain a known output frequency from the clock synthesizers after a power-on cycle.
	- Typically, CLOCK\_SYNTH1 is reserved for the DDR2 memory clock generation. If the DDR2 memory is not used or the clock frequency for the DDR2 memory is 200 MHz, this clock can be used for 200 MHz clock generation. The ML555 board supports DDR2-400, DDR2-533, and DDR2-667 rates.
	- ♦ CLOCK\_SYNTH2 routed through the U3 clock mux goes to GCLK\_P J20 and GCLK\_N J21. The SATA\_MGT\_CLKSEL output port on FPGA pin H15 must be set to either a logic 1 level to select the Clock Synthesizer 2 as the clock source or a logic 0 level to select the fixed 125 MHz LVDS clock source as input to the global clock pins. Depending on which GTP elements are used in the design, the second clock synthesizer might be available for IDELAYCTRL reference clock.

# **User LEDs**

The ML555 board provides three user LEDs that can be turned ON by driving the LED signals to Ground. [Table 3-27](#page-72-0) lists the FPGA pin assignments.

<span id="page-72-0"></span>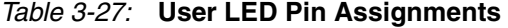

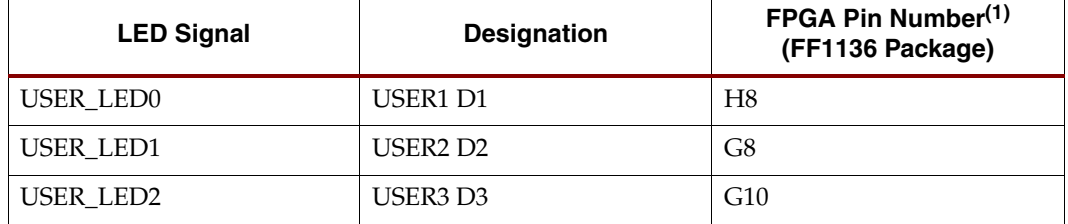

#### **Notes:**

1. These signals are connected to FPGA bank 20. The FPGA reference voltage,  $V_{CCO}$ , for this bank is 2.5V. See the ML555 board schematic on the CD-ROM for additional information.

# **Configuration INIT and DONE LEDs**

The ML555 board provides INIT and DONE indicator LEDs, that are turned ON by the FPGA during the configuration process. The FPGA INIT pin (N14) drives the INIT LED (D5) buffer transistor (Q2). The FPGA DONE pin (M15) drives the DONE LED (D6) buffer transistor (Q1). [Table 3-28](#page-72-1) lists the FPGA pin assignments.

#### <span id="page-72-1"></span>*Table 3-28:* **Configuration INIT and DONE LED Pin Assignments**

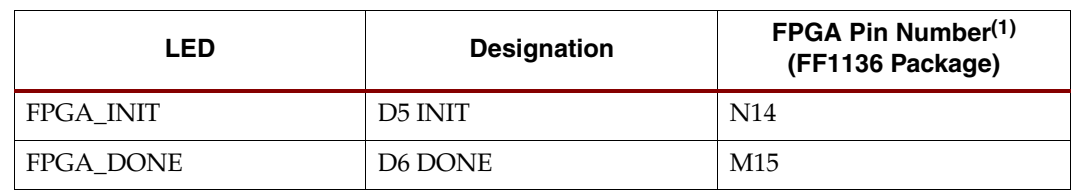

#### **Notes:**

1. These signals are connected to FPGA configuration bank 0. The FPGA reference voltage for this bank is 2.5V. See the ML555 board schematics on the CD-ROM for additional information.

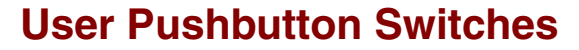

The ML555 board provides three user pushbutton switches. The switch outputs are pulled up to 2.5V using 4.7 K $\Omega$  resistors on the board. The pushbuttons generate a switch closure to GND when pressed. Switch contact debounce logic must be implemented inside the FPGA. [Table 3-29](#page-73-0) lists the FPGA pin assignments.

| <b>Pushbutton Switch Signal</b> | <b>Description</b>                | FPGA Pin Number <sup>(1)</sup><br>(FF1136 Package) |
|---------------------------------|-----------------------------------|----------------------------------------------------|
| USER SW0                        | USER1 SW1                         | AF21                                               |
| USER SW1                        | USER <sub>2</sub> SW <sub>2</sub> | AF20                                               |
| USER SW2                        | USER3 SW3                         | AF14                                               |

<span id="page-73-0"></span>*Table 3-29:* **User Pushbutton Switch Assignments**

#### **Notes:**

1. These signals are connected to FPGA bank 2. The FPGA reference voltage,  $V_{\text{CCO}}$ , for this bank is 2.5V. See the ML555 board schematics on the CD-ROM for additional information.

# **Pushbutton Program Switch (SW6)**

The ML555 board provides a pushbutton program switch for initiating reconfiguration of the Virtex-5 FPGA. A CPLD image is provided with the ML555 board to enable pressing and releasing the program pushbutton switch (SW6) to initiate a full FPGA device configuration cycle while the board is powered on. The CPLD design files and bit image are on the reference CD included in the kit. Pressing this switch causes the FPGA to clear its internal configuration memory and then load the currently selected image (via the P3 image select jumper block) from the Platform Flash (U1 and U15). See [Table 4-6, page 98](#page-97-0) for additional information on P3 selection of stored FPGA bitstream images.

# **Pushbutton Reset Switch (SW7)**

The ML555 board provides a pushbutton switch SW7 for a user-assigned function. This switch, labelled RESET, is wired to the CPLD U6 pin 18 (general-purpose I/O pin). The switch output is connected by a 4.7 KΩ pull-up resistor to 2.5V. This pushbutton generates a switch closure to GND when pressed. Switch contact debounce logic must be implemented inside the CPLD. There are multiple connections between the CPLD U6 and the FPGA U10 to transmit SW7 activity.

### **Power Consumption**

The PCI specification outlines the power consumption limitations for PCI add-in boards. The maximum allowable power consumption across all power rails (+5V, +3.3V, +12V, -12V) is 25W.

On the PCI connector two signals allow the power demand of a board to be specified.

The PRSNT[1:2]# signals are used by a system board to detect if an add-in card is physically present in the slot and the total power requirements of the add-in card. The signals are required for the add-in card but are optional for the system board. The ML555 board uses the EDGE\_PRSNT1# and EDGE\_PRSNT2# signals to request the maximum 25W power limit by grounding PRSNT1# and leaving PRSNT2# open. The SKT\_PRSNT[1:2]# signals on the PCI-X expansion socket (J1) are routed to the FPGA for sensing.

# **Voltage Regulators**

The ML555 board is powered from either the PCI slot that it is plugged into, utilizing the +5V and the +3.3V power rails (see [Table 3-4](#page-29-0) for the specific power pins within the PCI edge connector pinout), or the PCI Express slot that it is plugged into utilizing the +3.3V and +12V power rails.

### ML555 DC Power System

The ML555 board plugs into either a parallel PCI bus slot or a serial PCI Express slot in a system unit. PCI and PCI Express designs use different connector systems for add-in cards. System units provide unique DC voltages to the add-in cards through the connectors. PCI system units provide 3.3V and 5V, while PCI Express system units provide 3.3V and 12V to add-in cards. For PCI Express applications, the ML555 board converts the 12V supply to 5V before powering the onboard voltage regulators. For PCI applications, most of the onboard regulators are powered by 5V provided by the system units.

The GTP transceiver analog supplies and the FPGA  $V_{CCTNT}$  voltage are sourced from either 3.3V from the PCI Express connector or a 5V to 3.0V DC converter on the ML555 board. Two configuration headers are provided on the ML555 board to select between the 5V and 3.3V power sources as indicated in [Table 3-30](#page-77-0) and [Table 3-31](#page-78-0). [Figure 3-14](#page-75-0) is a block diagram of the ML555 voltage regulator topology.

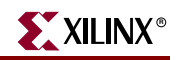

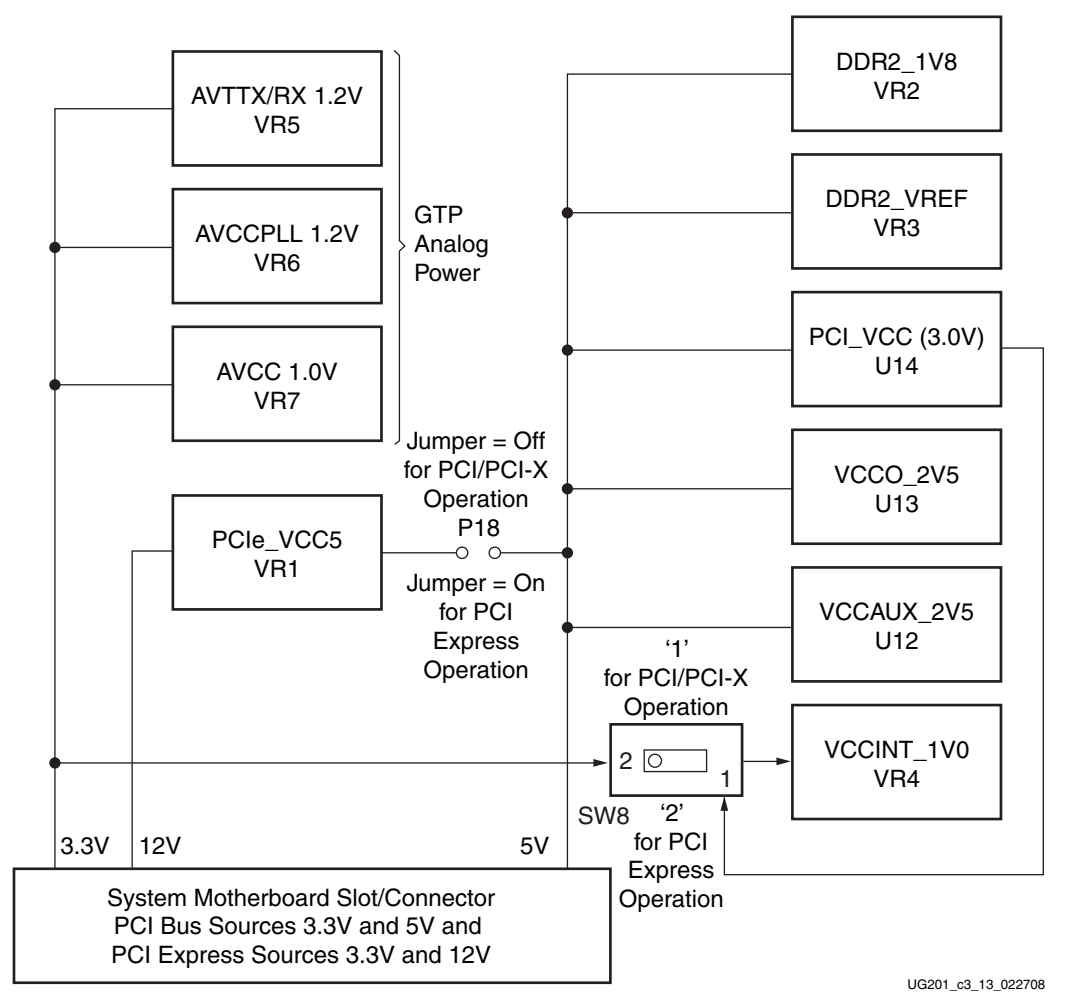

*Figure 3-14:* **Voltage Regulator Topology**

<span id="page-75-0"></span>*Caution!* The end user *must* configure the ML555 board prior to installing the board in the system unit. Failure to configure the board jumpers prior to installation in the system unit might cause damage to the ML555 board.

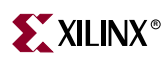

[Figure 3-15](#page-76-0) shows the location of SW8 and P18 on the ML555 board. The switch and jumper *MUST* be configured prior to installing the board in the system unit. SW8 selects the FPGA V<sub>CCINT</sub> source (PCI or PCI Express operation), and P18 is the 12V to 5V enable for PCI Express operation.

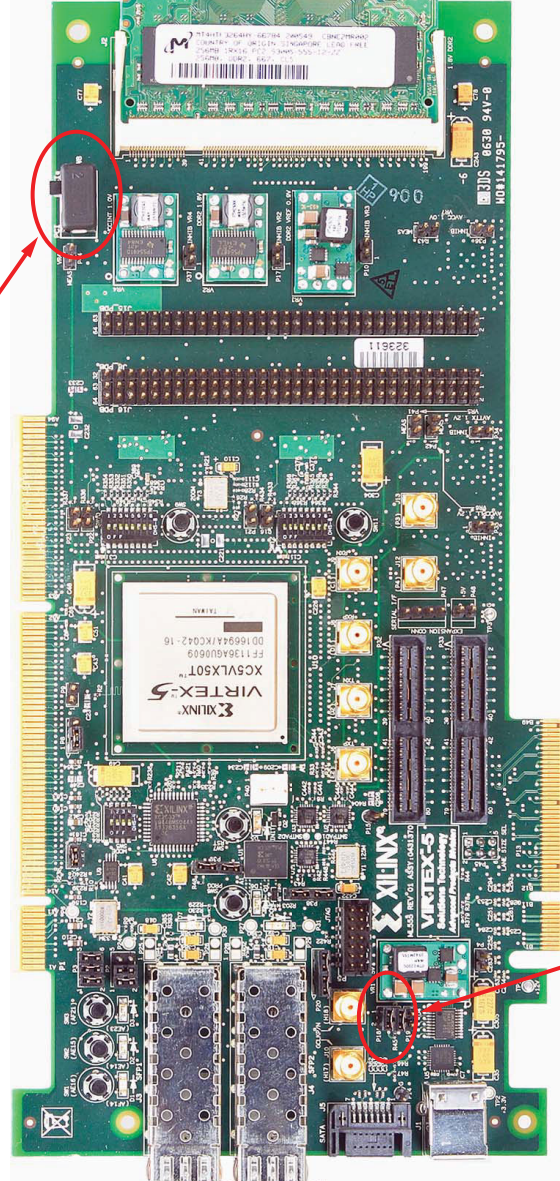

SW8: FPGA V<sub>CCINT</sub> Source Selection

Parallel PCI Bus Mode: Switch Position "1" towards PCI Silkscreen on Board (Slide Switch towards PCI Connector)

Serial PCI Express Mode: Switch Position "2" towards PCIe Silkscreen on Board (Slide Switch away from PCI Connector)

<span id="page-76-0"></span>*Figure 3-15:* **Location of SW8 and P18**

P18: PCI Express 12 V to 5V Enable

Parallel PCI Bus Mode: Open Circuit, Remove Shunts

Serial PCI Express Mode: Install Shunts to Connect P18-1 to P18-2 and P18-3 to P18-4

UG201\_c3\_14\_022708

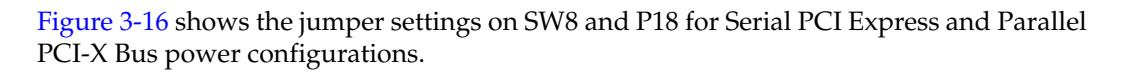

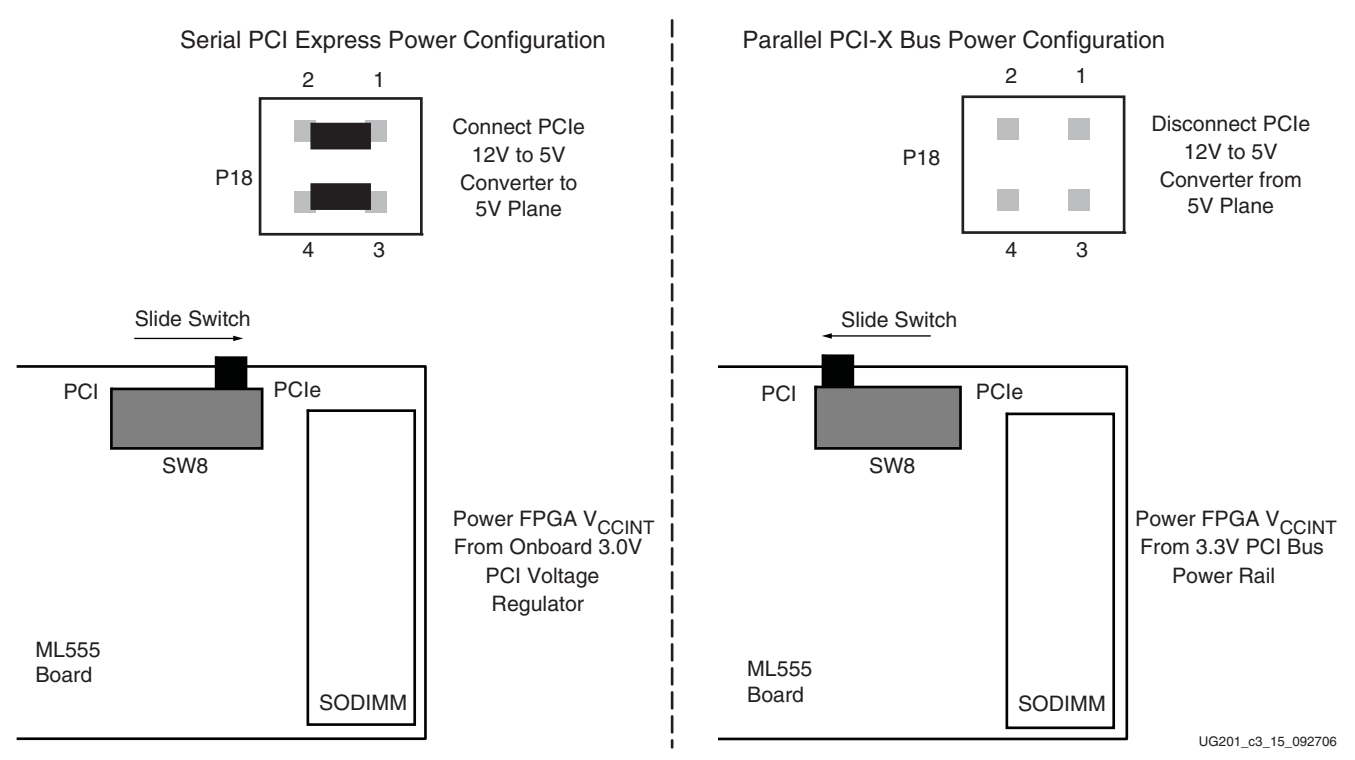

*Figure 3-16:* **ML555 Power Configuration**

Before installing the ML555 board in a system unit, the power system configuration header, P18, must be checked to ensure that the proper 5V input voltage is selected for the onboard regulators on the ML555 board according to [Table 3-30](#page-77-0).

<span id="page-77-1"></span><span id="page-77-0"></span>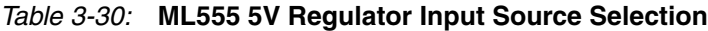

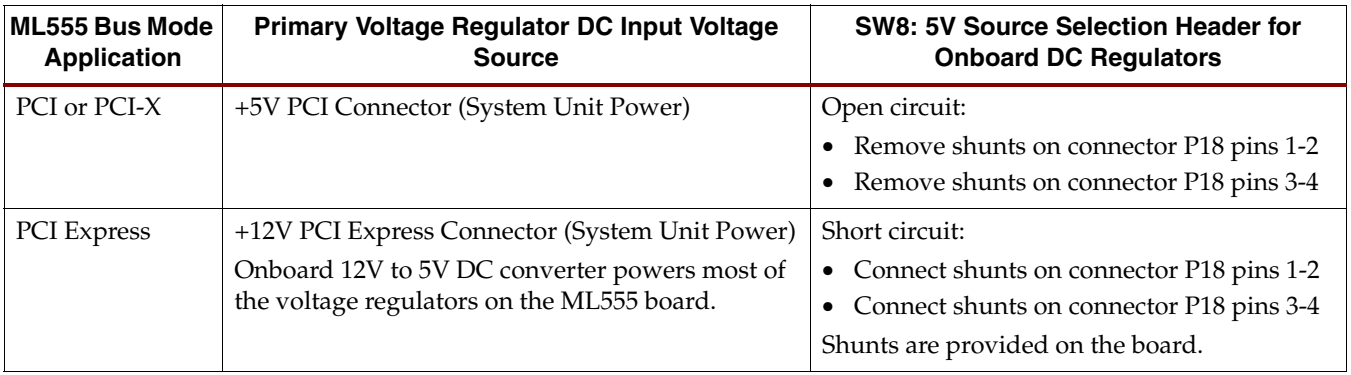

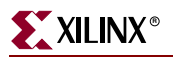

The SW8 switch (the source of the 3V power) must be configured according to [Table 3-31](#page-78-0) to generate GTP transceiver analog and FPGA V<sub>CCINT</sub> power.

<span id="page-78-0"></span>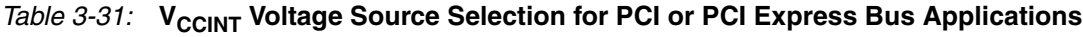

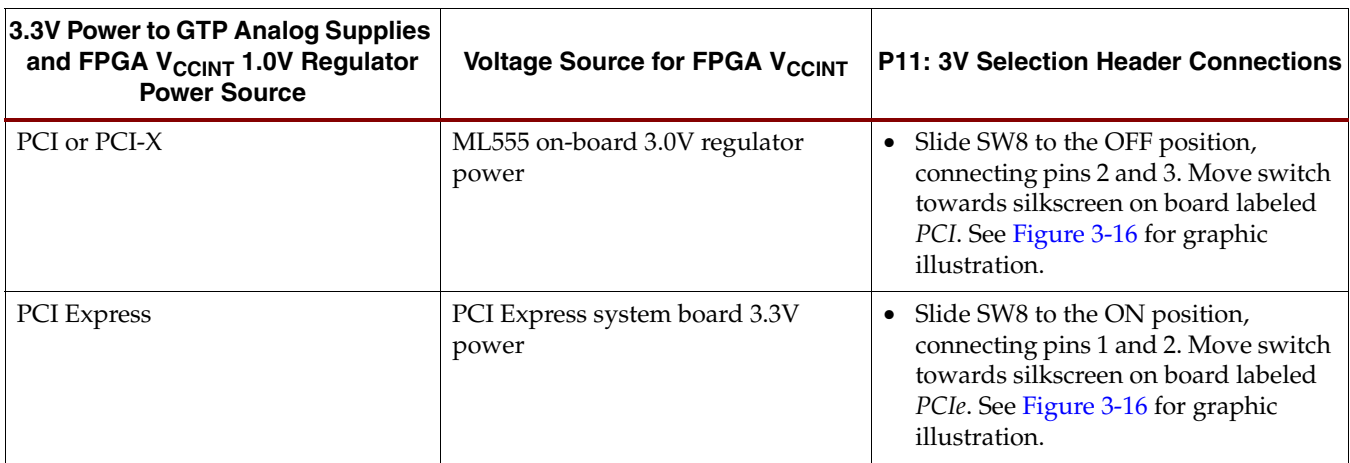

**Caution!** Failure to configure SW8 and P18 properly might result in damage to the ML555 onboard +12V to +5V regulator module.

### PCI and/or PCI-X Application Add-in Card Power Input

For PCI or PCI-X applications, the host motherboard provides multiple power rails to the add-in card as shown in [Table 3-32.](#page-78-1) The ML555 board does not use 3.3V AUX, -12V, or +12V from the system unit in the PCI mode. The PCI Card Electromechanical Specification places restrictions on the amount of power an add-in card is permitted to consume from the system unit power supply. An add-in card can consume a maximum of 25 Watts from all power rails combined. Current values specified in [Table 3-32](#page-78-1) are maximum supply currents provided by voltage. An add-in card cannot utilize all maximum capacities and stay under the 25W maximum specification.

| PCI or PCI-X System Unit Power Rail | 25W Slot Maximum |
|-------------------------------------|------------------|
| $+3.3V$                             | 7.6A             |
| $+3.3V$ AUX                         | $375 \text{ mA}$ |
| $+5V$                               | 5.0A             |
| $-12V$                              | $100 \text{ mA}$ |
| $+12V$                              | $500 \text{ mA}$ |

<span id="page-78-1"></span>*Table 3-32:* **PCI and PCI-X Add-in Card Power Rail Capacities**

#### **Notes:**

1. All values are maximum current permitted per voltage supply. Cards must still stay within 25W maximum.

### Add-in Card DC Power Input (PCI Express Operation)

For PCI Express applications, the ML555 board has +3.3V and +12V power available from the system unit power supply. The ML555 board does not use the 3.3V AUX power rail. The PCI Express Card Electromechanical Specification places restrictions on the amount of power an add-in card can draw from the system unit power supply. The PCI Express add-in card power consumption limits are shown in [Table 3-33.](#page-79-0)

Single-lane PCI Express applications require the add-in card to power up in the 10W mode. After the host processor completes configuration, the slot can utilize the full 25W power allocation. The ML555 board can only plug into a x1 lane PCI Express connector using an adapter board to convert the eight-lane ML555 PCI Express interface to a singlelane form factor.

The ML555 board plugs into a x8 lane PCI Express slot in a server application with a 25W power restriction from the system unit. The add-in card slot can be wired for either x4 or x8 lanes, depending on the server. The 75W add-in card slot is primarily for 16-lane PCI Express applications. The ML555 board can plug into a 16-lane add-in card slot providing a maximum application link capability of 8 lanes.

<span id="page-79-0"></span>*Table 3-33:* **Add-in Card Power Rail Capacities for PCI Express Operation**

| <b>Power Rail</b>                                | <b>10 Watt Slot</b>    | 25 Watt Slot                                      | 75 Watt Slot                                |
|--------------------------------------------------|------------------------|---------------------------------------------------|---------------------------------------------|
| Standard Height PCI<br><b>Express Card Lanes</b> | xT                     | $x1, x4$ , or $x8$ lanes<br>(server applications) | x16 lanes (supported by the<br>ML555 board) |
| $+3.3V$                                          | $3.0A$ (max)           | $3.0A$ (max)                                      | $3.0A$ (max)                                |
| $+3.3V$ AUX                                      | $375 \text{ mA}$ (max) | $375 \text{ mA}$ (max)                            | $375 \text{ mA}$ (max)                      |
| $+12V$                                           | $0.5A$ (max)           | $2.1A$ (max)                                      | $5.5A$ (max)                                |

For PCI Express applications, the ML555 board uses the +12V power rail as the input power to a +12V to +5V DC-to-DC converter. The output of this DC-to-DC converter then provides the input voltage to most of the voltage regulators on the board. The GTP transceiver analog supplies and  $V_{\text{CCINT}}$  are supplied by the 3.3V input from the system board. For PCI and PCI-X applications, the ML555 board uses the +5V power rail as the input to all voltage regulators on the board.

The ML555 interface for PCI Express designs supports x1, x4, and x8 lane configurations. A 1 lane to 16 lane converter board for PCI Express designs is required to plug an ML555 board into the x1 slots for PCI Express operation. These interface connectors are available from Catalyst Enterprises.

### ML555 Board DC Power Regulators

The ML555 board contains oncard voltage regulators that provide power for the Virtex-5 FPGA and onboard peripherals (see [Table 3-34](#page-80-0)).

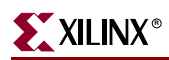

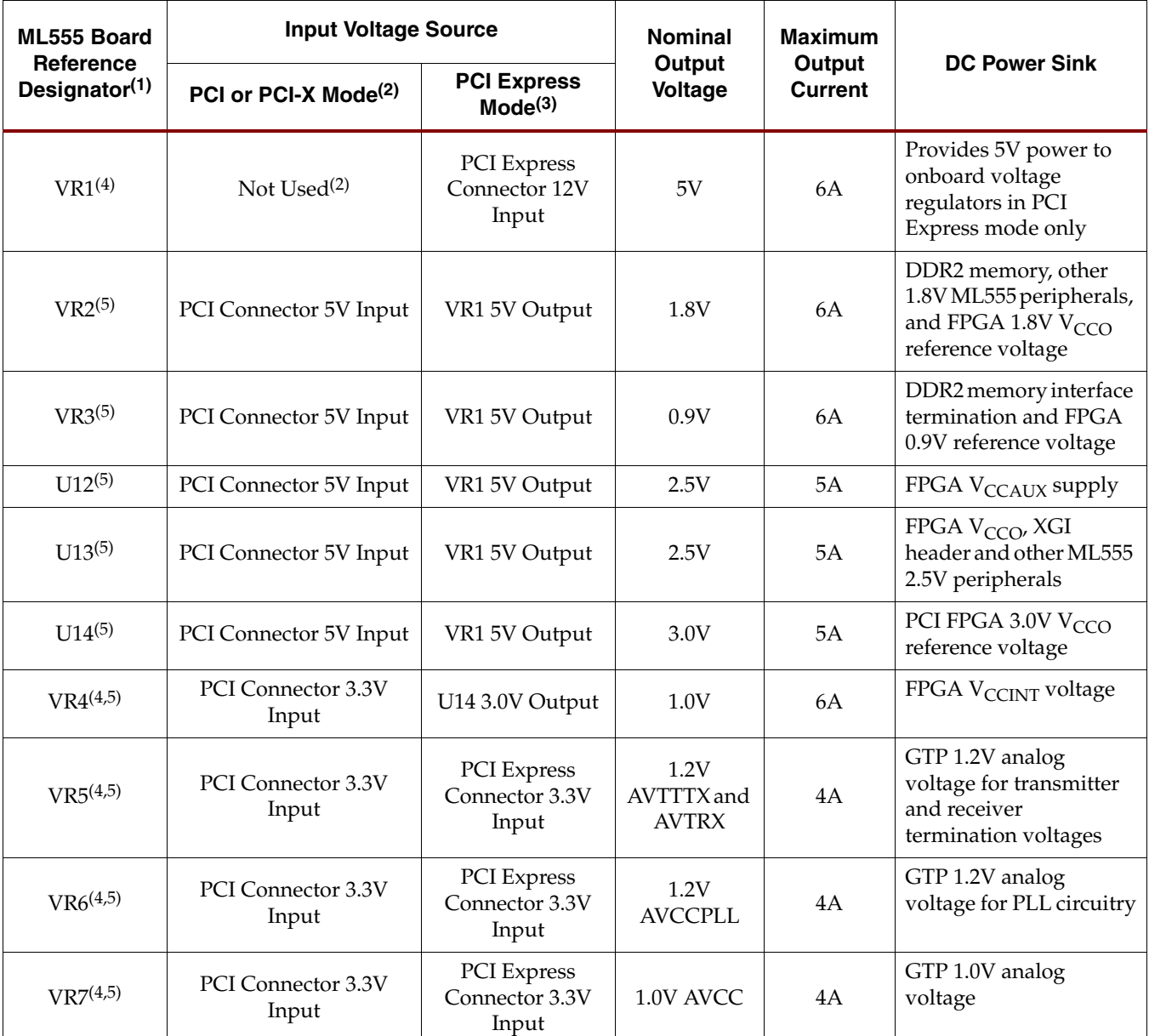

#### <span id="page-80-0"></span>*Table 3-34:* **ML555 Onboard DC-to-DC Voltage Converters**

#### **Notes:**

1. Refer to [Figure 3-14, page 76](#page-75-0) for a block diagram of the ML555 DC power system. Additional design information is available on the ML555 board schematics.

2. For PCI and PCI-X design applications, position switch SW8 ([Figure 3-16, page 78\)](#page-77-1) to power the GTP transceiver analog supplies and FPGA V<sub>CCINT</sub> from the 3.3V input voltage of the PCI connector. Remove shunts on header P18 before applying power to the<br>ML555 board.

3. For PCI Express design applications, position switch SW8 ([Figure 3-16, page 78\)](#page-77-1) to power FPGA V<sub>CCINT</sub> from the 3.0V regulator U14 output. GTP transceiver analog supplies are powered from the 3.3V input voltage of the P shunts on connector P18 (P18-1 to P18-2 and P18-3 to P18-4) to connect VR1 5V output to power the onboard regulators.

4. These voltage regulator output ports are connected in series through a 10 mΩ Kelvin resistor to the load on the ML555 board. VR1 has a 150 mΩ series Kelvin resistor. Refer to ["Power Supply Monitoring," page 82](#page-81-0) for additional information.

5. FPGA power supplies can be turned on in any sequence. The Virtex-5 FPGA data sheet provides a table for "Power-On Current for Virtex-5 Devices" for a specified voltage power-on sequence (V<sub>CCINT</sub> - V<sub>CCAUX</sub> - V<sub>CCO</sub>). The ML555 board does not have, nor does<br>it need to have, voltage sequencing circuitry for the DC-to-DC voltage converters on the b

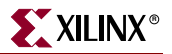

### GTP Transceiver Power

Three low drop-out (LDO) voltage regulators are provided for the analog voltage inputs to the GTP transceivers. Each regulator has a voltage divider circuit that permits the voltage to be adjusted, if required, simply by changing resistance value of the voltage divider. Each regulator can source up to 4A of current. A single voltage regulator sources power to the AVTTX, AVTRX, and VVTTRXC inputs of the GTP transceivers. The ML555 board does not provide separate power supplies for the transmitter and receiver termination voltages.

The GTP transceiver analog power supplies are filtered in accordance with the *Virtex-5 FPGA RocketIO GTP Transceiver User Guide*. Eight of the 12 GTPs on the ML555 board are specifically targeted solely for PCI Express applications.

### DDR2 SODIMM Power

Power consumption for the DDR2 memory interface is dependent upon the density and speed of the memory installed in the SODIMM socket. [Table 3-35](#page-81-1) shows approximate 1.8V current consumption requirements by density and transfer rate for Micron Semiconductor SODIMMs supported by the ML555 board. Memory data sheet specifications should be consulted to determine specific power requirements for the SODIMM devices.

Higher densities and higher performance SODIMMs are supported, however, the user must calculate total application power and stay within the PCI and or PCI Express add-in card specifications.

| <b>Memory Density</b> | 400 MT/s         | 533 MT/s | 667 MT/s          |
|-----------------------|------------------|----------|-------------------|
| 128 MB                | 480 mA           | 720 mA   | 860 mA            |
| 256 MB                | $620 \text{ mA}$ | 780 mA   | 940 mA            |
| 512 MB                | 720 m A          | 780 mA   | $1100 \text{ mA}$ |

<span id="page-81-1"></span>*Table 3-35:* **DDR2 SODIMM Current Consumption versus Data Transfer Rate**

Current consumption can be even higher than shown in [Table 3-35](#page-81-1) if the four memory banks are interleaved in the DDR2 memory. Interleaving is accomplished by using the BA[2:0] bank address as the least-significant column address bits to the DDR2 memory. While interleaving does not increase memory performance, it increases power dissipation and should be avoided for PCI Express and PCI bus applications where add-in card power is limited by specification to 25W.

### <span id="page-81-0"></span>Power Supply Monitoring

The ML555 board provides capabilities to monitor and measure the voltage and current for the FPGA internal voltage and all analog GTP voltage regulators. [Figure 3-17](#page-82-0) shows a block diagram of the voltage sensing circuit. Only those supplies central to PCI Express power functions are provided with power supply monitoring capabilities. A 10 mΩ Kelvin resistor is placed in series between the regulated output and the load on the board. The input and output port of the series resistor is routed to a header that can be connected to a Volt-Ohm-Meter (VOM) to measure the voltage drop across the resistor. The current then can be calculated dividing the voltage by 0.010Ω. Power equals voltage times current.

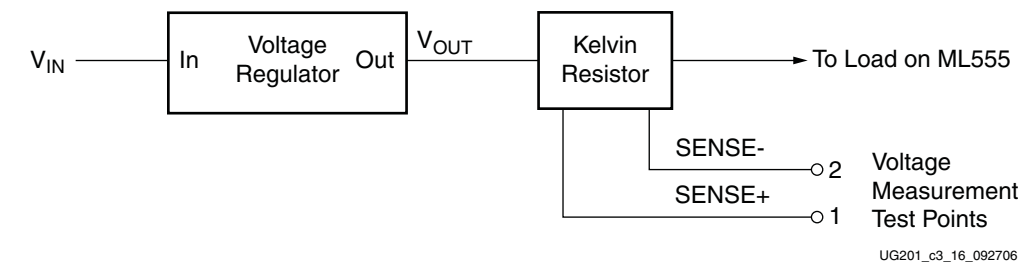

*Figure 3-17:* **Voltage Measurement Test Points**

<span id="page-82-0"></span>The ML555 board provides headers that can be used to monitor the three GTP transceiver analog power supplies as well as the internal FPGA voltage  $V_{\text{CCINT}}$ . For PCI Express applications, power sensing is provided on the output of the +12V to +5V power regulator, so a total 5V power consumption for the PCI Express application can be determined. The Kelvin resistor for the 5V power sense point uses a 150 m $\Omega$  resistor value instead of the 10 mΩ resistor used in other sense circuits. Current is calculated by dividing the sense voltage by 0.150Ω.

[Figure 3-18](#page-83-1) shows the power measurement headers, and [Table 3-36](#page-83-0) defines their functions.

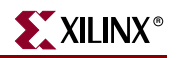

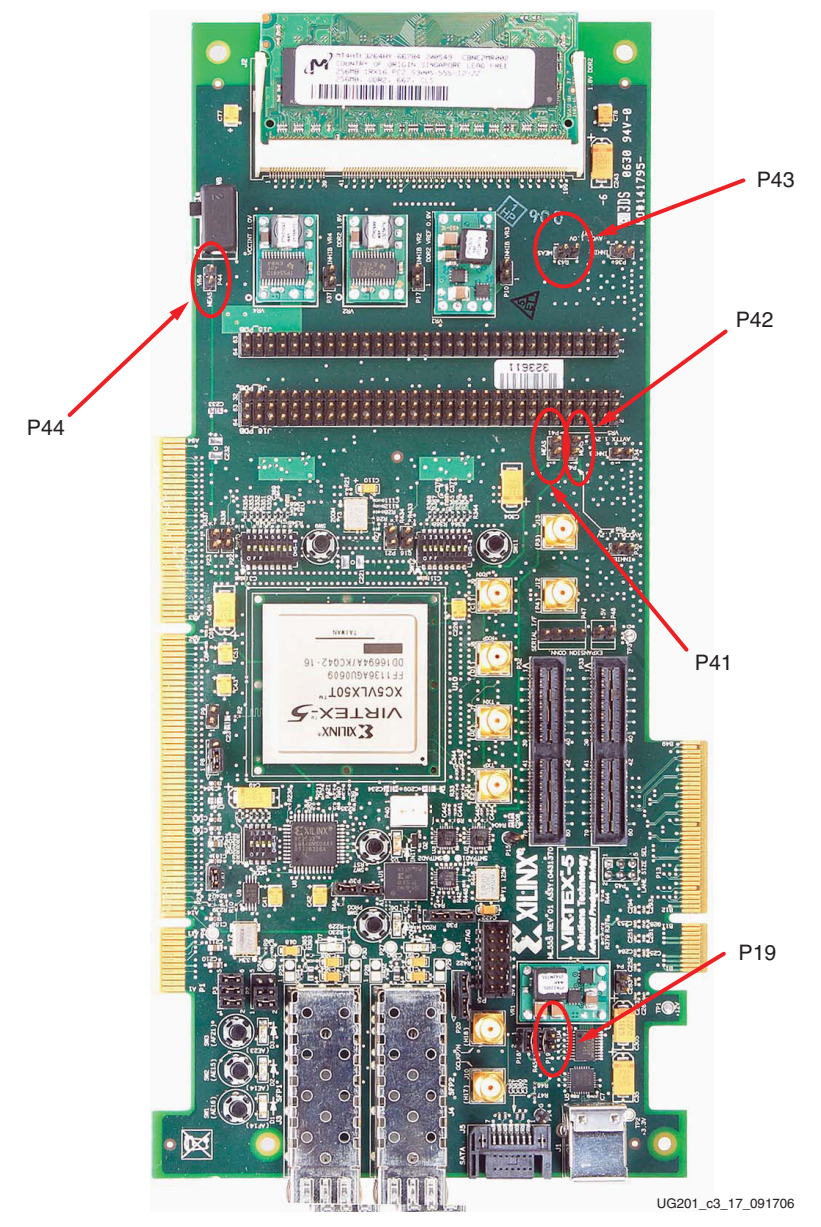

<span id="page-83-1"></span>*Figure 3-18:* **Power Measurement Headers**

<span id="page-83-0"></span>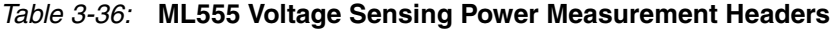

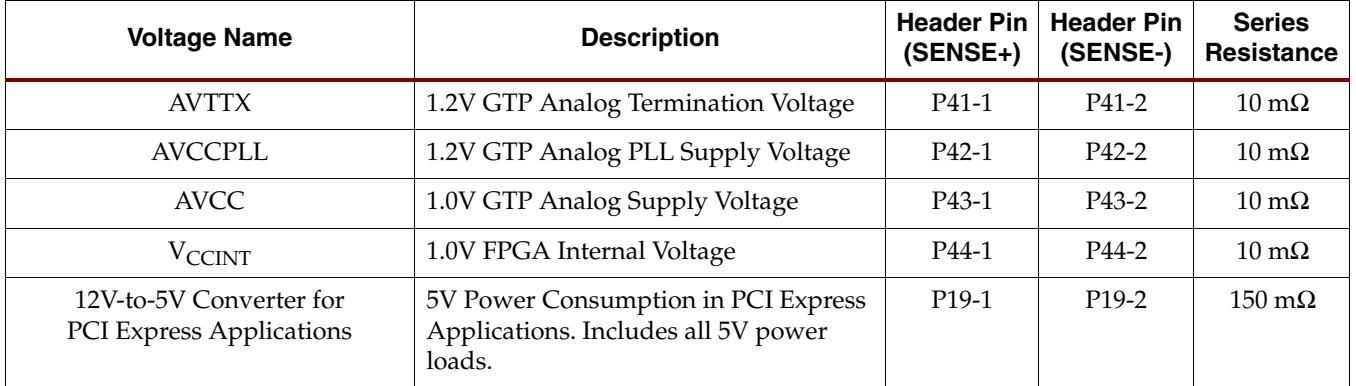

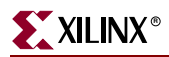

The ML555 board *cannot* margin any of the oncard power supplies. Other Xilinx boards have power supply monitoring and margining capabilities for application-specific functions, such as memory interfaces and LVDS interfaces. Characterization boards are available for GTP transceiver characterization.

### ML555 Board Physical Dimensions

The physical height of the ML555 board prevents the system unit covers from being used. The ML555 board should only be used in a development environment. The ML555 board is 4.7 inches high by 10.5 inches long.

# **XC2C32 CoolRunner-II CPLD U6**

This CPLD supports static or dynamic reconfiguration of the FPGA design image. A default design image for the CPLD is provided with the ML555 board to support static reconfiguration. To select one of four designs, the user configures the P3 configuration image select header and then either powers up the board, or depresses and releases the PROG switch while the board is in a system unit. The design image might require the board to be plugged into either a parallel PCI bus system board slot or a serial PCI Express system board slot.

[Figure 4-5, page 92](#page-91-0) and [Table 4-4, page 94](#page-93-0) summarize the CPLD connections to:

- U1 and U15: XCF32PFSG48C Platform Flash configuration devices
- U10: XC5VLX50T FPGA Bank 20
- U10: XC5VLX50T FPGA Bank 0 Configuration Interface
- P3: Configuration Image select header
- SW6 (PROG), SW7: General-purpose pushbutton switches

All XC2C32 I/O are 2.5V, and the XC2C32  $V_{CCTNT}$  is 1.8V. [Chapter 4, "Configuration,"](#page-86-0) includes more details concerning the ML555 board configuration.

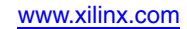

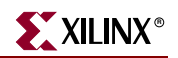

# **XCF32PFS48C Platform Flash U1 and U15**

[Figure 4-5, page 92](#page-91-0) and [Table 4-5, page 95](#page-94-0) summarize the Platform Flash connections to the XC5VLX50T FPGA U10 and the XC2C32 CPLD U6.

The XCF32PFS48C  $V_{CCO}$  is 2.5V.

The Platform Flash holds up to four configuration images for the XC5VLX50T FPGA, two images in each device. As shown in [Figure 4-5,](#page-91-0) the configuration image is selected by applying shorting blocks to header P3. When generating design images for the ML555 board, the BITGEN "compress" option is not required to store four design images in the Platform Flash device. [Table 3-37](#page-85-0) shows how to select each one of the four configuration image files depending upon how shunts are installed on header P3.

<span id="page-85-0"></span>*Table 3-37:* **Platform Flash Image Selection**

| <b>MAN AUTO</b><br>(P3-5 to P3-6) | <b>FLASH IMAGE1 SEL</b><br>(P3-3 to P3-4) | <b>FLASH IMAGE0 SEL</b><br>(P3-1 to P3-2) | FPGA Configuration Image Selected <sup>(1)</sup>                                                                                              |
|-----------------------------------|-------------------------------------------|-------------------------------------------|----------------------------------------------------------------------------------------------------|
| <b>SHUNT ON</b>                   | <b>SHUNT ON</b>                           | <b>SHUNT ON</b>                           | Configure FPGA with Platform Flash U1 Image<br>0 (4-lane Virtex-5 LogiCORE Endpoint block for<br>PCI Express memory completer design)         |
| <b>SHUNT ON</b>                   | <b>SHUNT ON</b>                           | <b>SHUNT OFF</b>                          | Configure FPGA with Platform Flash U1 Image<br>1 (8-lane Virtex-5 FPGA LogiCORE Endpoint<br>block for PCI Express memory completer<br>design) |
| <b>SHUNT ON</b>                   | <b>SHUNT OFF</b>                          | <b>SHUNT ON</b>                           | Configure FPGA with Platform Flash U15 Image<br>0 (32-bit, 33 MHz memory reference design for<br>PCI operation)                               |
| <b>SHUNT ON</b>                   | <b>SHUNT OFF</b>                          | <b>SHUNT OFF</b>                          | Configure FPGA with Platform Flash U15 Image<br>1 (64-bit, 133 MHz memory reference design for<br>PCI-X operation)                            |

#### **Notes:**

1. See XAPP1022 [\[Ref 5\].](#page-7-0) This application note demonstrates how to generate an Endpoint Block Plus PIO example design and test the design function in a PC using a memory endpoint test driver.

> In concert with the XC2C32 CPLD, the XCF32PFS48C supports static and dynamic reconfiguration of the FPGA. [Chapter 4, "Configuration,"](#page-86-0) provides more details concerning the ML555 board configuration.

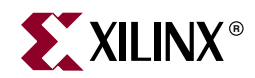

# *Chapter 4*

# <span id="page-86-0"></span>*Configuration*

The Virtex-5 FPGA ML555 board includes several options to configure the XC5VLX50T FPGA, XC2C32 CoolRunner-II CPLD, and the XCF32PF Platform Flash. The basic configuration modes for the Virtex-5 family are:

- JTAG mode via Parallel Cable IV, Platform Cable USB, or equivalent
- Master SelectMAP mode via CPLD and Platform Flash
- Slave SelectMAP mode via CPLD and Platform Flash
- Slave Serial mode via CPLD and Platform Flash
- Master Serial mode via CPLD and Platform Flash

The CPLD and Platform Flash can only be configured via JTAG. The Platform Flash contains up to four unique bitstreams for programming the FPGA. The unique combination of the FPGA connected to the Platform Flash through the CPLD allows for static and dynamic bitstream selection of the FPGA via Slave and Master SelectMAP modes.

This chapter provides a description of the FPGA configuration circuitry and methods used on the Virtex-5 FPGA ML555 board. The JTAG chain permits the CPLD and/or the Platform Flash devices to be bypassed with onboard headers. [Figure 4-1](#page-87-0) shows the location of configuration switches, connectors, and devices discussed in this chapter.

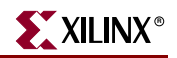

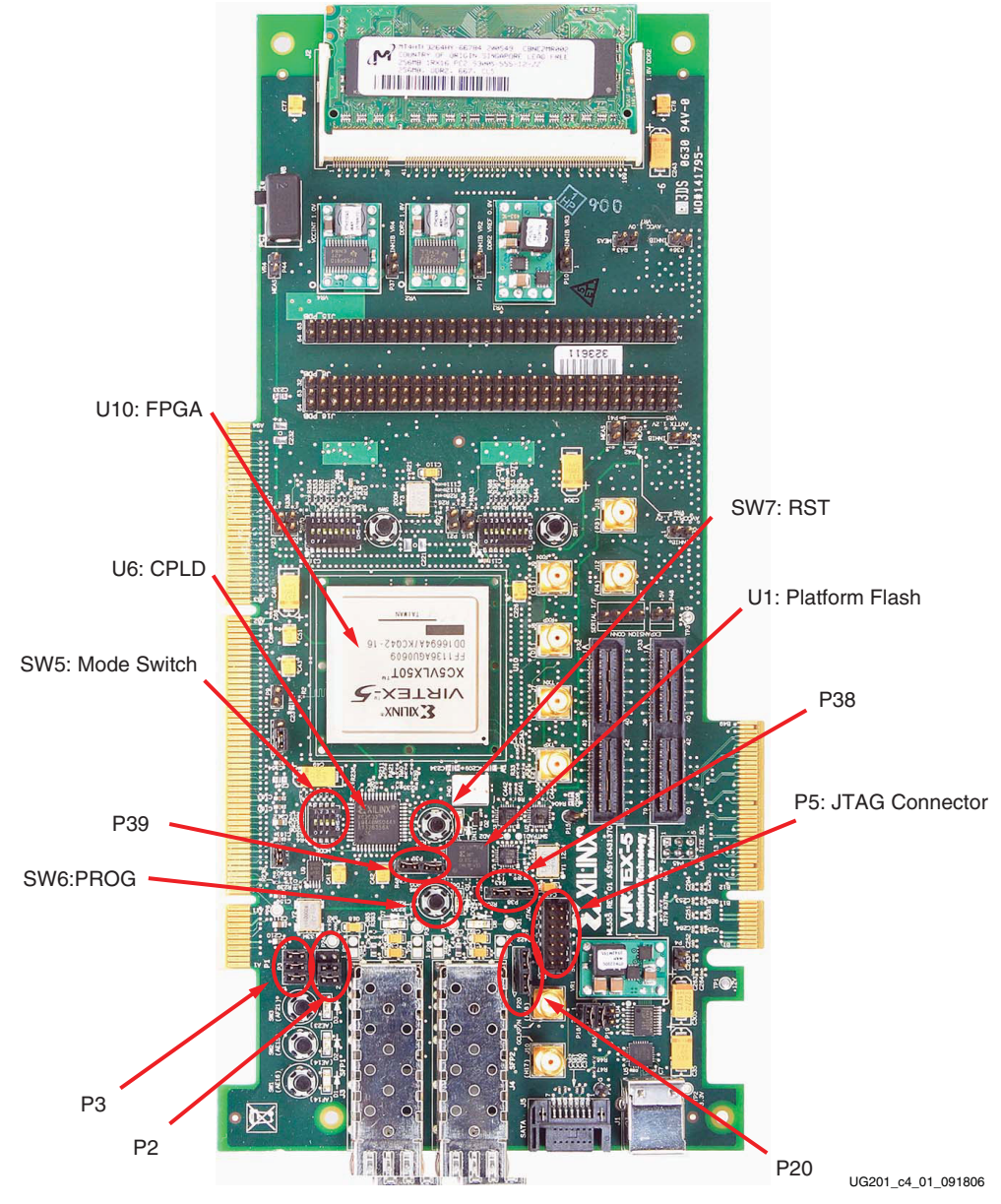

<span id="page-87-0"></span>*Figure 4-1:* **Configurable Devices**

# **Configuration Modes**

[Table 4-1](#page-88-0) shows the Virtex-5 FPGA configuration modes along with the correct settings for the Configuration Mode switch (SW5).

|                                 |                        | Mode $SW5(2)$ |                      |           |  |
|---------------------------------|------------------------|---------------|----------------------|-----------|--|
| Mode <sup>(1)</sup>             | <b>JTAG P5</b><br>(M0) |               | $\mathbf{2}$<br>(M1) | з<br>(M2) |  |
| Master SelectMAP <sup>(3)</sup> | N/A                    |               | 0                    |           |  |
| Slave SelectMAP <sup>(3)</sup>  | N/A                    |               |                      |           |  |
| JTAG                            | Yes                    |               |                      |           |  |
| Master Serial                   | N/A                    |               |                      | 0         |  |
| Slave Serial                    | N/A                    |               |                      |           |  |

<span id="page-88-0"></span>*Table 4-1:* **Configuration Modes**

#### **Notes:**

1. Switch position 4 is used to select the DC voltage level applied to the HSWAPEN FPGA configuration input. This switch controls whether the weak pull-up resistors on the FPGA I/Os are enabled or disabled prior to configuration.

2. 0 = switch position is Closed or in the ON position. 1 = switch position is Open or in the OFF position. See [Figure 4-2.](#page-88-1)

3. When using SelectMAP configuration mode, see [Table 4-7](#page-99-0) for configuration of the CCLK source for master mode operation. Slave SelectMAP clocking is not supported on the ML555 board. Master SelectMAP, with a minimum 20 MHz configuration clock (CCLK) frequency, is the recommended configuration method for PCI, PCI-X, and PCI Express applications utilizing the ML555 board.

[Figure 4-2](#page-88-1) shows the Configuration Mode switch. SW5 position 4 is used to select the DC voltage level applied to the HSWAPEN input pin in the FPGA configuration bank. If the switch is in the OFF position, the weak preconfiguration I/O pull-up resistors are disabled. If the switch is in the ON position, the weak preconfiguration I/O pull-up resistors are enabled.

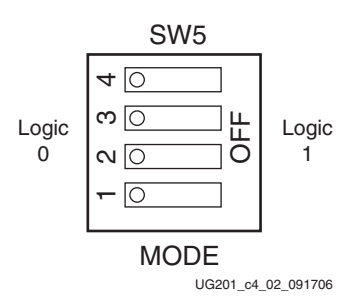

*Figure 4-2:* **Configuration Mode Switch**

# **JTAG Chain**

<span id="page-88-1"></span>[Figure 4-3](#page-89-0) shows the JTAG chain on the ML555 board. The chain can be driven by the following sources:

- Xilinx Parallel Cable IV or Platform Cable USB
- Other JTAG cables

The JTAG chain supports bypassing of the CPLD or the Platform Flash devices. The FPGA cannot be bypassed. Board connector/header P39 is used to enable or bypass the CPLD,

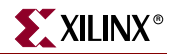

connector/header P38 is used to enable or bypass the Platform Flash device U1, and connector/header P20 is used to enable or bypass the second Platform Flash device U15.

To enable the CPLD for JTAG configuration, the shunts on P39 are connected from pin 1 to pin 2, and a second shunt connects pin 3 to pin 4. To bypass the CPLD, a single shunt is installed on P39, connected from pin 2 to pin 3.

To enable the Platform Flash devices for JTAG configuration, two shunts are installed on connectors P38/P20, connecting from pin 1 to pin 2 for the first shunt, and connecting pin 3 and 4 for the second shunt. To bypass the Platform Flash devices, a single shunt on P38/P20 is connected from pin 2 to pin 3. The default board configuration enables all four devices in the JTAG scan chain.

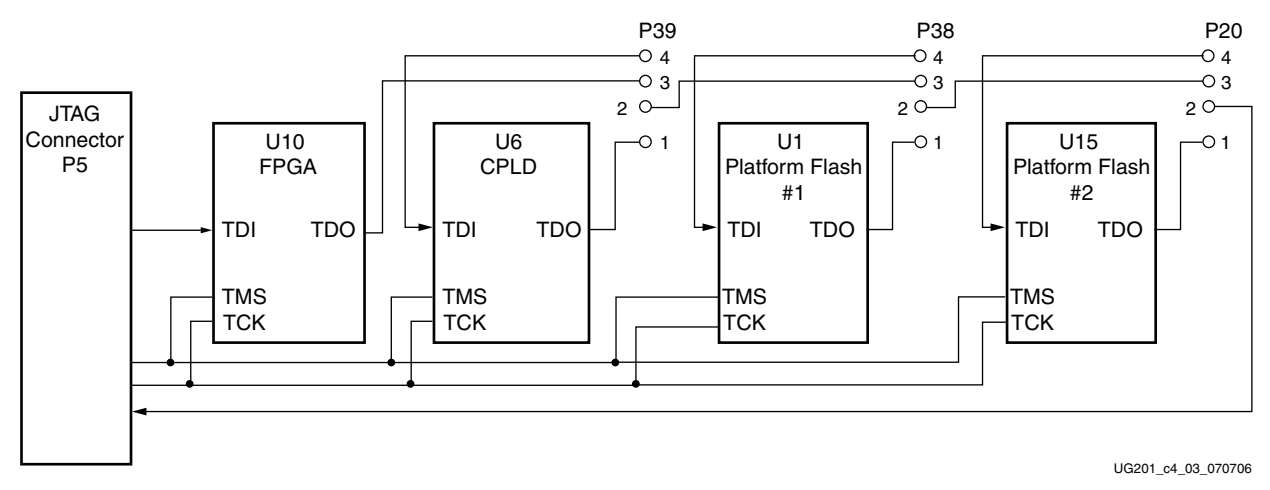

*Figure 4-3:* **JTAG Chain**

# <span id="page-89-0"></span>**JTAG Port**

The ML555 board provides a JTAG connector (P5) to configure the FPGA and program JTAG devices located in the JTAG chain. [Figure 4-4](#page-89-1) shows the pin assignments for the JTAG connector. The JTAG cable connects to P5, and the connector on the ML555 board has a keyed, plastic shroud to ensure that the device programming cable connects properly.

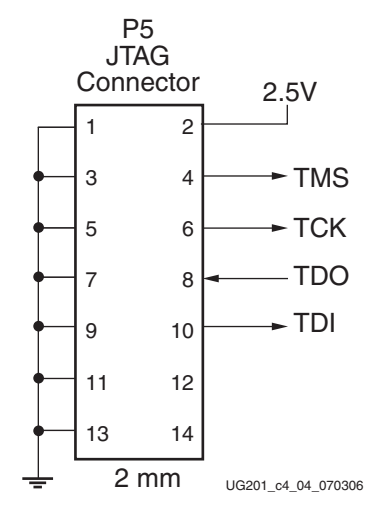

<span id="page-89-1"></span>*Figure 4-4:* **JTAG Cable Hook-up**

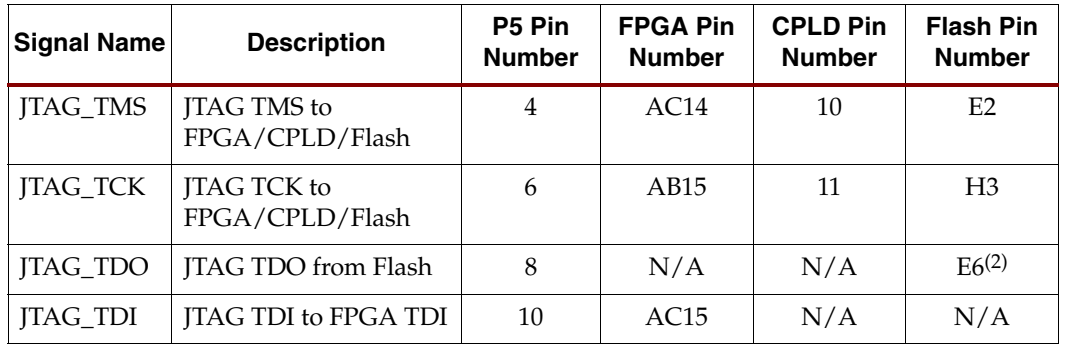

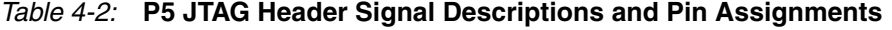

1. This JTAG connectivity assumes that all four devices are in the JTAG configuration chain.

2. The JTAG\_TDO connection is made to the second Platform Flash device, U15. The JTAG\_TMS and JTAG\_TCK signals are connected to both U1 and U15 Platform Flash devices.

### **SelectMAP Interface**

The SelectMAP interface is connected to the Platform Flash devices indirectly through the CPLD. For the SelectMAP interface to operate correctly, the CPLD needs to be programmed (via JTAG) such that the correct connections are made between the FPGA and the Flash. The CPLD on the ML555 board has a default image programmed into the device to permit selection of up to four static design images in the two Platform Flash configuration devices. The source HDL code and CPLD constraint file are located on the CD-ROM provided with the ML555 kit.

[Figure 4-5](#page-91-1) is a general schematic for the Flash/CPLD/FPGA SelectMAP Interface. [Table 4-3](#page-91-2) through [Table 4-5](#page-94-1) list the pinouts for the FPGA, CPLD, and Platform Flash, respectively. The two Platform Flash devices are connected in parallel, with the exception of the chip-enable inputs. The CPLD has one chip-enable output for each Platform Flash device.

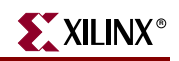

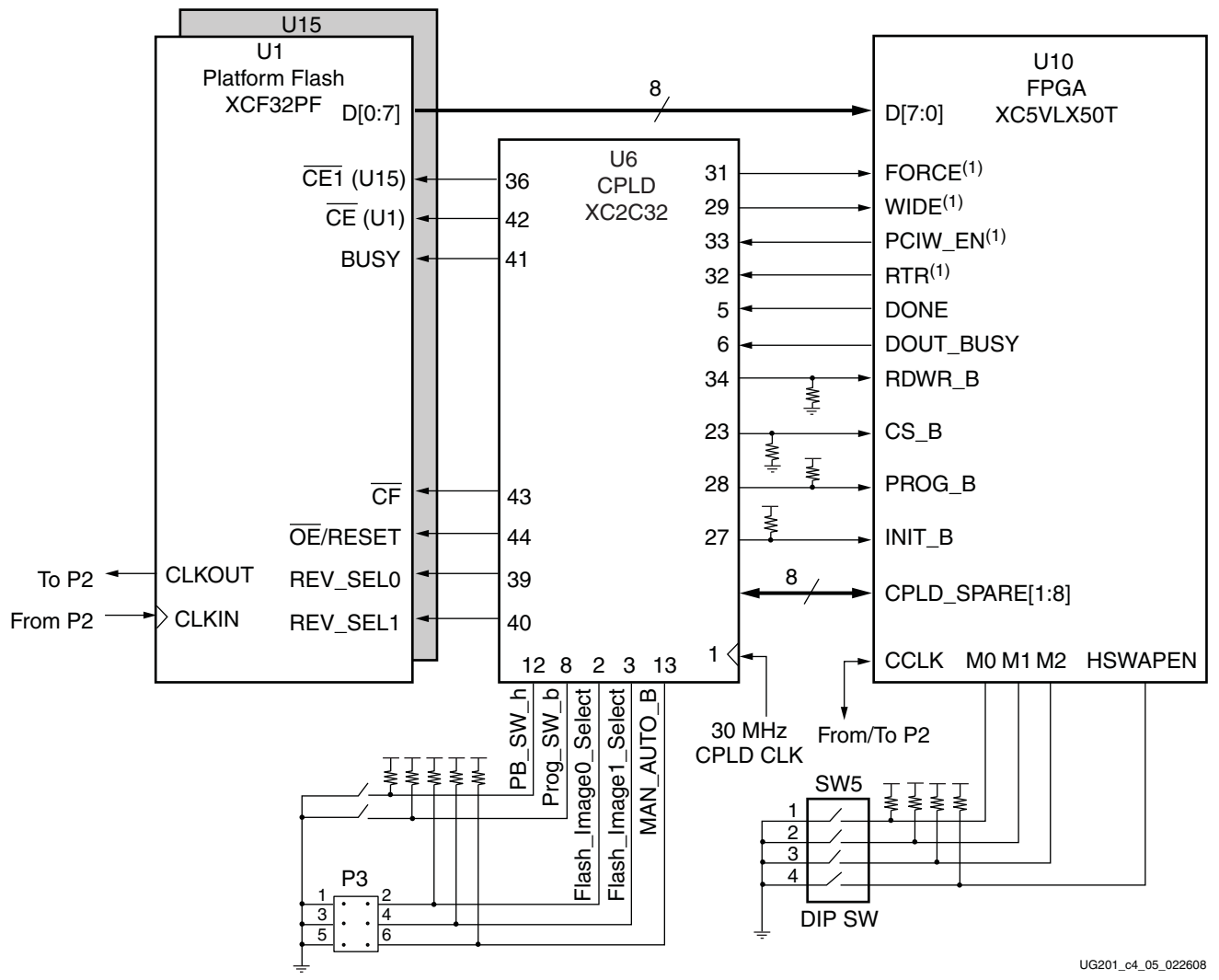

<span id="page-91-1"></span>1. FORCE, WIDE, PCIW\_EN, and RTR are FPGA general-purpose I/Os.

#### <span id="page-91-0"></span>*Figure 4-5:* **Schematic of Flash/CPLD/FPGA SelectMAP Interface**

<span id="page-91-2"></span>*Table 4-3:* **FPGA Configuration Pin Listing(1)**

| <b>Pin</b><br><b>Number</b> | <b>Net Name</b>   | <b>Direction</b> | <b>Pin Type</b> | <b>Description</b>                      |
|-----------------------------|-------------------|------------------|-----------------|-----------------------------------------|
| N <sub>15</sub>             | FPGA CCLK         | I/O              | <b>CCLK</b>     | Configuration Clock Input or Output     |
| N23                         | FPGA_RDWR_B       |                  | RDWR B          | Active-Low Read Write                   |
| N <sub>22</sub>             | FPGA CS B         |                  | $CS$ B          | Active-Low Chip Select                  |
| AD21                        | MODE <sub>0</sub> |                  | M <sub>0</sub>  | Mode Select 0                           |
| AC22                        | MODE1             | л.               | M1              | Mode Select 1                           |
| AD22                        | MODE <sub>2</sub> | T                | M <sub>2</sub>  | Mode Select 2                           |
| M22                         | PROG B            |                  | PROGRAM B       | Active-Low asynchronous full-chip reset |
| N14                         | <b>INIT B</b>     |                  | INIT B          | Active-Low Delay Configuration          |

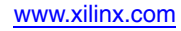

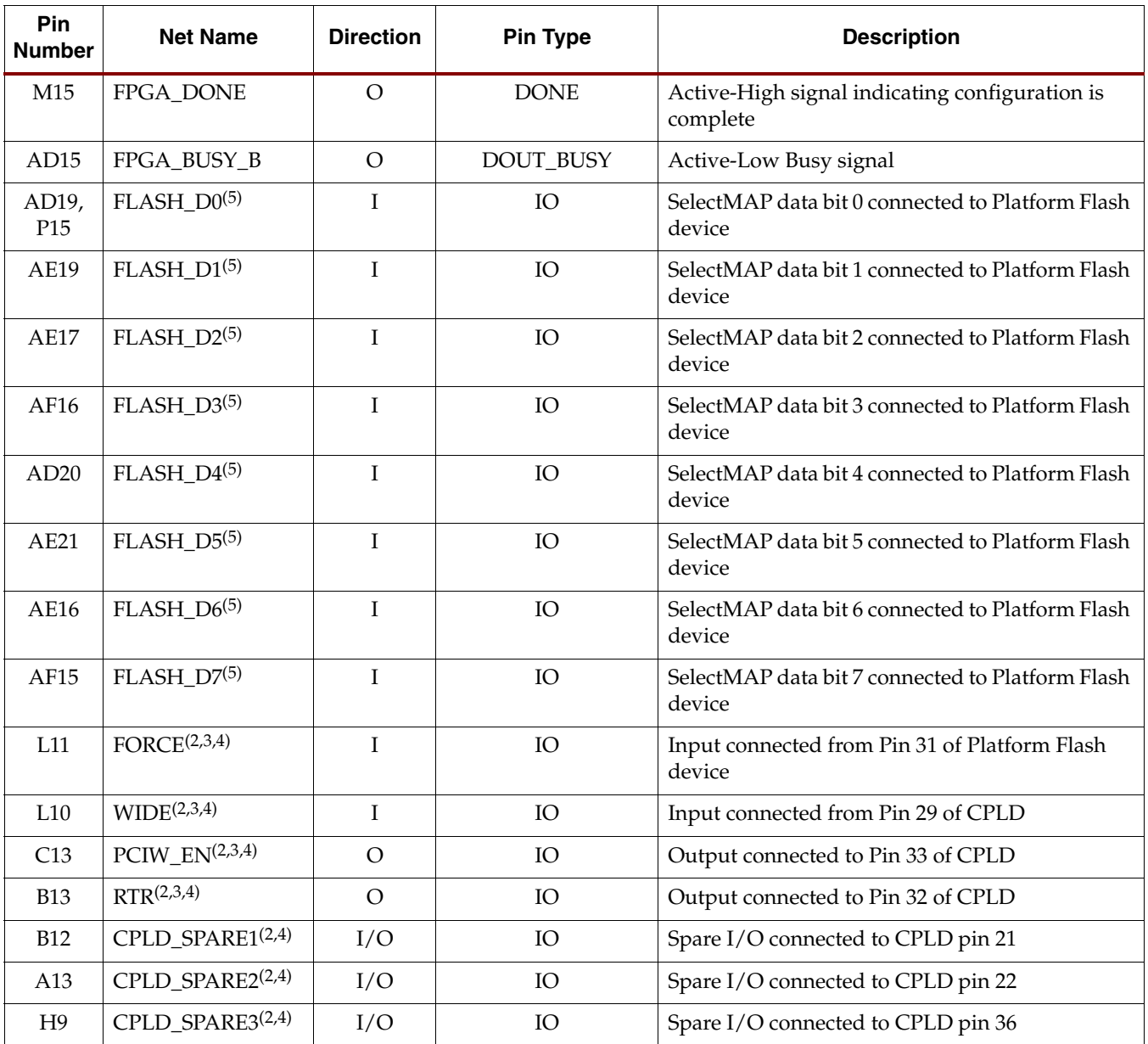

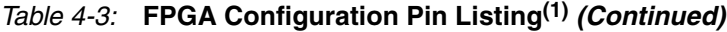

1. Configuration signals are connected to FPGA bank 0. The reference voltage,  $V_{\rm CCD}$ , for this bank is 2.5V. See the ML555 board schematics on the CD-ROM for additional information.

2. These signals are connected to FPGA bank 20. The FPGA reference voltage,  $V_{\rm CC}$ , for this bank is 2.5V. See the ML555 board schematics on the CD-ROM for additional information.

3. The Net Names and Directions for pins L11, L10, C13, and B13 were chosen to support a specific PCI/PCI-X design as described in ["CPLD Programming Examples."](#page-96-0) The user can use these pins as spare, bidirectional pins.

4. Use LVCMOS\_25 I/O standard for general-purpose I/O connected to the CPLD.

5. The Platform Flash data bus is connected to FPGA Bank 2. The FPGA reference voltage,  $V_{CCO}$ , for this bank is 2.5V. Platform Flash data bit 0 is also connected to FPGA bank 0 to support the Serial SelectMAP configuration.

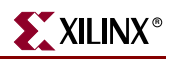

### <span id="page-93-0"></span>*Table 4-4:* **CPLD Pin Listing**

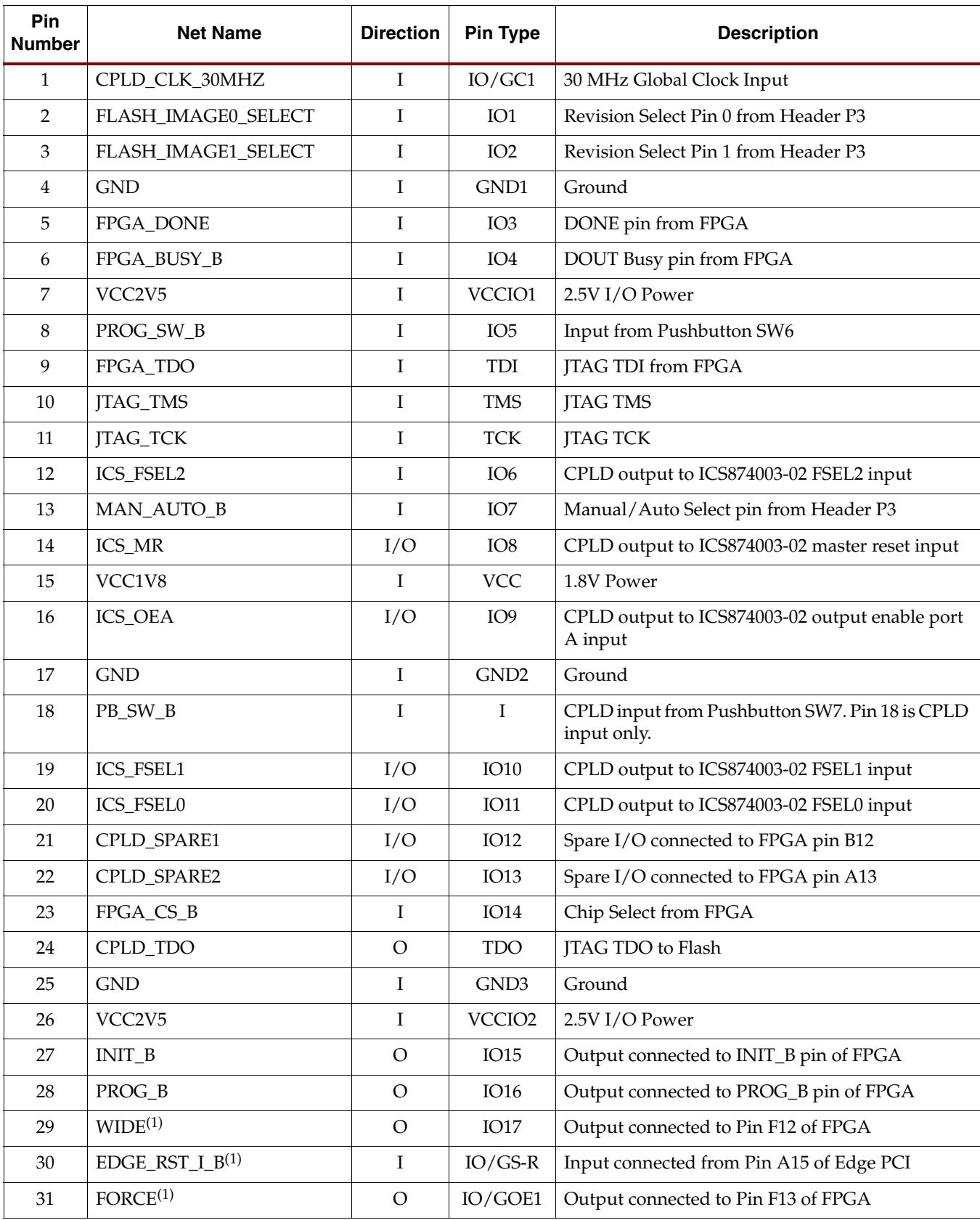

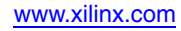

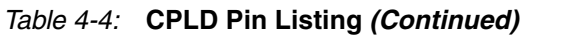

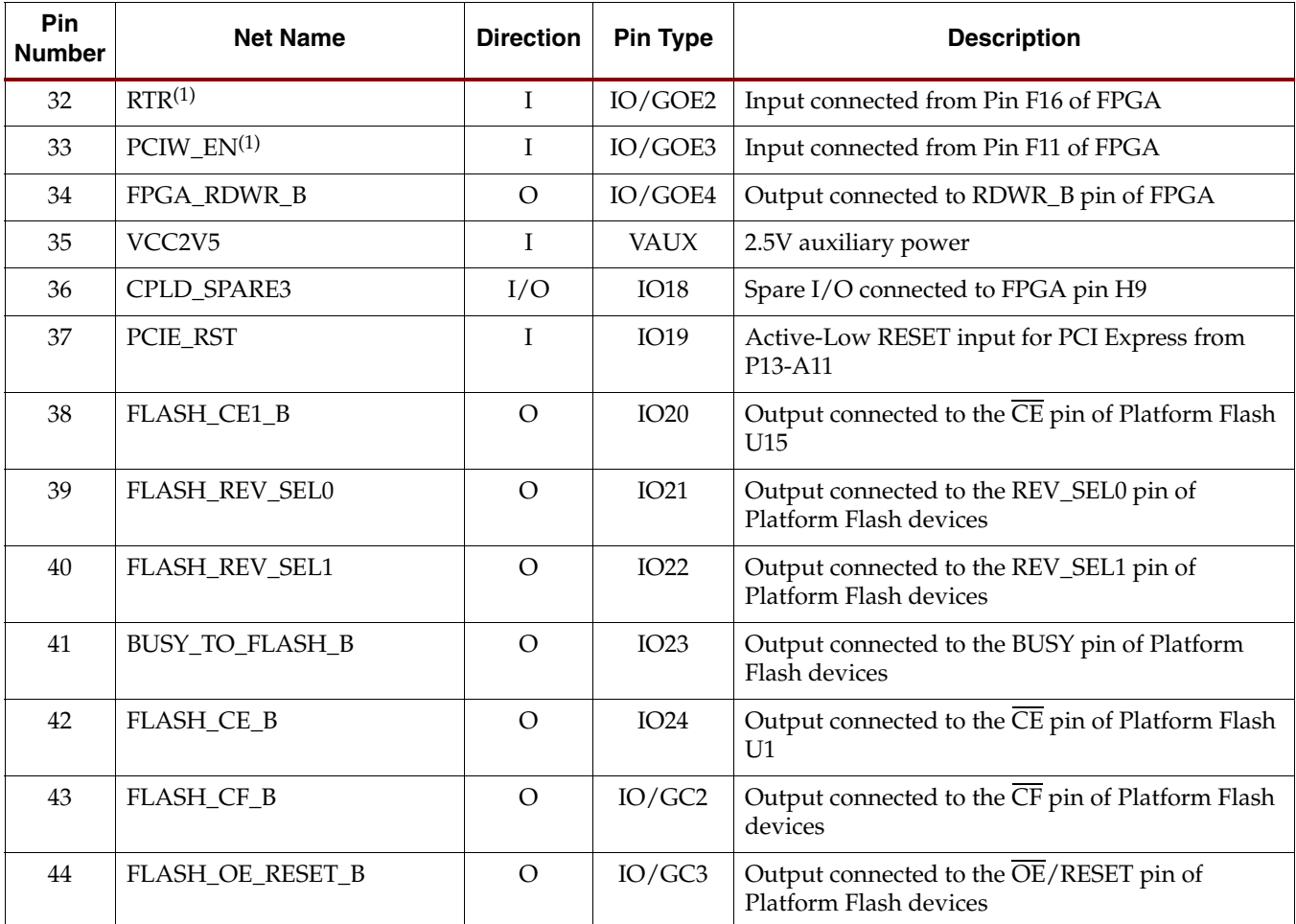

1. The Net Names and Directions for pins 29 through 33 were chosen to support a specific PCI/PCI-X design as described in ["CPLD](#page-96-0)  [Programming Examples."](#page-96-0) The user can use these pins as spare, bidirectional pins.

2. All CPLD I/O are 2.5V LVCMOS.

<span id="page-94-1"></span><span id="page-94-0"></span>*Table 4-5:* **Pin Listing for Platform Flash**

| <b>Pin</b><br><b>Number</b> | <b>Net Name</b>                         | <b>Direction</b> | <b>Pin Type</b>        | <b>Description</b>                                                             |
|-----------------------------|-----------------------------------------|------------------|------------------------|--------------------------------------------------------------------------------|
| C <sub>1</sub>              | BUSY_TO_FLASH_B                         |                  | <b>BUSY</b>            | Active-Low Busy signal connected from CPLD Pin<br>41                           |
| G <sub>1</sub>              | CPLD_TDO                                |                  | <b>TDI</b>             | <b>ITAG TDI connected from CPLD ITAG TDO</b>                                   |
| <b>B4</b>                   | FLASH_CE_B (U1) or<br>FLASH_CE1_B (U15) |                  | CE                     | Active-Low Chip Enable connected from CPLD Pin<br>42 (U1) or CPLD Pin 38 (U15) |
| D <sub>1</sub>              | FLASH CF B                              |                  | $\overline{\text{CF}}$ | Active-Low Configuration Pulse input connected to<br>CPLD Pin 43               |
| B <sub>3</sub>              | <b>FLASH CLKIN</b>                      |                  | <b>CLK</b>             | Clock Input connected from Pin 1 of Header P2                                  |
| C <sub>2</sub>              | FLASH_CLKOUT                            | $\Omega$         | <b>CLKOUT</b>          | Clock Output connected to Pin 5 of Header P2                                   |
| H <sub>6</sub>              | FLASH D0                                | $\Omega$         | D <sub>0</sub>         | SelectMAP data bit 0 connected to FPGA                                         |

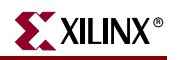

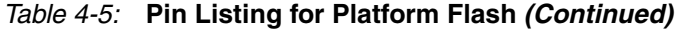

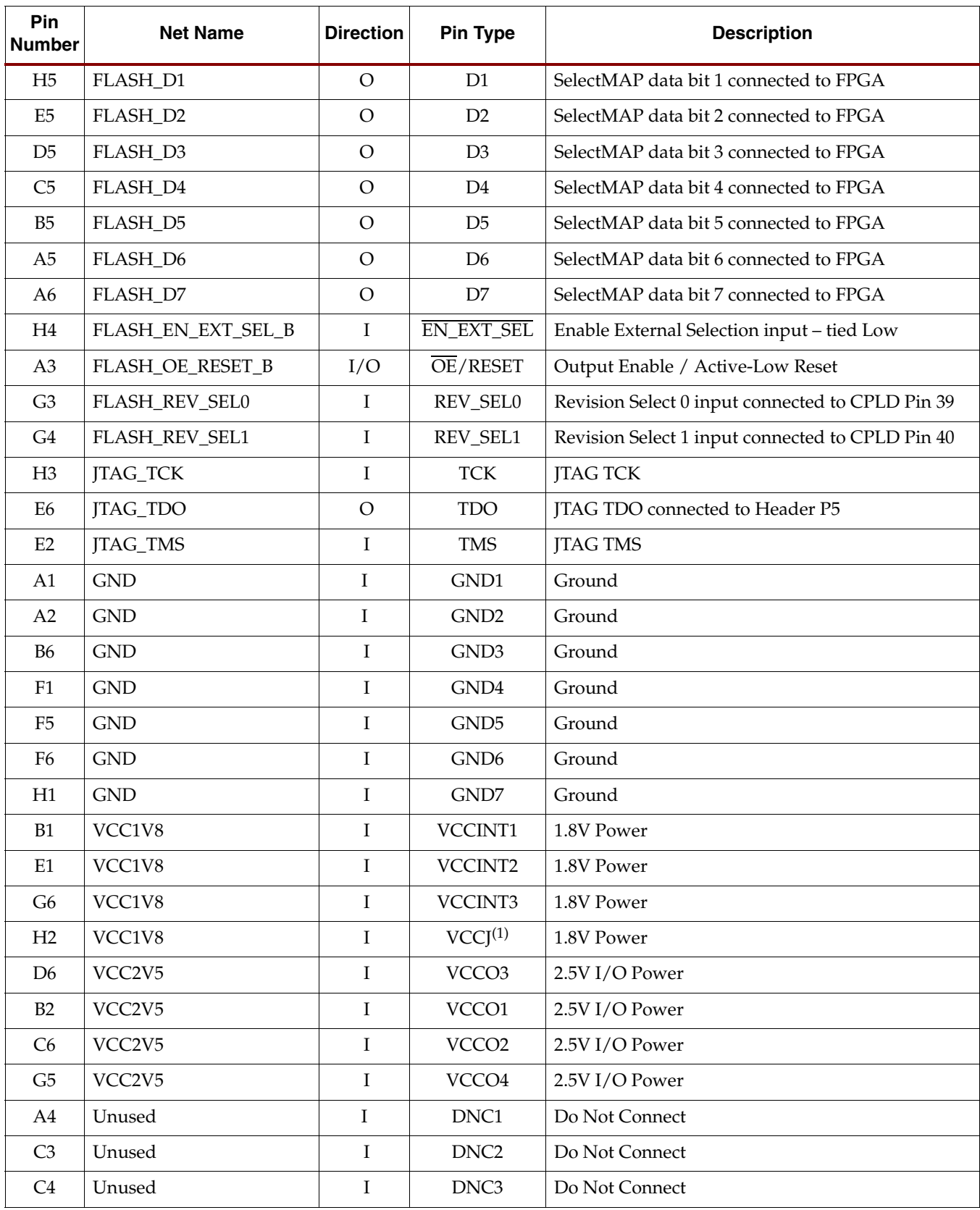

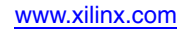

| Pin<br><b>Number</b> | <b>Net Name</b> | <b>Direction</b> | Pin Type         | <b>Description</b> |
|----------------------|-----------------|------------------|------------------|--------------------|
| D <sub>2</sub>       | Unused          | $\circ$          | <b>CEO</b>       | Do Not Connect     |
| D <sub>3</sub>       | Unused          | Ι                | DNC <sub>4</sub> | Do Not Connect     |
| D4                   | Unused          | I                | DNC <sub>5</sub> | Do Not Connect     |
| E <sub>3</sub>       | Unused          | L                | DNC <sub>6</sub> | Do Not Connect     |
| E4                   | Unused          | I                | DNC7             | Do Not Connect     |
| F2                   | Unused          | I                | DNC8             | Do Not Connect     |
| F3                   | Unused          | L                | DNC <sub>9</sub> | Do Not Connect     |
| F4                   | Unused          | T                | DNC10            | Do Not Connect     |
| G2                   | Unused          | T                | DNC11            | Do Not Connect     |

*Table 4-5:* **Pin Listing for Platform Flash** *(Continued)*

<span id="page-96-0"></span>1. The ML555 board uses 2.5V I/O drivers for the JTAG chain. The Platform Flash V<sub>CCJ</sub> connection should match JTAG I/O voltages of devices in the chain.

# CPLD Programming Examples

### Static Configuration

[Figure 4-6](#page-97-1) shows one possibility of connecting the FPGA to the Flash. This example allows the FPGA to be statically selected and programmed with up to four bitstreams located in the Flash. The selection of the bitstream is based on the configuration of the Flash Image Select header P3. [Table 4-6](#page-97-2) shows the jumper settings for header P3.

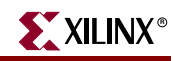

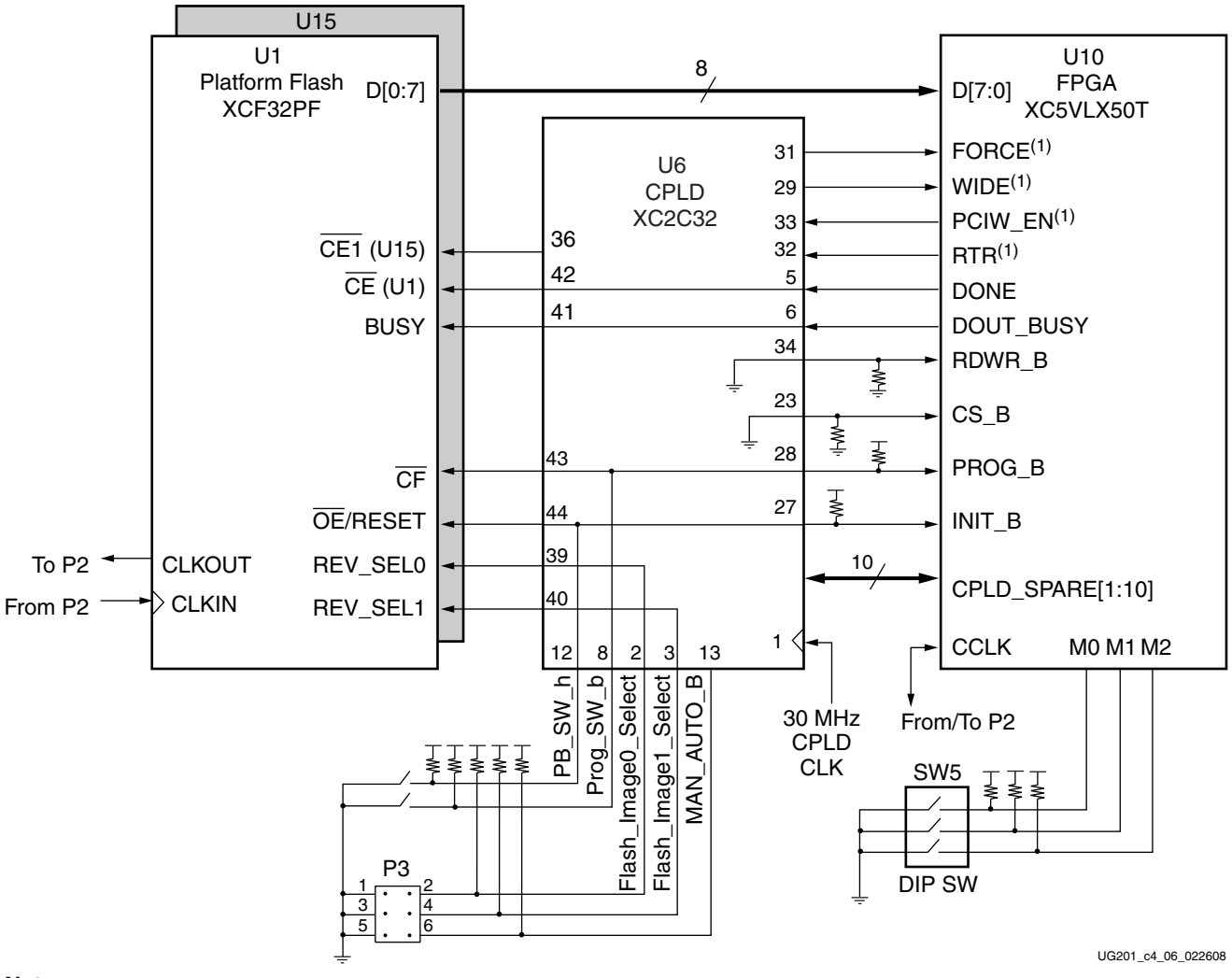

<span id="page-97-1"></span>1. FORCE, WIDE, PCIW\_EN, and RTR are FPGA general-purpose I/Os.

#### <span id="page-97-0"></span>*Figure 4-6:* **CPLD Configuration for Static Configuration**

<span id="page-97-2"></span>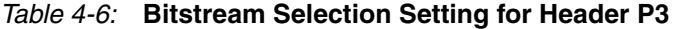

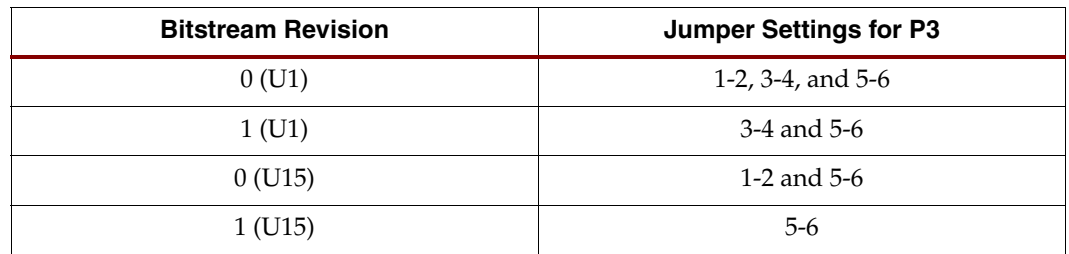

### Generic Dynamic Reconfiguration

It is possible to dynamically reconfigure the entire FPGA after power-up. With this method, the CPLD loads a predetermined, default bitstream from the Platform Flash upon power-up. After initial configuration, the FPGA can signal to the CPLD that it wants to be reconfigured with a different bitstream, using the CPLD\_SPARE[1:10] pins. The FPGA

simply specifies the bitstream revision along with a signal to indicate when to start the configuration process. Logic within the CPLD then controls the configuration pins to the FPGA and Platform Flash to complete the configuration cycle. This logic can be as simple as driving the REV\_SEL pins to the Flash and the PROG\_B pin on the FPGA to begin configuration. The MAN\_AUTO\_B input to the CPLD can be incorporated into the design to override the dynamic reconfiguration and allow only static configuration as described in XAPP693 [\[Ref 12\]](#page-8-0). This application note provides details on using a CPLD and Platform Flash to dynamically reconfigure an FPGA. [Figure 4-7](#page-98-0) illustrates this method.

The *LogiCORE Getting Started Guide for PCI-X* provides information on using the FORCE, WIDE, PCIW\_EN, and RTR signals to support dynamic reconfiguration. XAPP938 [\[Ref 4\]](#page-7-1) provides an example of dynamic FPGA reconfiguration.

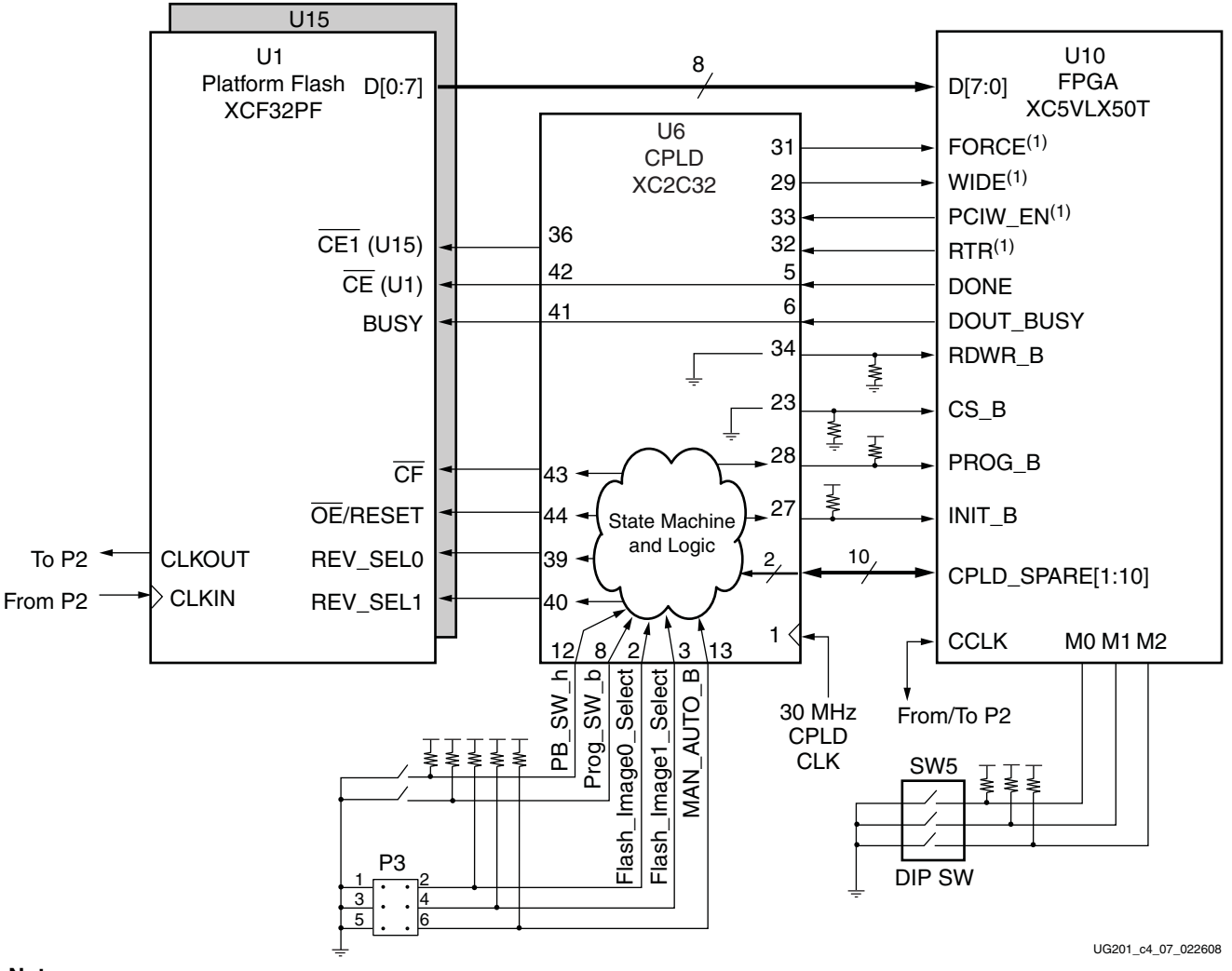

#### **Notes:**

<span id="page-98-0"></span>1. FORCE, WIDE, PCIW\_EN, and RTR are FPGA general-purpose I/Os.

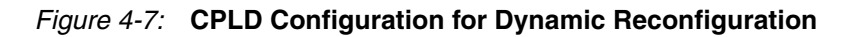

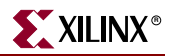

### **SelectMAP Clock Selection**

The default configuration of the ML555 board is to provide Master SelectMAP configuration with the FPGA providing the configuration clock (CCLK) to both the FPGA and Platform Flash devices. Slave SelectMAP configuration is not supported on the ML555.

[Table 4-1](#page-88-0) shows the Virtex-5 FPGA configuration mode along with the correct setting for the Mode Switch SW5. [Table 4-7](#page-99-0) shows the P2 connections for the CCLK source.

<span id="page-99-0"></span>*Table 4-7:* **SelectMAP Clock Mode**

| Mode             | <b>Function</b>                                      | <b>Header P2 Jumper</b><br><b>Settings</b> |
|------------------|------------------------------------------------------|--------------------------------------------|
| Master SelectMAP | FPGA CCLK drives Platform Flash CLKIN <sup>(1)</sup> | 1-2                                        |

#### **Notes:**

1. Xilinx recommends using an FPGA configuration clock frequency of 20 MHz rather than the default 2 MHz CCLK used by the BitGen application. Refer to ["Platform Flash Image Generation and](#page-100-0)  [Programming," page 101](#page-100-0) for a BitGen example.

[Figure 4-8](#page-99-1) shows the clock structure for SelectMAP mode along with Header (P2).

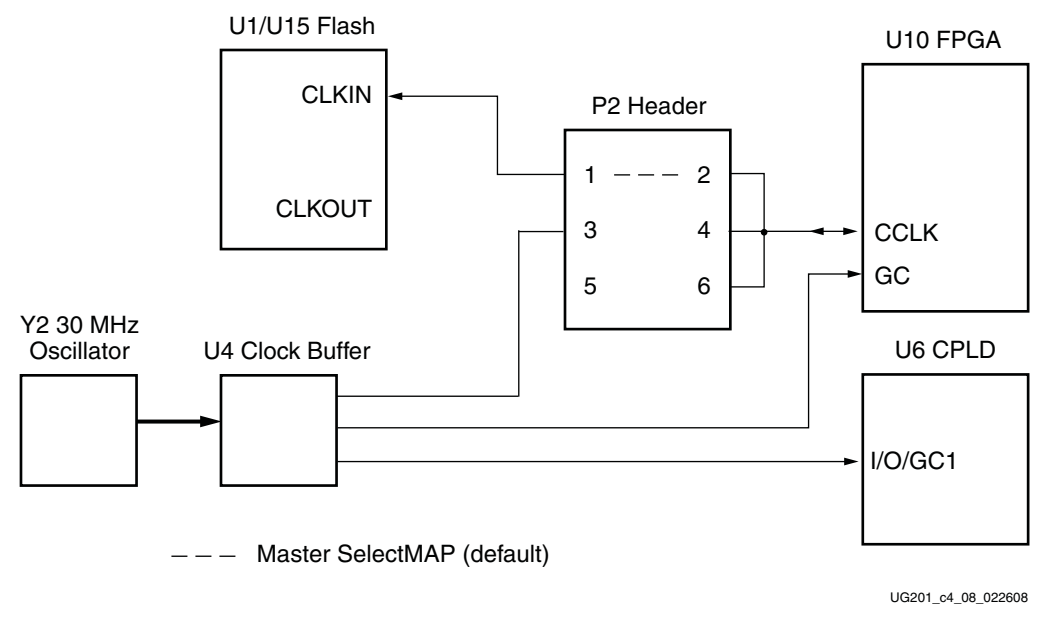

<span id="page-99-1"></span>*Figure 4-8:* **SelectMAP Clock Circuitry**

# <span id="page-100-0"></span>**Platform Flash Image Generation and Programming**

This section provides general guidelines on how to create a PROM image file with two design revisions (bitstreams) using the Configuration File Wizard in the iMPACT FPGA programming tool. Online documentation from the Configuration File Wizard and iMPACT is available through the **Help -> Help Topics** menu selection in iMPACT. The Xilinx *Development System Reference Guide* provides details on how to create a PROM image file using PROMGen. The *Development System Reference Guide* provides details on bitstream file options available with the BitGen application. For example, the FPGA CCLK frequency can be controlled using a BitGen option. To select a 20 MHz configuration clock (CCLK) frequency (versus the default 2 MHz), the following command syntax is used:

bitgen -g ConfigRate:20 <input file>

### **Setup**

### Creating a PROM File in Command Line Mode

The Xilinx PROMGEN application can be used to create a PROM file from configuration BIT files for use in programming XCF32P Platform Flash devices on the ML555 board. PROMGEN is run in command line mode.

This design example assumes two ML555 design BIT files are copied to a directory where output files are to be stored and that the PROMGEN application is invoked from this same directory. An example command line entry to take two XC5VLX50T-FF1136 design BIT files, design1.bit and design2.bit and create an MCS output file called ml555xcf32p is as follows:

promgen –w –p mcs –c FF –o .//ml555xcf32p –ver 0 .\design1.bit –ver 1 .\design2.bit –x xcf32p

Where:

- -w overwrites any existing output design files
- -p is the PROM output file format. Use MCS format for XCF32P devices.
- -c is fill data of 0xFF
- -o is the output file name created in the directory from which PROMGEN is called
- -ver x is either design revision 0 or design revision 1
	- -x is the device type of XCF32P used on the ML555 board

Enter **promgen** in the command window with no options to see the command syntax options.

PROMGEN creates four output files with file extensions of MCS, CFI, PRM, and SIG. The MCS and CFI files should always be used when programming the Platform Flash. The CFI file contains configuration information that iMPACT uses for programming designs with multiple revisions.

### iMPACT and PROMGEN Wizard GUI Mode

Follow these steps to prepare the PROM files using iMPACT and the PROMGEN Wizard:

- 1. Open iMPACT: **Start** → **All Programs** → **Xilinx ISE** → **Accessories** → **iMPACT.**
- 2. Double-click **PROM File Formatter**.

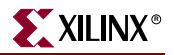

- 3. Under **Prepare PROM Files**, shown in [Figure 4-9](#page-101-0), select the following:
	- ♦ Under **I want to target a**, click the **PROM Supporting Multiple Design Versions** radio button and select **XCFP PROM with Design Revisioning** from the drop-down menu.
	- ♦ Under **PROM File Format**, select the **MCS** radio button.
	- In the PROM File Name box, enter a filename of your choice. The design example uses ml555xcf32p.
	- ♦ In the **Location** box, browse to or enter the directory where your bitstreams are located. This directory is the same location as where the generated PROM output files are stored. The design example uses C:/Data.
	- ♦ Click **Next**.

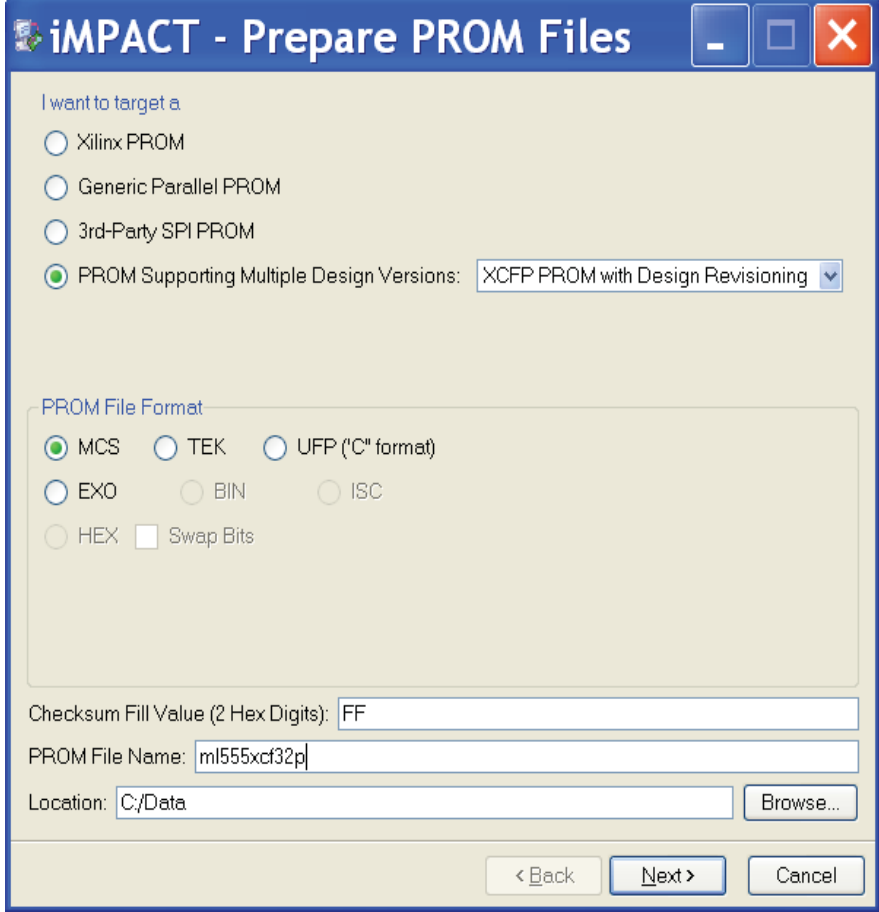

UG201\_c4\_09\_052307

<span id="page-101-0"></span>*Figure 4-9:* **Prepare PROM Files**

### Specifying the Xilinx PROM Device

Follow these steps to specify the PROM device:

- 1. Under **Specify Xilinx PROM Device**, shown in [Figure 4-10,](#page-102-0) select the following:
	- ♦ From the Number of Revisions drop-down box, choose 2. The XCF32P supports a maximum of two XC5VLX50T design images.
	- ♦ From the Select a PROM drop-down boxes, choose **xcfp** and **xcf32p**, then click **Add**.
	- Click **Next**.

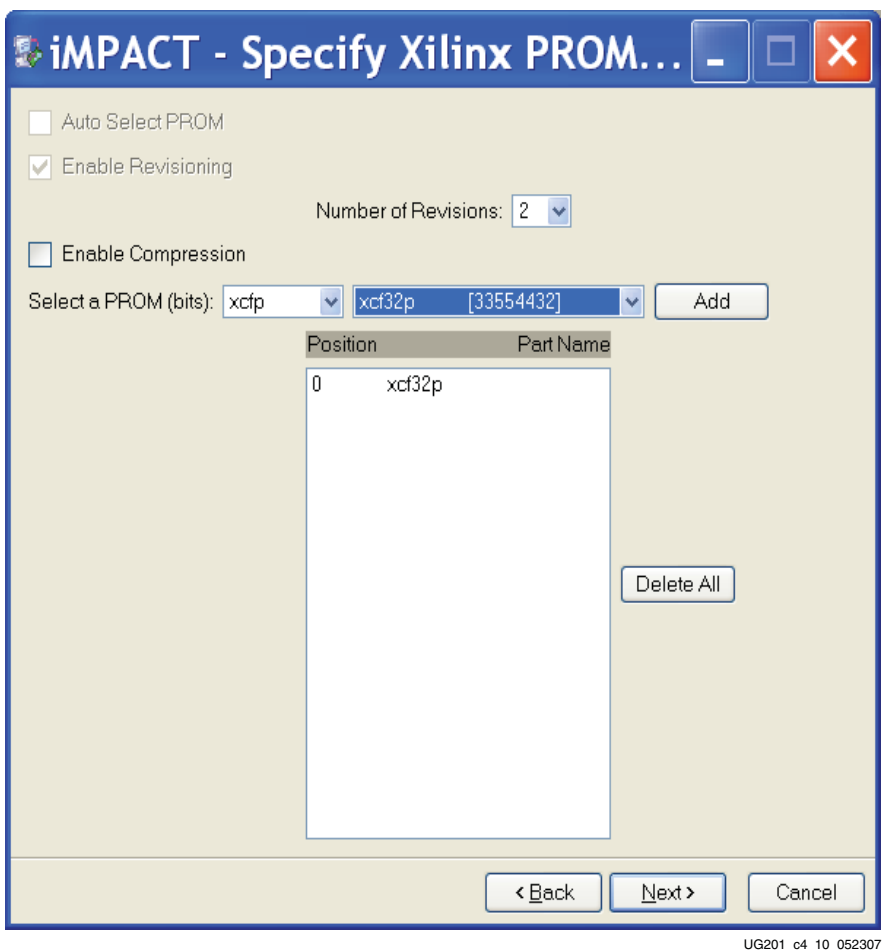

*Figure 4-10:* **Specify Xilinx PROM Device**

- <span id="page-102-0"></span>2. Under **File Generation Summary**, click **Finish**. Click **OK** to start adding device files for Revision: 0.
- 3. Under **Add Device**, browse for the bitfile you want for Configuration Address 0, and click **Open**.
- 4. Under **Add Device** → **Would you like to add…to Revision:0?**, click **No**.
- 5. Browse for the bitfile you want for Configuration Address 1, and click **Open**.
- 6. Under **Add Device** → **Would you like to add…to Revision:1?**, click **No**.
- 7. Under **Add Device** → **You have completed the device file entry**. Click **OK** to continue.
- 8. Under **Available Operations Are**, double-click on **Generate File**.

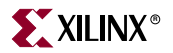

- 9. Under Generate PROM File →Do you want to compress file?, click No.
- 10. After a pause, **PROM File Generation Succeeded** is displayed.

A PROM image file is now created and is ready for programming into the ML555 board. A fully populated PROM file (.mcs) with two design revisions must always be generated even if all of the Configuration Addresses (0, 1, 2, or 3) in the Platform Flash are not programmed. The unused revisions can be populated with dummy bitstreams.

PROMGEN generates four output files. The MCS and CFI files should always be in the same directory when the XCF32P Platform Flash is programmed. The CFI file contains configuration information used by iMPACT during programming operations, and the file is unique for each MCS file created.

### Programming the PROM

Connect the programming cable between the computer and the ML555 board. Apply power to the ML555 board after the computer boots. To program the XCF32P PROM, follow these steps:

- 1. Open **iMPACT**: **Start** → **All Programs** → **Xilinx ISE** → **Accessories** → **iMPACT**.
- 2. Double-click the **Boundary Scan** menu option.
- 3. Right-click on **Right click to Add Device or Initialize JTAG chain.**  Select **Initialize Chain** as shown in [Figure 4-11](#page-104-0). After a pause, the ML555 JTAG chain is graphically displayed, as shown in [Figure 4-12.](#page-104-1)
- 4. **Boundary Scan… Summary** indicates four devices are found. Under **Assign New Configuration File**, click **Cancel All**.
- 5. Double-click the third (or fourth) device, **xcf32p**. The ML555 board contains two Platform Flash devices.
- 6. Under **Assign New Configuration File**, browse to the directory where the MCS and CFI file are stored on the computer. Click the MCS file to select it and then click **Open**.
- 7. Right-click the xcf32p icon and select **Program**.
- 8. Under the **Programming Properties** menu, shown in [Figure 4-13,](#page-105-0) select **Parallel Mode**.
- 9. Under the **Advanced PROM Programming Options** menu, shown in [Figure 4-14](#page-105-1), select **PROM is Slave** (clocked externally).
- 10. In the **Revision Properties** menu, shown in [Figure 4-15](#page-106-0), select the following:
	- In the **Design Revision** column, check the **Rev** boxes for the revisions to be programmed. For this example, both **Rev0** and **Rev1** are selected. One XCF32P device stores a maximum of two XC5VLX50T FPGA design images.
	- ♦ In the **Erase** column, check the **Erase** boxes for revisions that are going to be programmed. In general, you should make sure that the device is erased before programming. For this example, the previous **Rev0** and **Rev1** PROM design images are to be erased before new design images are programmed.
	- Click **OK** to begin programming the selected Platform Flash and PROM file using Boundary-Scan. After a pause, **Program Succeeded** is displayed. PROM programming is complete.

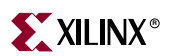

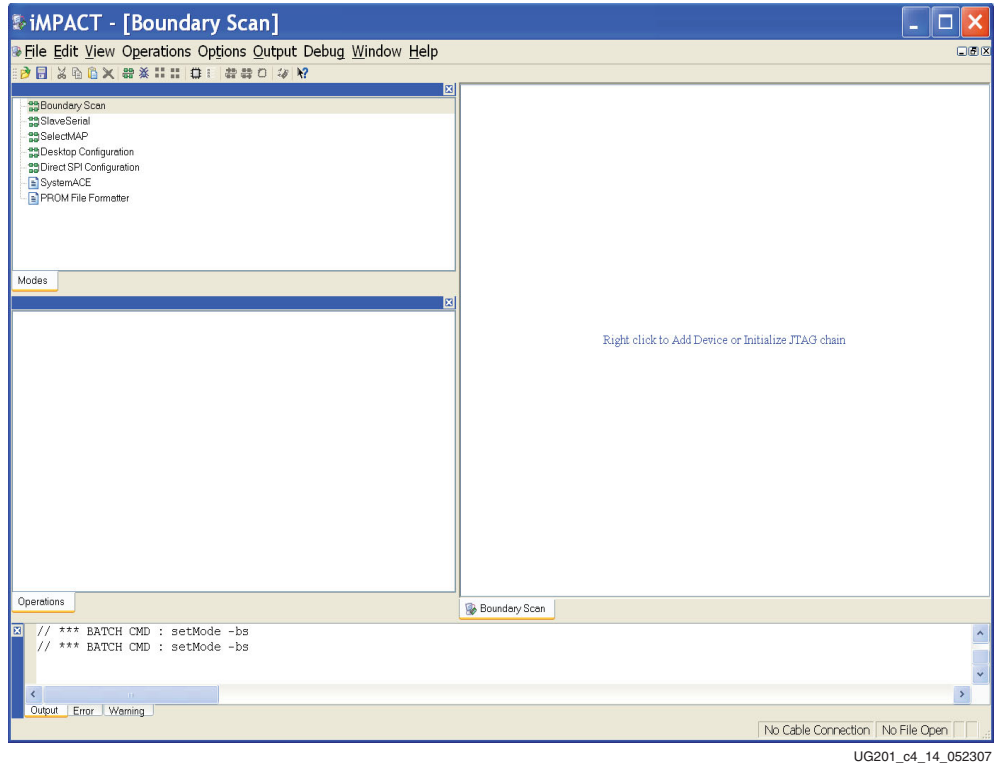

*Figure 4-11:* **Initialize JTAG Chain with iMPACT Tool**

<span id="page-104-0"></span>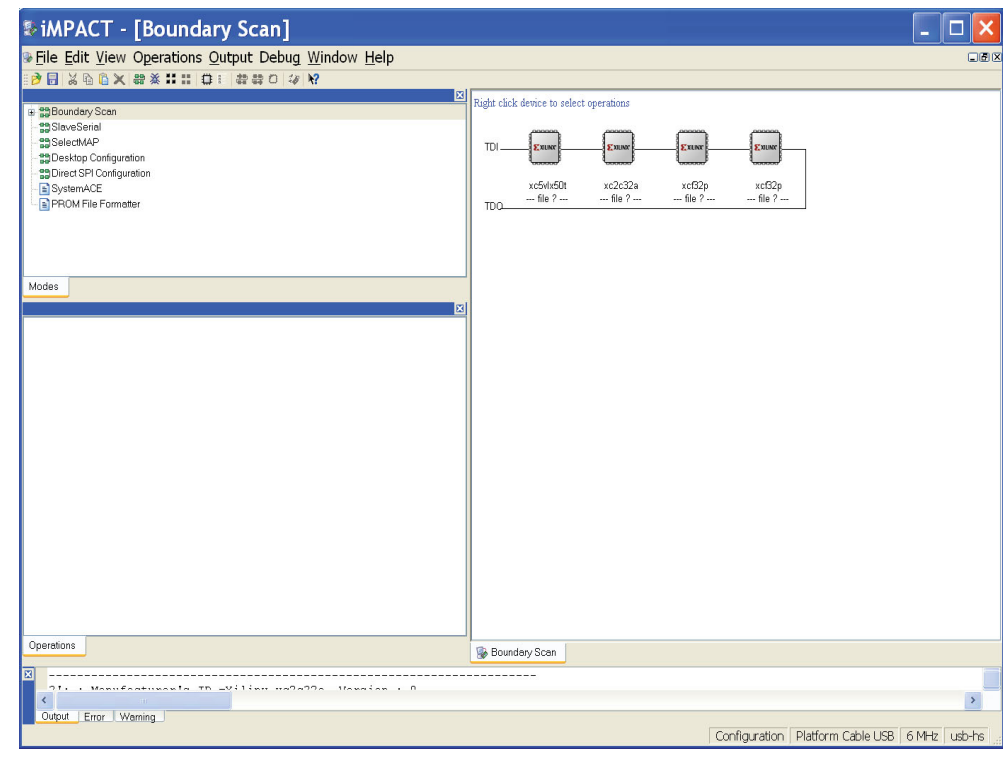

UG201\_c4\_15\_052307

<span id="page-104-1"></span>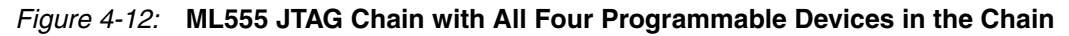

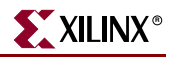

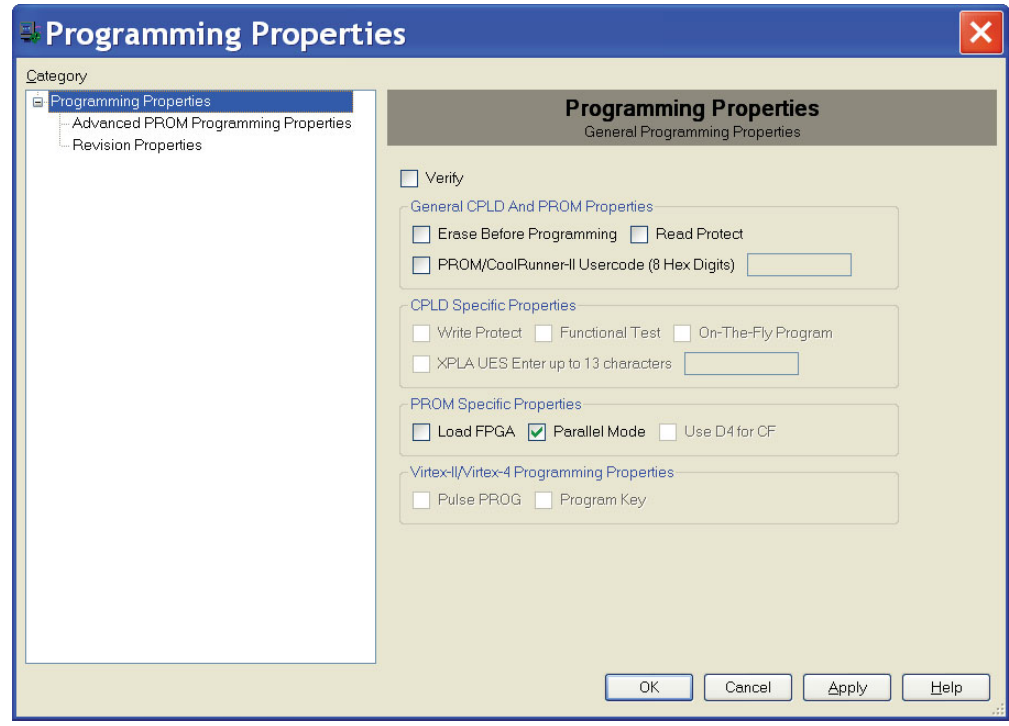

UG201\_c4\_11\_052307

*Figure 4-13:* **Programming Properties**

<span id="page-105-0"></span>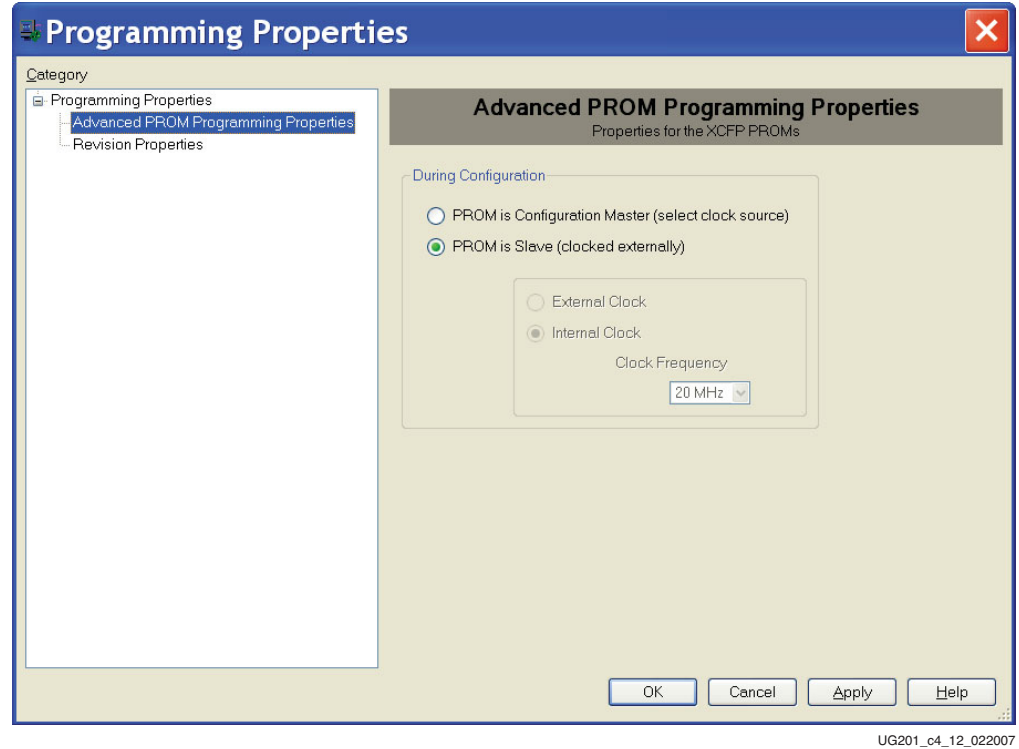

<span id="page-105-1"></span>*Figure 4-14:* **Advanced PROM Programming Properties**

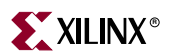

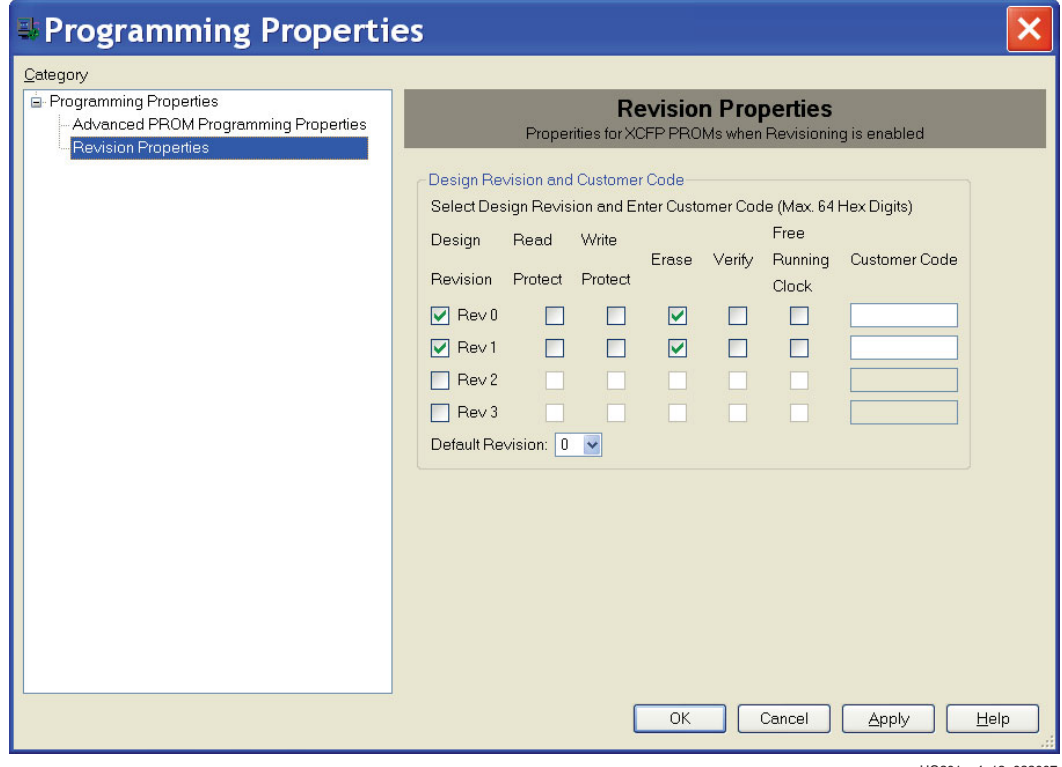

UG201\_c4\_13\_022007

<span id="page-106-0"></span>*Figure 4-15:* **PROM Revision Properties**

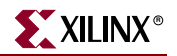

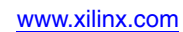